# Premium und Atrium mit EcoStruxure™ Control Expert Profibus DP-Bus Benutzerhandbuch

(Übersetzung des englischen Originaldokuments)

12/2018

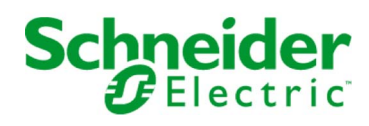

35006214.12

35006214.12

Die Informationen in der vorliegenden Dokumentation enthalten allgemeine Beschreibungen und/oder technische Leistungsmerkmale der hier erwähnten Produkte. Diese Dokumentation dient keinesfalls als Ersatz für die Ermittlung der Eignung oder Verlässlichkeit dieser Produkte für bestimmte Verwendungsbereiche des Benutzers und darf nicht zu diesem Zweck verwendet werden. Jeder Benutzer oder Integrator ist verpflichtet, angemessene und vollständige Risikoanalysen, Bewertungen und Tests der Produkte im Hinblick auf deren jeweils spezifischen Verwendungszweck vorzunehmen. Weder Schneider Electric noch deren Tochtergesellschaften oder verbundene Unternehmen sind für einen Missbrauch der Informationen in der vorliegenden Dokumentation verantwortlich oder können diesbezüglich haftbar gemacht werden. Verbesserungs- und Änderungsvorschlage sowie Hinweise auf angetroffene Fehler werden jederzeit gern entgegengenommen.

Sie erklären, dass Sie ohne schriftliche Genehmigung von Schneider Electric dieses Dokument weder ganz noch teilweise auf beliebigen Medien reproduzieren werden, ausgenommen zur Verwendung für persönliche nichtkommerzielle Zwecke. Darüber hinaus erklären Sie, dass Sie keine Hypertext-Links zu diesem Dokument oder seinem Inhalt einrichten werden. Schneider Electric gewährt keine Berechtigung oder Lizenz für die persönliche und nichtkommerzielle Verwendung dieses Dokument oder seines Inhalts, ausgenommen die nichtexklusive Lizenz zur Nutzung als Referenz. Das Handbuch wird hierfür "wie besehen" bereitgestellt, die Nutzung erfolgt auf eigene Gefahr. Alle weiteren Rechte sind vorbehalten.

Bei der Montage und Verwendung dieses Produkts sind alle zutreffenden staatlichen, landesspezifischen, regionalen und lokalen Sicherheitsbestimmungen zu beachten. Aus Sicherheitsgründen und um die Übereinstimmung mit dokumentierten Systemdaten besser zu gewährleisten, sollten Reparaturen an Komponenten nur vom Hersteller vorgenommen werden.

Beim Einsatz von Geräten für Anwendungen mit technischen Sicherheitsanforderungen sind die relevanten Anweisungen zu beachten.

Die Verwendung anderer Software als der Schneider Electric-eigenen bzw. einer von Schneider Electric genehmigten Software in Verbindung mit den Hardwareprodukten von Schneider Electric kann Körperverletzung, Schäden oder einen fehlerhaften Betrieb zur Folge haben.

Die Nichtbeachtung dieser Informationen kann Verletzungen oder Materialschäden zur Folge haben!

© 2018 Schneider Electric. Alle Rechte vorbehalten.

# Inhaltsverzeichnis

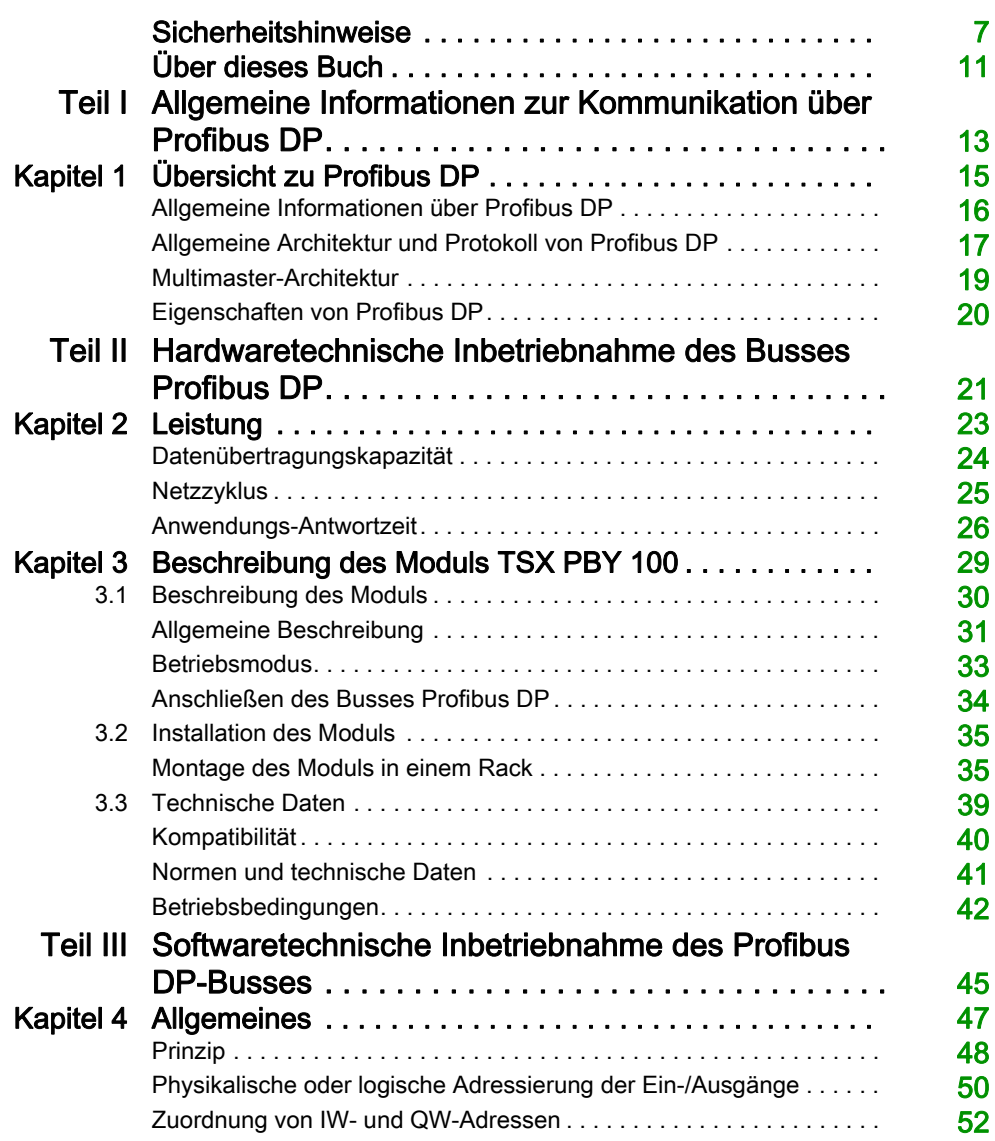

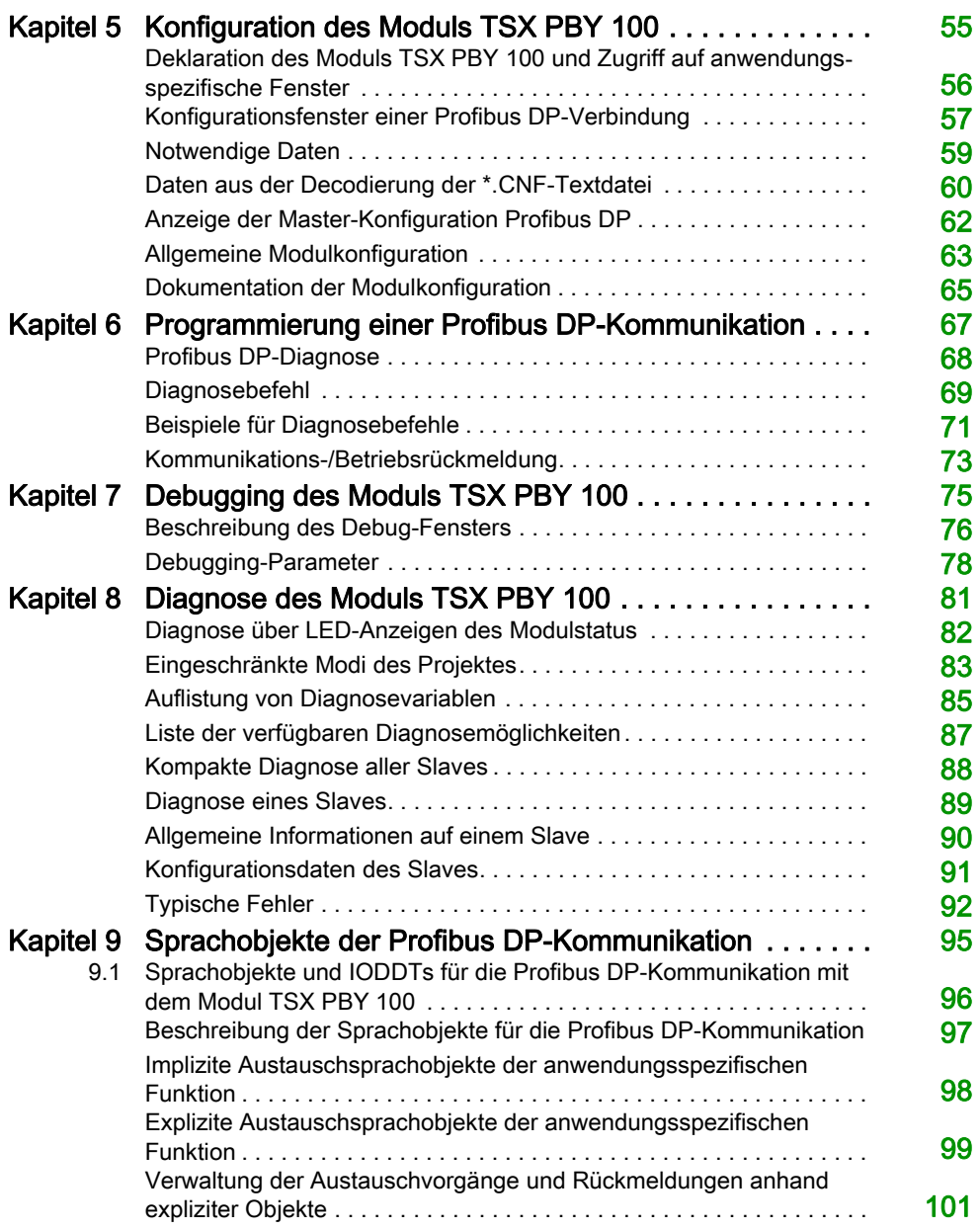

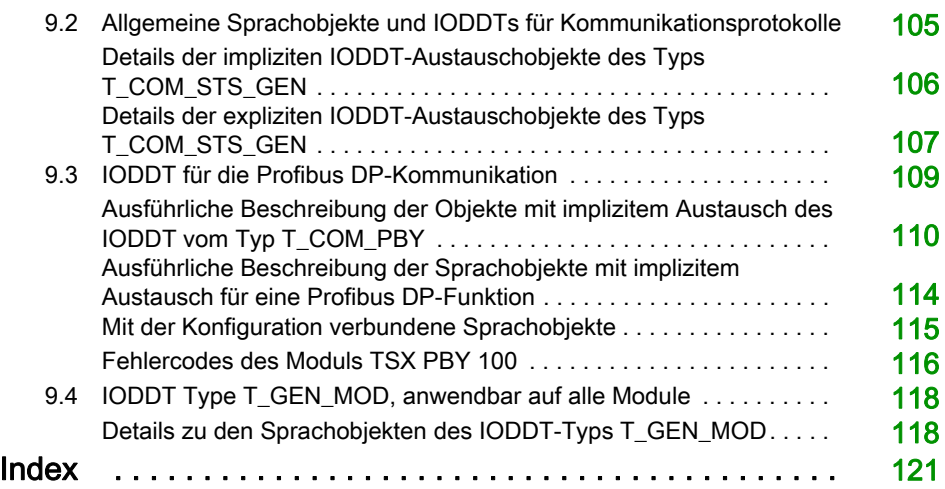

# <span id="page-6-0"></span>**Sicherheitshinweise**

## Wichtige Informationen

#### **HINWEISE**

Lesen Sie sich diese Anweisungen sorgfältig durch und machen Sie sich vor Installation, Betrieb, Bedienung und Wartung mit dem Gerät vertraut. Die nachstehend aufgeführten Warnhinweise sind in der gesamten Dokumentation sowie auf dem Gerät selbst zu finden und weisen auf potenzielle Risiken und Gefahren oder bestimmte Informationen hin, die eine Vorgehensweise verdeutlichen oder vereinfachen.

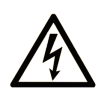

Wird dieses Symbol zusätzlich zu einem Sicherheitshinweis des Typs "Gefahr" oder "Warnung" angezeigt, bedeutet das, dass die Gefahr eines elektrischen Schlags besteht und die Nichtbeachtung der Anweisungen unweigerlich Verletzung zur Folge hat.

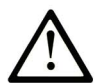

Dies ist ein allgemeines Warnsymbol. Es macht Sie auf mögliche Verletzungsgefahren aufmerksam. Beachten Sie alle unter diesem Symbol aufgeführten Hinweise, um Verletzungen oder Unfälle mit Todesfälle zu vermeiden.

# A GEFAHR

GEFAHR macht auf eine gefährliche Situation aufmerksam, die, wenn sie nicht vermieden wird, Tod oder schwere Verletzungen zur Folge hat.

# A WARNUNG

WARNUNG macht auf eine gefährliche Situation aufmerksam, die, wenn sie nicht vermieden wird, Tod oder schwere Verletzungen zur Folge haben kann.

# A VORSICHT

VORSICHT macht auf eine gefährliche Situation aufmerksam, die, wenn sie nicht vermieden wird, leichte Verletzungen zur Folge haben kann.

# **HINWEIS**

HINWEIS gibt Auskunft über Vorgehensweisen, bei denen keine Verletzungen drohen.

#### BITTE BEACHTEN

Elektrische Geräte dürfen nur von Fachpersonal installiert, betrieben, bedient und gewartet werden. Schneider Electric haftet nicht für Schäden, die durch die Verwendung dieses Materials entstehen.

 Als qualifiziertes Fachpersonal gelten Mitarbeiter, die über Fähigkeiten und Kenntnisse hinsichtlich der Konstruktion und des Betriebs elektrischer Geräte und deren Installation verfügen und eine Schulung zur Erkennung und Vermeidung möglicher Gefahren absolviert haben.

#### BEVOR SIE BEGINNEN

Dieses Produkt nicht mit Maschinen ohne effektive Sicherheitseinrichtungen im Arbeitsraum verwenden. Das Fehlen effektiver Sicherheitseinrichtungen im Arbeitsraum einer Maschine kann schwere Verletzungen des Bedienpersonals zur Folge haben.

# **A WARNUNG**

### UNBEAUFSICHTIGTE GERÄTE

- Diese Software und zugehörige Automatisierungsgeräte nicht an Maschinen verwenden, die nicht über Sicherheitseinrichtungen im Arbeitsraum verfügen.
- Greifen Sie bei laufendem Betrieb nicht in das Gerät.

#### Die Nichtbeachtung dieser Anweisungen kann Tod, schwere Verletzungen oder Sachschäden zur Folge haben.

Dieses Automatisierungsgerät und die zugehörige Software dienen zur Steuerung verschiedener industrieller Prozesse. Der Typ bzw. das Modell des für die jeweilige Anwendung geeigneten Automatisierungsgeräts ist von mehreren Faktoren abhängig, z. B. von der benötigten Steuerungsfunktion, der erforderlichen Schutzklasse, den Produktionsverfahren, außergewöhnlichen Bedingungen, behördlichen Vorschriften usw. Für einige Anwendungen werden möglicherweise mehrere Prozessoren benötigt, z. B. für ein Backup-/Redundanzsystem.

Nur Sie als Benutzer, Maschinenbauer oder -integrator sind mit allen Bedingungen und Faktoren vertraut, die bei der Installation, der Einrichtung, dem Betrieb und der Wartung der Maschine bzw. des Prozesses zum Tragen kommen. Demzufolge sind allein Sie in der Lage, die Automatisierungskomponenten und zugehörigen Sicherheitsvorkehrungen und Verriegelungen zu identifizieren, die einen ordnungsgemäßen Betrieb gewährleisten. Bei der Auswahl der Automatisierungs- und Steuerungsgeräte sowie der zugehörigen Software für eine bestimmte Anwendung sind die einschlägigen örtlichen und landesspezifischen Richtlinien und Vorschriften zu beachten. Das National Safety Council's Accident Prevention Manual (Handbuch zur Unfallverhütung; in den USA landesweit anerkannt) enthält ebenfalls zahlreiche nützliche Hinweise.

Für einige Anwendungen, z. B. Verpackungsmaschinen, sind zusätzliche Vorrichtungen zum Schutz des Bedienpersonals wie beispielsweise Sicherheitseinrichtungen im Arbeitsraum erforderlich. Diese Vorrichtungen werden benötigt, wenn das Bedienpersonal mit den Händen oder anderen Körperteilen in den Quetschbereich oder andere Gefahrenbereiche gelangen kann und somit einer potenziellen schweren Verletzungsgefahr ausgesetzt ist. Software-Produkte allein können das Bedienpersonal nicht vor Verletzungen schützen. Die Software kann daher nicht als Ersatz für Sicherheitseinrichtungen im Arbeitsraum verwendet werden.

Vor Inbetriebnahme der Anlage sicherstellen, dass alle zum Schutz des Arbeitsraums vorgesehenen mechanischen/elektronischen Sicherheitseinrichtungen und Verriegelungen installiert und funktionsfähig sind. Alle zum Schutz des Arbeitsraums vorgesehenen Sicherheitseinrichtungen und Verriegelungen müssen mit dem zugehörigen Automatisierungsgerät und der Softwareprogrammierung koordiniert werden.

HINWEIS: Die Koordinierung der zum Schutz des Arbeitsraums vorgesehenen mechanischen/elektronischen Sicherheitseinrichtungen und Verriegelungen geht über den Umfang der Funktionsbaustein-Bibliothek, des System-Benutzerhandbuchs oder andere in dieser Dokumentation genannten Implementierungen hinaus.

#### START UND TEST

Vor der Verwendung elektrischer Steuerungs- und Automatisierungsgeräte ist das System zur Überprüfung der einwandfreien Funktionsbereitschaft einem Anlauftest zu unterziehen. Dieser Test muss von qualifiziertem Personal durchgeführt werden. Um einen vollständigen und erfolgreichen Test zu gewährleisten, müssen die entsprechenden Vorkehrungen getroffen und genügend Zeit eingeplant werden.

# **A WARNUNG**

#### GEFAHR BEIM GERÄTEBETRIEB

- Überprüfen Sie, ob alle Installations- und Einrichtungsverfahren vollständig durchgeführt wurden.
- Vor der Durchführung von Funktionstests sämtliche Blöcke oder andere vorübergehende Transportsicherungen von den Anlagekomponenten entfernen.
- Entfernen Sie Werkzeuge, Messgeräte und Verschmutzungen vom Gerät.

#### Die Nichtbeachtung dieser Anweisungen kann Tod, schwere Verletzungen oder Sachschäden zur Folge haben.

Führen Sie alle in der Dokumentation des Geräts empfohlenen Anlauftests durch. Die gesamte Dokumentation zur späteren Verwendung aufbewahren.

#### Softwaretests müssen sowohl in simulierten als auch in realen Umgebungen stattfinden.

Sicherstellen, dass in dem komplett installierten System keine Kurzschlüsse anliegen und nur solche Erdungen installiert sind, die den örtlichen Vorschriften entsprechen (z. B. gemäß dem National Electrical Code in den USA). Wenn Hochspannungsprüfungen erforderlich sind, beachten Sie die Empfehlungen in der Gerätedokumentation, um eine versehentliche Beschädigung zu verhindern.

Vor dem Einschalten der Anlage:

- Entfernen Sie Werkzeuge, Messgeräte und Verschmutzungen vom Gerät.
- Schließen Sie die Gehäusetür des Geräts.
- Alle temporären Erdungen der eingehenden Stromleitungen entfernen.
- Führen Sie alle vom Hersteller empfohlenen Anlauftests durch.

#### BETRIEB UND EINSTELLUNGEN

Die folgenden Sicherheitshinweise sind der NEMA Standards Publication ICS 7.1-1995 entnommen (die Englische Version ist maßgebend):

- Ungeachtet der bei der Entwicklung und Fabrikation von Anlagen oder bei der Auswahl und Bemessung von Komponenten angewandten Sorgfalt, kann der unsachgemäße Betrieb solcher Anlagen Gefahren mit sich bringen.
- Gelegentlich kann es zu fehlerhaften Einstellungen kommen, die zu einem unbefriedigenden oder unsicheren Betrieb führen. Für Funktionseinstellungen stets die Herstelleranweisungen zu Rate ziehen. Das Personal, das Zugang zu diesen Einstellungen hat, muss mit den Anweisungen des Anlagenherstellers und den mit der elektrischen Anlage verwendeten Maschinen vertraut sein.
- Bediener sollten nur über Zugang zu den Einstellungen verfügen, die tatsächlich für ihre Arbeit erforderlich sind. Der Zugriff auf andere Steuerungsfunktionen sollte eingeschränkt sein, um unbefugte Änderungen der Betriebskenngrößen zu vermeiden.

# <span id="page-10-0"></span>Über dieses Buch

## Auf einen Blick

#### Ziel dieses Dokuments

In diesem Handbuch wird die Installation der Hardware und Software des Moduls TSX PBY 100 für die Profibus DP-Kommunikation mit Premium- und Atrium-Steuerungen beschrieben.

#### **Gültigkeitsbereich**

Diese Dokumentation ist gültig ab EcoStruxure™ Control Expert 14.0.

#### Produktbezogene Informationen

# **A WARNUNG**

### UNBEABSICHTIGTER GERÄTEBETRIEB

Die Anwendung dieses Produkts erfordert Fachkenntnisse bezüglich der Entwicklung und Programmierung von Steuerungssystemen. Nur Personen mit solchen Fachkenntnissen sollten dieses Produkt programmieren, installieren, ändern und anwenden.

Befolgen Sie alle lokalen und nationalen Sicherheitsnormen und -vorschriften.

Die Nichtbeachtung dieser Anweisungen kann Tod, schwere Verletzungen oder Sachschäden zur Folge haben.

# <span id="page-12-0"></span>Teil I Allgemeine Informationen zur Kommunikation über Profibus DP

# <span id="page-14-0"></span>Kapitel 1 Übersicht zu Profibus DP

### Inhalt des Kapitels

In diesem Kapitel werden die Hauptmerkmale der Kommunikation mit dem Profibus DP beschrieben.

#### Inhalt dieses Kapitels

Dieses Kapitel enthält die folgenden Themen:

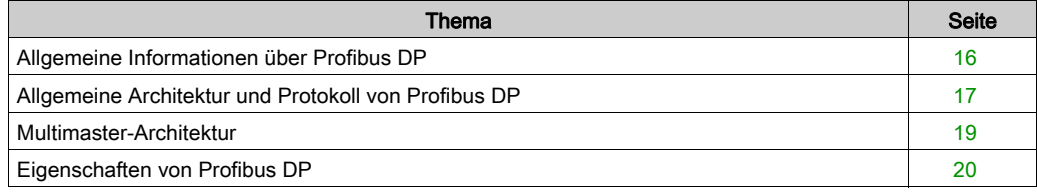

## <span id="page-15-1"></span><span id="page-15-0"></span>Allgemeine Informationen über Profibus DP

#### **Einleitung**

Profibus DP ist ein serielles Feldbussystem, das zur Vernetzung von Sensoren und Stellgliedern eingesetzt wird und für industrielle Betriebsumgebungen ausgelegt ist.

Dieses Feldbussystem arbeitet nach dem Master-Slave-Verfahren. Der Master verwaltet bzw. koordiniert den Zugriff auf das Bussystem und sendet bzw. empfängt die Daten aller angeschlossenen Geräte.

Zudem sind Geräte wie Eingangs-/Ausgangsmodule verfügbar:

- kompakte Slaves des Typs Classic TIO:
	- o klassische digitale Eingänge,
	- o klassische digitale Ausgänge.
- modulare DFA203-Slaves
- modulare Momentum-Slaves:
	- o digitale Eingänge,
	- o digitale Ausgänge,
	- o digitale Ein-Ausgänge,
	- analoge Ein-/Ausgänge.

#### Ein-/Ausgangsmodule

Die Ein-/Ausgangsmodule ermöglichen das Anschließen von Sensoren und Stellgliedern, die zur Steuerung oder Überwachung von Maschinen oder Prozessen eingesetzt werden, an das Profibus DP-Feldbussystem.

#### TSX PBY 100

Das Modul TSX PBY 100 [\(siehe](#page-28-0) Seite 29) ermöglicht die Verbindung der Premium-Steuerungen über den Bus Profibus DP.

# <span id="page-16-1"></span><span id="page-16-0"></span>Allgemeine Architektur und Protokoll von Profibus DP

#### Allgemeine Architektur

In der Architektur des Feldbussystems Profibus DP werden das Modul TSX PBY 100 und Slave-Geräte implementiert.

Die folgende Abbildung zeigt die kürzeste Zykluszeit des Netzwerks.

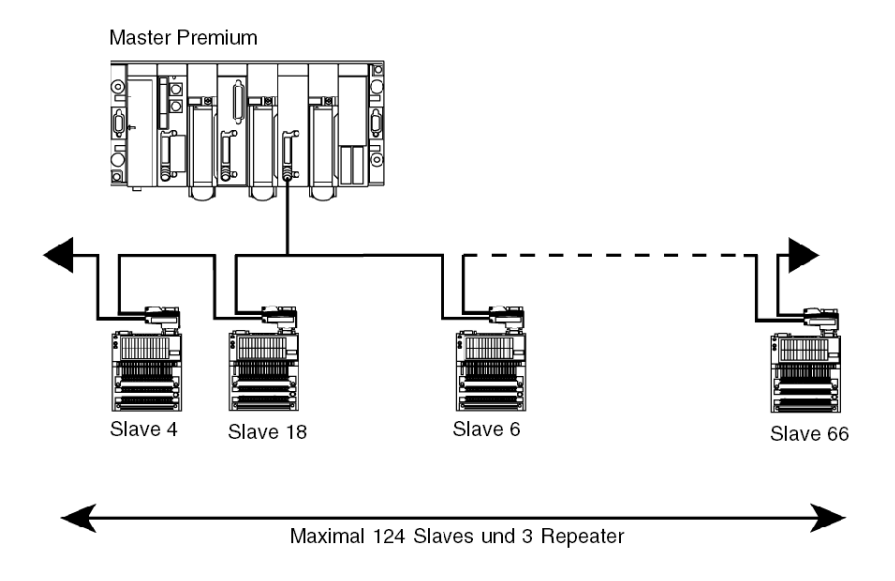

#### Verkabelungsregeln

Der Feldbus Profibus DP kann aus mehreren elektrischen und optischen Segmenten bestehen, die über Verstärker verbunden sind.

Jedes dieser elektrischen Segmente muss angepasst werden (Impedanz). Dabei müssen Sie folgendes verwenden:

- Zwei Stecker: Ref. 490NAD91103 (gelb), die sich an den Geräten an den Außenbereichen jedes elektrischen Segments befinden.
- Für die anderen Anschlüsse müssen Sie folgende Stecker verwenden: Ref. 499NAD91104 oder 490NAD91105 (grau).

Sie müssen die Kontinuität der Kabelabschirmung sicherstellen, um die Geräte nicht zu beschädigen.

Zwischen zwei Gebäuden ist es empfehlenswert, ein optisches Segment zu verwenden oder Überspannungsableiter bei elektrischen Segmenten anzuschließen.

#### Protokoll

Das Protokoll basiert auf einem Master/Slave-Bus. Durch dieses Prinzip ist eine erstklassige Antwortzeit bei E/A-Austausch (zyklischer Austausch) mit einer maximalen Zykluszeit des Netzwerks unter 5 ms bei 12 Mbds gewährleistet.

Lediglich die Master-Stationen, auch aktive Stationen genannt, haben Zugriffsrechte auf den Bus. Die Slave-Stationen (passive Stationen) beschränken sich darauf, auf Anfragen zu reagieren.

Es gibt mehrere standardisierte Gerätetypen:

- Master class 1, im Allgemeinen SPS, Roboter, digitale Steuerung usw.
- $\bullet$  Master class 2, Gerät zur Konfiguration, Programmierung und Master-Diagnose.
- Slaves.

#### Adressierung der Profibus DP-Stationen

Die Profibus DP-Stationen können durch eine Nummer von 0 bis 124 identifiziert werden, die die Stationsnummer in der Architektur (von 1 bis 125) festlegt.

Diese Adresse entspricht dem Anschlusspunkt der Station an den in der Konfiguration angegebenen Bus.

### <span id="page-18-1"></span><span id="page-18-0"></span>Multimaster-Architektur

#### Auf einen Blick

Der Feldbus Profibus DP erlaubt mehrere Masterstationen.

Bei einer Multimaster-Konfiguration ist jede Station den Slaves zugeordnet und bildet dadurch ein Untersystem.

#### **Illustration**

Diese Abbildung beschreibt eine Multimaster-Architektur des Feldbus Profibus DP zur Installation des Moduls TSX PBY100 und der Slave-Geräte.

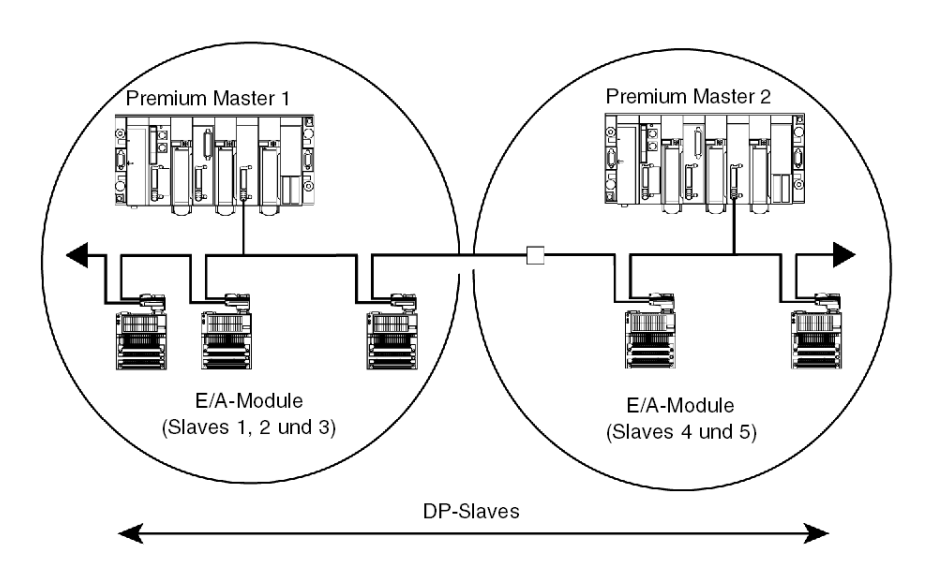

### <span id="page-19-1"></span><span id="page-19-0"></span>Eigenschaften von Profibus DP

#### **Einleitung**

Profibus DP ist ein lineares Bussystem zur Datenübertragung mit hohem Durchsatz. Die Steuerung kommuniziert über eine schnelle serielle Verbindung mit den Peripheriegeräten.

Der Datenaustausch erfolgt im Wesentlichen zyklisch.

#### Übertragungseigenschaften

In dieser Tabelle werden die technischen Merkmale der vom Modul TSX PBY 100 unterstützten Datenübertragung über Profibus DP beschrieben.

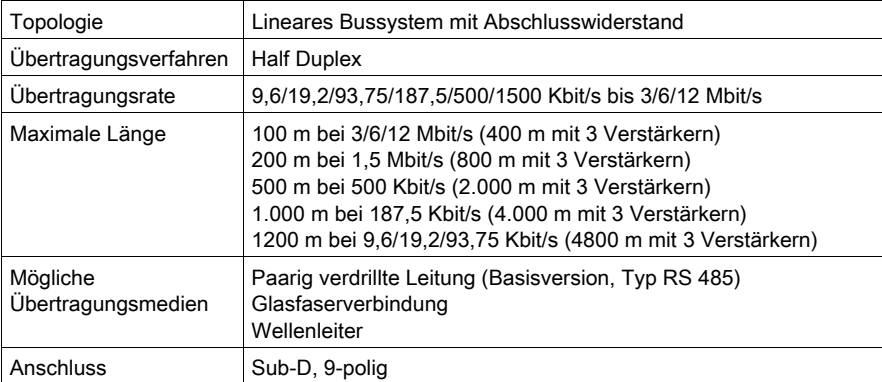

#### Kapazität

In dieser Tabelle wird die Übertragungskapazität von Profibus DP beschrieben.

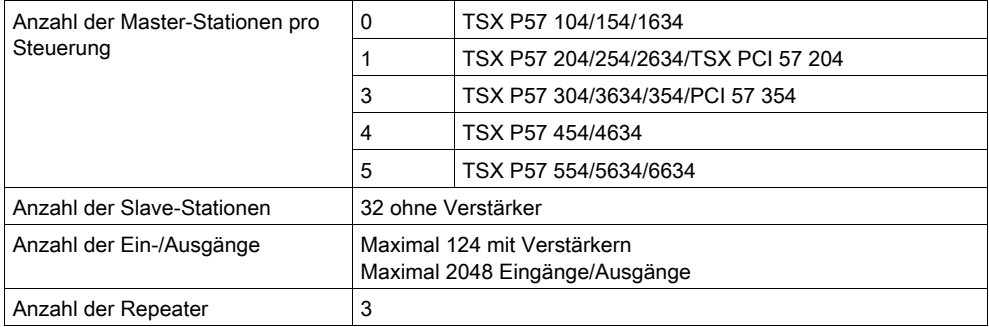

# <span id="page-20-0"></span>Teil II Hardwaretechnische Inbetriebnahme des Busses Profibus DP

### Inhalt dieses Abschnitts

In diesem Abschnitt wird die hardwaretechnische Inbetriebnahme des Profibus DP beschrieben.

#### Inhalt dieses Teils

Dieser Teil enthält die folgenden Kapitel:

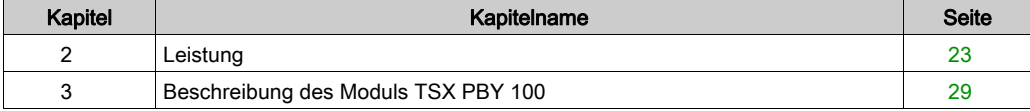

# <span id="page-22-0"></span>Kapitel 2 **Leistung**

### Inhalt dieses Kapitels

Dieses Kapitel beschreibt die Leistungen des Profibus DP.

### Inhalt dieses Kapitels

Dieses Kapitel enthält die folgenden Themen:

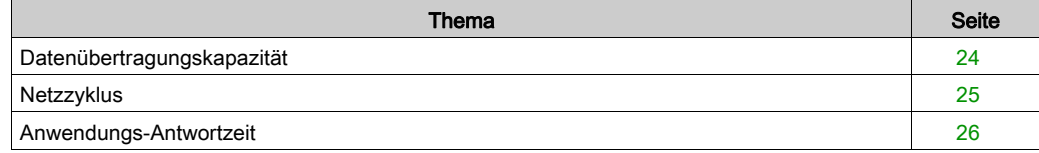

### <span id="page-23-1"></span><span id="page-23-0"></span>Datenübertragungskapazität

#### **Einleitung**

Das Modul TSX PBY erfordert Slaves für Konfigurationsdaten von weniger als 250 Byte und für Diagnosedaten von weniger als 244 Byte.

Es kann Konfigurationsdaten von 125 Geräten speichern, deren maximale Gesamtgröße bei 16 KB liegt.

#### Übertragene Daten

In der folgenden Tabelle ist der Umfang der Datenübertragung der Eingangs-/Ausgangsbilder in Wörtern angegeben:

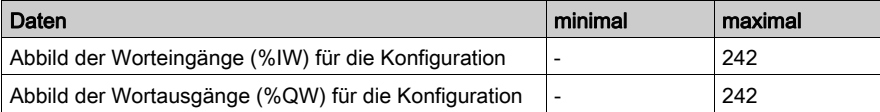

#### Daten pro Slave

In der folgenden Tabelle wird der Datenumfang pro Slave in Bytes angegeben:

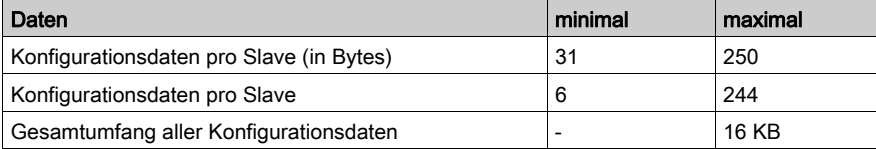

# <span id="page-24-1"></span><span id="page-24-0"></span>**Netzzyklus**

#### Auf einen Blick

Der Netzwerkzyklus ist abhängig von der Datenübertragungsrate, der Anzahl der an den Bus angeschlossenen Slaves und der Anzahl der Eingangs-/Ausgangswörter.

### Konfiguration

In der folgenden Tabelle ist die Netzwerkzykluszeit für mehrere mögliche Konfigurationen angegeben.

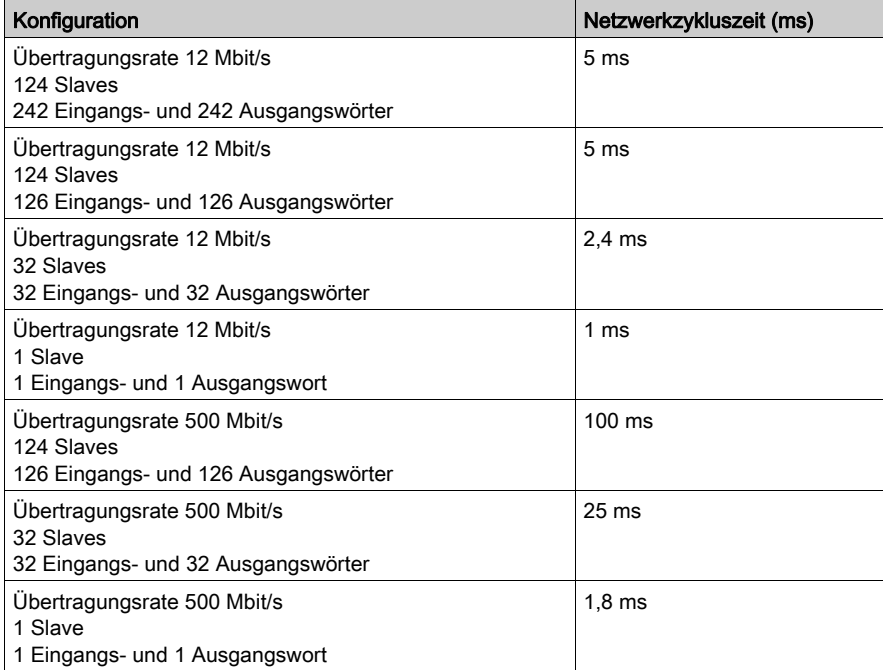

## <span id="page-25-1"></span><span id="page-25-0"></span>Anwendungs-Antwortzeit

#### Auf einen Blick

Die Antwortzeit der Anwendung ist eine logische Antwortzeit, in der die Filterungszeit und die Reaktionszeit der Sensor- und Aktor-Interfaces nicht enthalten sind.

#### **Illustration**

Das folgende Beispiel veranschaulicht die abgelaufene Zeit zwischen der Erfassung eines Eingangs und der Positionierung eines Ausgangs bei einer Übertragungsrate von 12 Mbit/s.

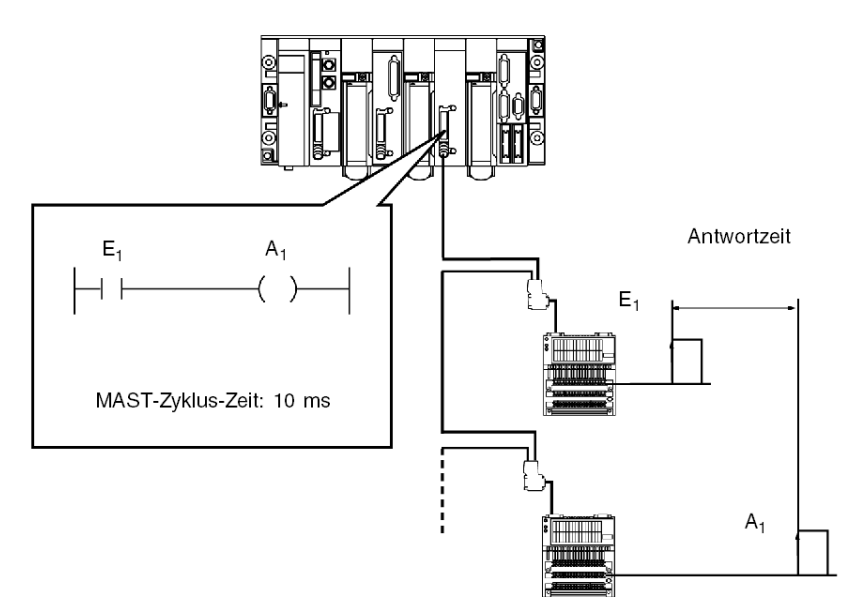

### Berechnungsbeispiel

In der folgenden Tabelle sind die verschiedenen Elemente zur Berechnung der Antwortzeit der Anwendung zusammengestellt.

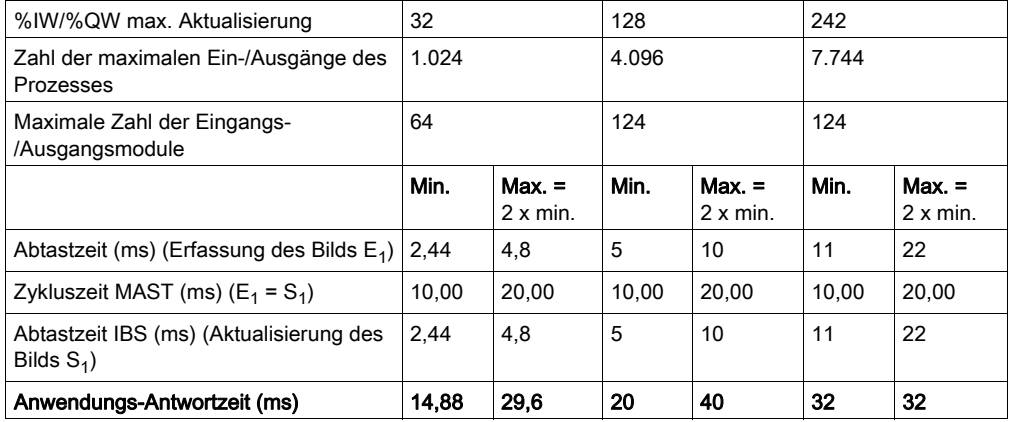

# <span id="page-28-0"></span>Kapitel 3 Beschreibung des Moduls TSX PBY 100

### Inhalt des Kapitels

In diesem Kapitel werden die Hauptmerkmale des Moduls TSX PBY 100 beschrieben.

### Inhalt dieses Kapitels

Dieses Kapitel enthält die folgenden Abschnitte:

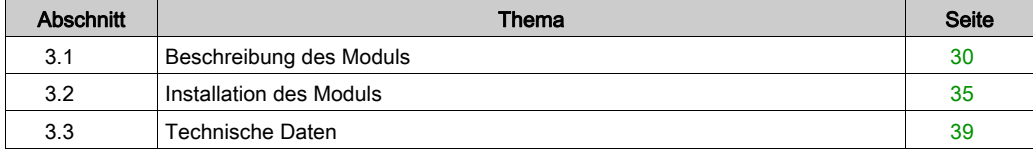

# <span id="page-29-1"></span><span id="page-29-0"></span>Abschnitt 3.1 Beschreibung des Moduls

### Inhalt dieses Abschnitts

In diesem Abschnitt werden das äußere Erscheinungsbild des Moduls und seine Funktionsweise beschrieben.

#### Inhalt dieses Abschnitts

Dieser Abschnitt enthält die folgenden Themen:

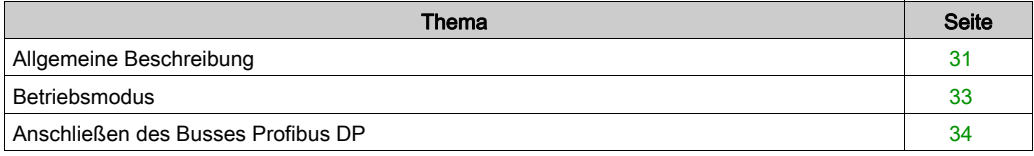

# <span id="page-30-1"></span><span id="page-30-0"></span>Allgemeine Beschreibung

#### Auf einen Blick

Das Modul TSX PBY 100 kann in einem Standard- oder Erweiterungsrack einer Premium-Steuerung installiert werden.

#### Abbildung

Das Modul TSX PBY 100 besteht aus mehreren Elementen:

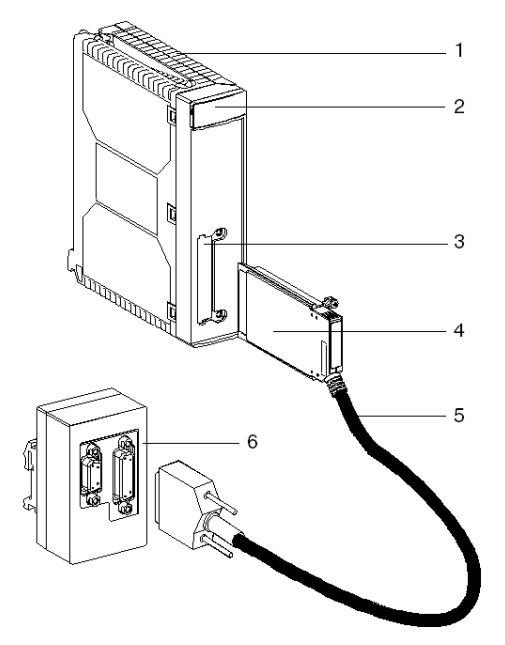

#### Beschreibung der Elemente

In der folgenden Tabelle werden die verschiedenen Elemente beschrieben:

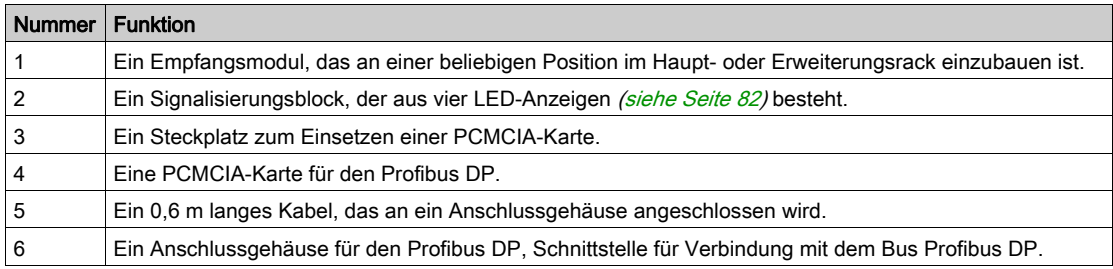

Dieses Handbuch enthält Informationen zum Modul TSX PBY 100. Bezug genommen wird auf alle Geräte, aus denen das Modul besteht.

#### **Dienste**

Das Modul TSX PBY 100 ist ein Gerät des Typs "Master class 1", das folgende Dienste bereitstellt:

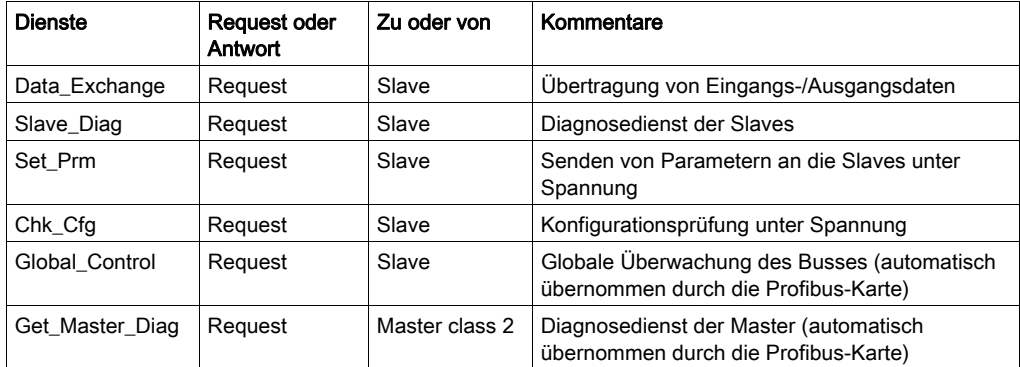

### <span id="page-32-1"></span><span id="page-32-0"></span>**Betriebsmodus**

#### Funktionsweise

In der folgenden Abbildung wird die Funktionsweise der Module beschrieben:

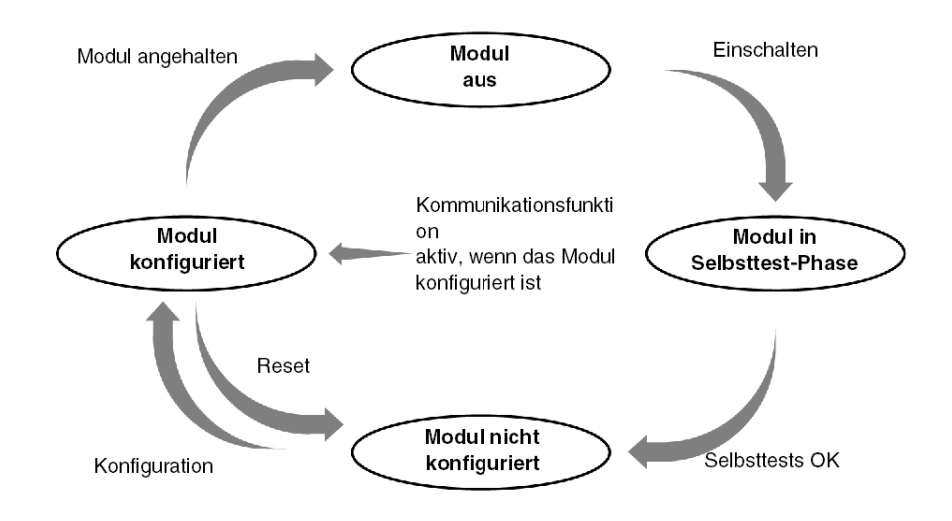

#### Verhalten

Beschreibung der verschiedenen Betriebsmodi des Moduls:

- Profibus DP im RUN-Modus: Datenaustausch über den Bus.
- Task im RUN-Modus: Aktualisierung der Ein-/Ausgänge.
- Task im STOP-Modus:
	- Aktualisierung der Eingänge,
	- Fehlermodus der Ausgänge (aufrechterhalten oder auf Null gesetzt).

### <span id="page-33-1"></span><span id="page-33-0"></span>Anschließen des Busses Profibus DP

### Abbildung

Buchse des Typs SUB-D RS 485, 9-polig.

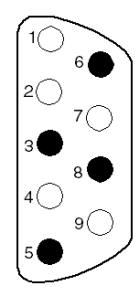

#### **Beschreibung**

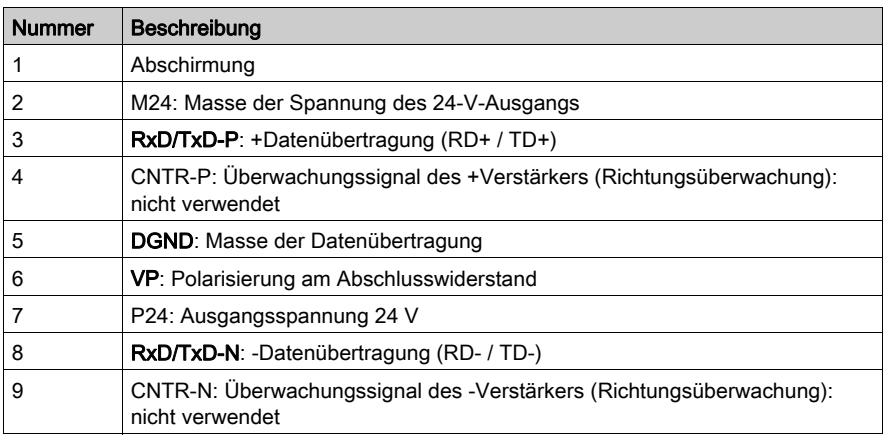

HINWEIS: Die Signale RxD/TxD-P, DGND, VP, RxD/TxD-N sind zwingend erforderlich. Die anderen Signale sind optional.

# <span id="page-34-2"></span><span id="page-34-0"></span>Abschnitt 3.2 Installation des Moduls

### <span id="page-34-1"></span>Montage des Moduls in einem Rack

#### Allgemeines

Die Montage und Demontage eines Moduls kann unter Spannung vorgenommen werden.

Der Einbau/Ausbau unter Modulspannung muss durch manuelles Lösen oder Befestigen der Schrauben erfolgen, damit eine angemessene Abfolge zum Verbinden/Unterbrechen der Signale am X-Bus gewährleistet ist. Durch die Verwendung eines elektrischen Schraubendrehers kann diese Abfolge nicht gewährleistet werden.

#### Vorgehensweise

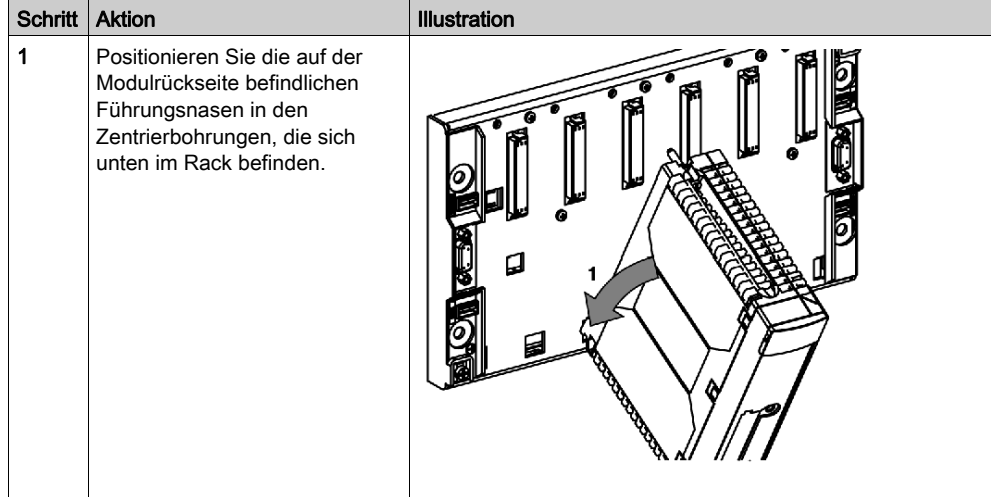

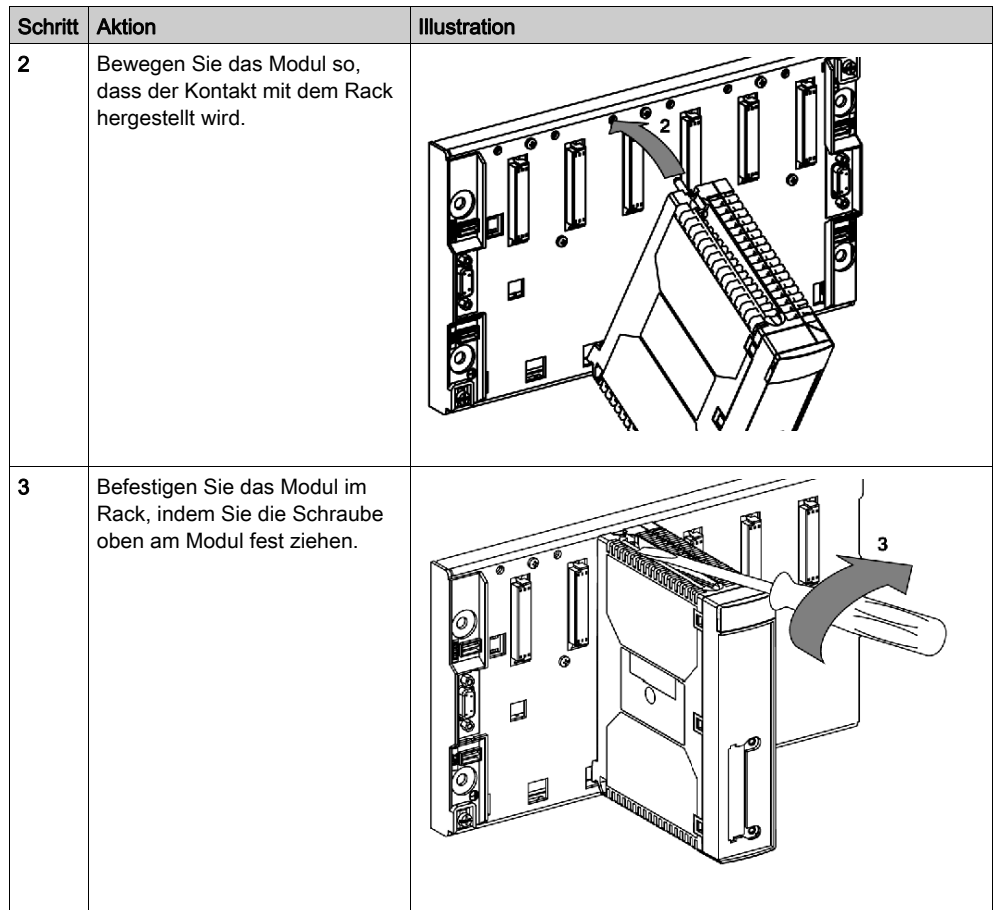
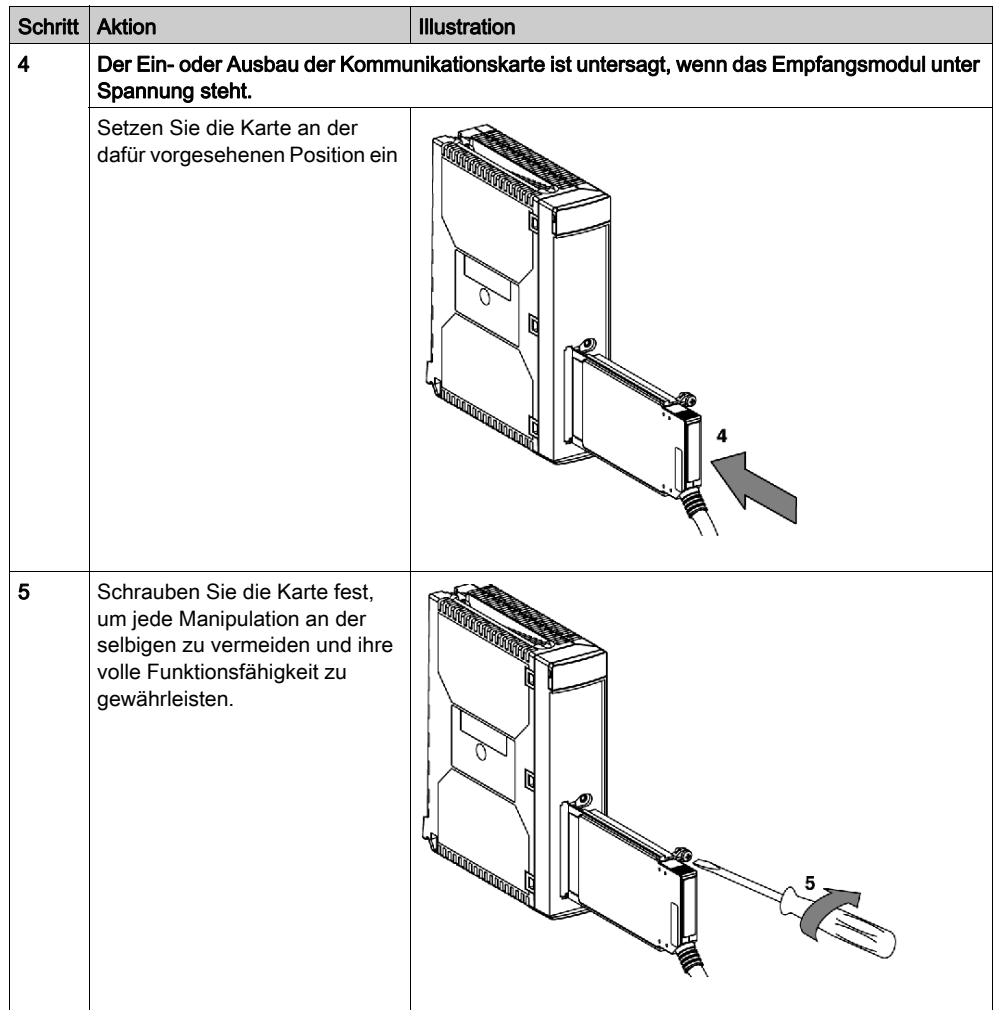

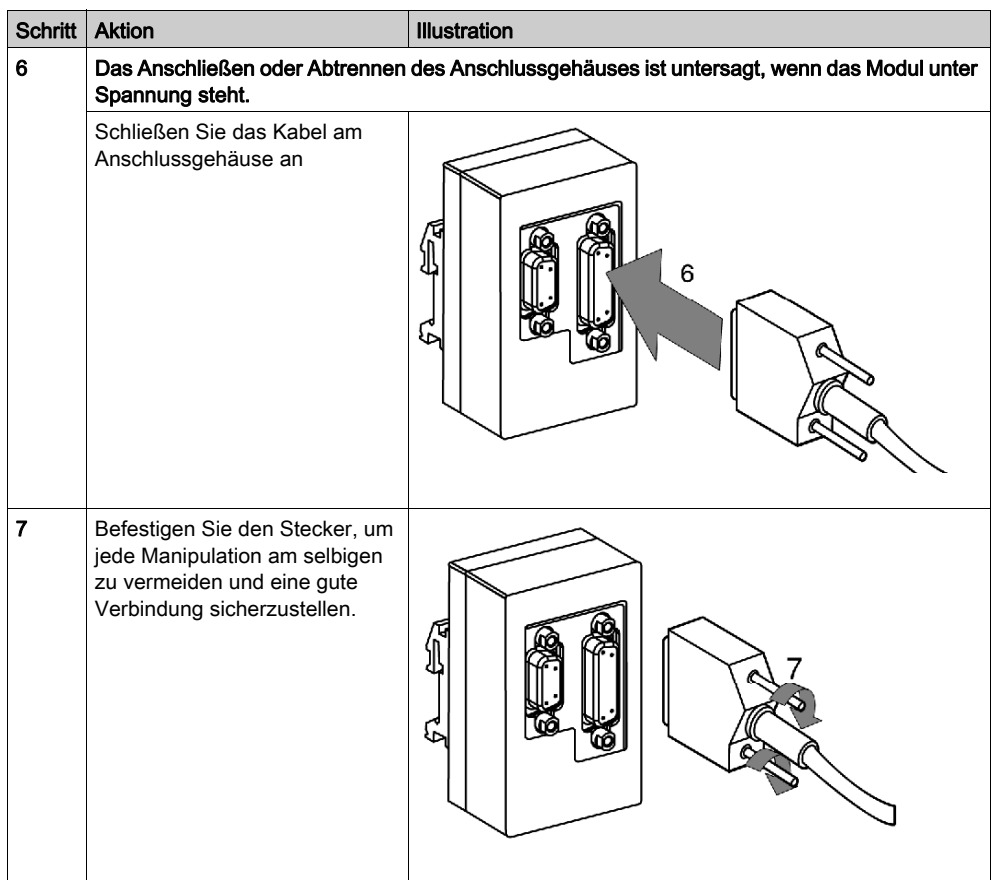

# Abschnitt 3.3 Technische Daten

## Inhalt dieses Abschnitts

In diesem Abschnitt werden die technischen Daten bei Verwendung einer Profibus DP-Kommunikation mit dem Modul TSX PBY 100 beschrieben.

## Inhalt dieses Abschnitts

Dieser Abschnitt enthält die folgenden Themen:

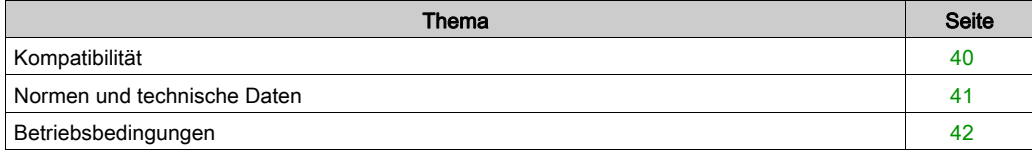

# <span id="page-39-0"></span>Kompatibilität

#### **Hardware**

Anzahl der unterstützten anwendungsspezifischen Kanäle:

- Premium (siehe Premium und Atrium mit EcoStruxure™ Control Expert, Prozessoren, Racks und Stromversorgungsgeräte, Installationshandbuch)
- Atrium (siehe Premium und Atrium mit EcoStruxure™ Control Expert, Prozessoren, Racks und Stromversorgungsgeräte, Installationshandbuch)

Das Empfangsmodul TSX PBY 100 ist ein Gerät des Typs Master Class 1 und kann in eine Multimaster-Konfiguration integriert werden: Es ist kompatibel mit den folgenden Kommunikationsverfahren:

- **Master/Slave**
- logischer Token-Bus (logical token ring).

#### **Software**

Das Modul TSX PBY 100 ist kompatibel mit der Konfigurationssoftware SyCon-PB der Version ≥ V2.5.0.0 und mit der Software Control Expert.

Diese beiden Programme laufen unter dem Betriebssystem Windows 2000 oder XP.

# <span id="page-40-0"></span>Normen und technische Daten

## Normen

Das Kommunikationsmodul TSX PBY 100 richtet sich nach folgenden Normen und internationalen Standards:

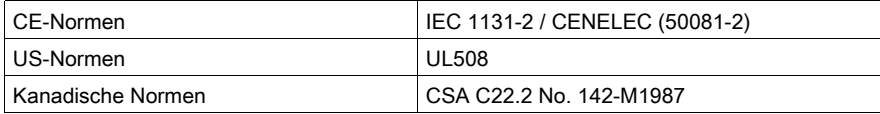

Das Modul TSX PBY 100 richtet sich auch noch nach folgenden Normen:

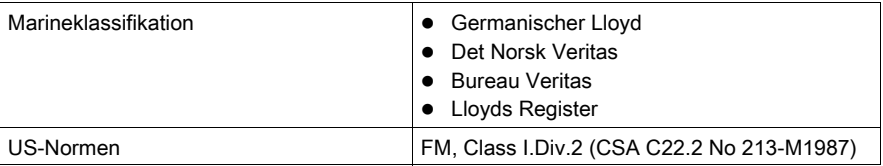

## **Zertifizierung**

PBO

## Technische Daten

Die elektrischen, technischen Daten lauten wie folgt:

- Logik-Versorgungsspannung Vcc: 5 V DC, von der Rack-Spannungsversorgung.
- Stromaufnahme auf der 5-Volt-Versorgungsschiene: 400 mA.

## <span id="page-41-0"></span>Betriebsbedingungen

#### **Betriebstemperatur**

• Umgebungstemperatur im Betrieb:  $0 °C$  bis + 60 °C (IEC 1131-2 = + 5 °C bis + 55 °C).

#### **Feuchtigkeit**

30 % bis 95 % (ohne Kondensation)

#### Höhe

 $\bullet$  0 bis 2000 Meter

#### Mechanische Beständigkeit

- Vibrationsfestigkeit: gemäß IEC-Norm 68-2-6, Testverfahren Fc.
- Stoßfestigkeit: gemäß IEC-Norm 68-2-27, Testverfahren Ea.

#### Unempfindlichkeit gegen elektrostatische Entladungen

Unempfindlichkeit gegen elektrostatische Entladungen: gemäß IEC-Norm 1000-4-2, Klasse 3.

HINWEIS: Mindestklasse bei den durch die Normen festgelegten Bedingungen

#### Störfestigkeit gegen hochfrequente parasitäre Signale

- Störfestigkeit gegen abgestrahlte elektromagnetische Felder: gemäß IEC-Norm 1000-4-3, Klasse 3.
- Störfestigkeit gegen schnelle, stoßweise Übergänge: gemäß IEC-Norm 1000-4-4, Klasse 3.
- Störfestigkeit gegen abgestrahlte elektromagnetische Felder: gemäß IEC-Norm 1000-4-12, Klasse 3.

HINWEIS: Mindestklasse bei den durch die Normen festgelegten Bedingungen

### Störfestigkeit gegen niederfrequente parasitäre Signale

Gemäß den Bestimmungen der IEC-Norm 1131-2.

## Schutzbehandlung für Premium-Steuerungen

Die Premium-Steuerungen erfüllen die Anforderungen des Typs "TC" (Klimabeständigkeit).

Für die Installation in Industrieproduktionsstätten oder Umgebungen, die der Handhabung "TH" (Handhabung in heißer und feuchter Umgebung) entsprechen, müssen Premium-Steuerungen zumindest in Schutzgehäusen des Typs IP54 integriert sein, die durch die IEC-Normen 664 und NFC 20 040 vorgeschrieben sind.

## Hinweis

Die Premium-Steuerungen weisen den Schutzindex IP20 auf. Sie können somit ohne Gehäuse an eingeschränkt zugänglichen Orten installiert werden, die den Verschmutzungsgrad 2 nicht überschreiten (Steuerungsraum ohne Maschinen und staubfreisetzende Produktionsabläufe).

HINWEIS: An einer Einbauposition, in der kein Modul untergebracht ist, muss eine Schutzabdeckplatte TSX RKA 02 montiert werden.

## Vorschriften für Transport und Lagerung

Diese Bestimmungen entsprechen der IEC-Norm 1131-2.

- Lagertemperatur: -25 Grad C bis +70 Grad C.
- Relative Luftfeuchtigkeit: 5 % bis 95 % (ohne Kondensation).

# Teil III Softwaretechnische Inbetriebnahme des Profibus DP-Busses

## Inhalt dieses Abschnitts

Dieser Abschnitt beschreibt die softwaretechnische Inbetriebnahme von Profibus DP mit der Software Control Expert

## Inhalt dieses Teils

Dieser Teil enthält die folgenden Kapitel:

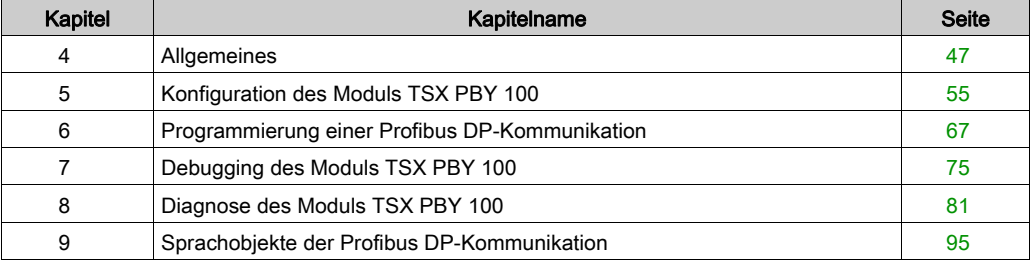

# <span id="page-46-0"></span>Kapitel 4 Allgemeines

## Inhalt dieses Kapitels

Dieses Kapitel beschreibt allgemein die softwaretechnische Inbetriebnahme des Moduls TSX PBY 100.

## Inhalt dieses Kapitels

Dieses Kapitel enthält die folgenden Themen:

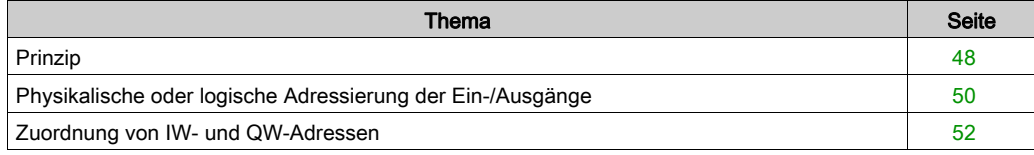

# <span id="page-47-0"></span>Prinzip

## Einführung

Die Inbetriebnahme des Profibus DP setzt eine Festlegung der physikalischen Umgebung des Projektes, in das der Bus integriert wird (Rack, Versorgung, Prozessor, Module oder Geräte, ...), und das Sicherstellen der Softwareimplementierung voraus.

Dieser zweite Aspekt wird von den verschiedenen Control Expert-Editoren aus realisiert:

- entweder im Offline-Modus,
- oder im Online-Modus (die Änderung ist dann auf einige Parameter beschränkt).

Es wird empfohlen, nachfolgend aufgeführte Schritte zur Inbetriebnahme in ihrer Reihenfolge auszuführen, aber die Reihenfolge bestimmter Phasen kann geändert werden (so kann zum Beispiel mit der Konfigurationsphase begonnen werden).

### Prinzip der Inbetriebnahme mit Prozessor

In der nachfolgenden Tabelle sind die verschiedenen Phasen der Inbetriebnahme mit dem Prozessor beschrieben.

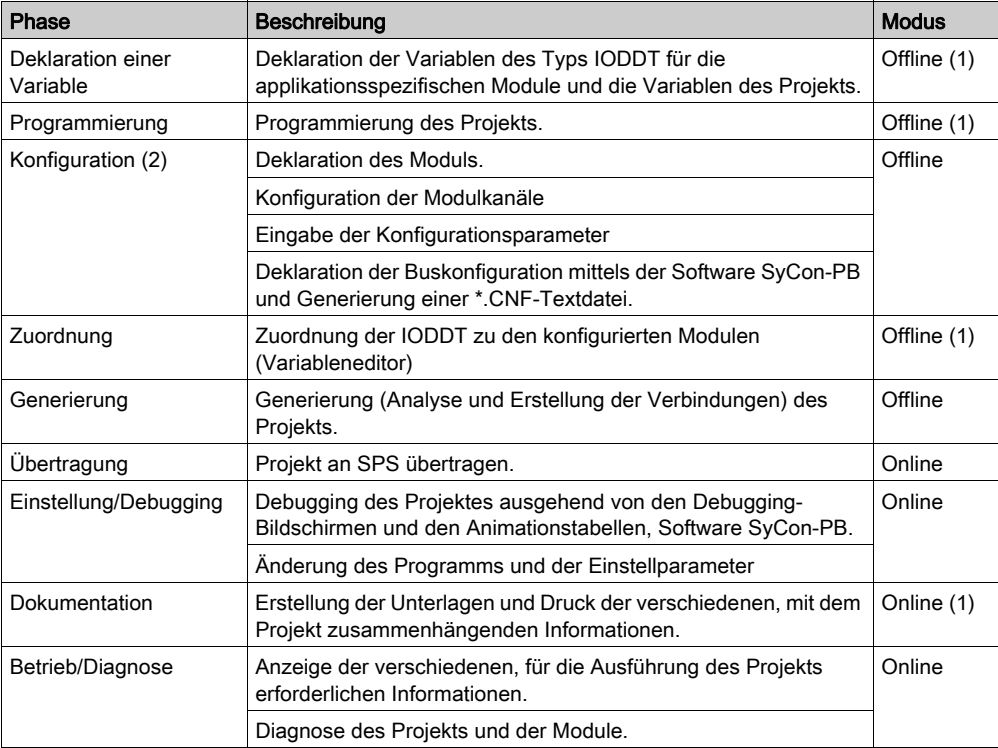

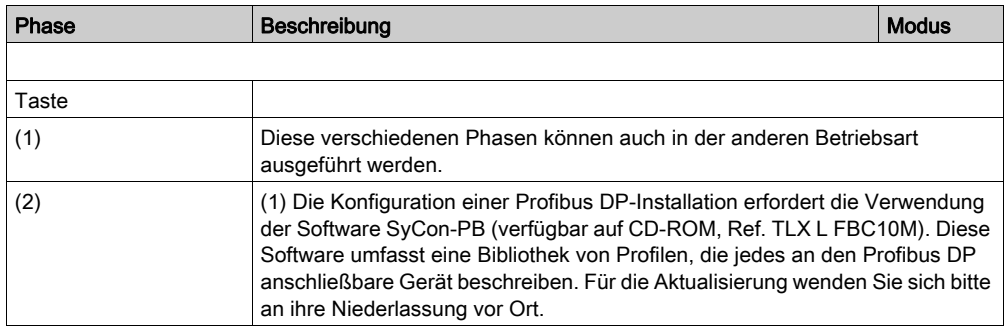

# <span id="page-49-0"></span>Physikalische oder logische Adressierung der Ein-/Ausgänge

## Auf einen Blick

Die Ein- und Ausgänge entsprechen der von der Software Control Expert verwendeten Topologie und können folgendermaßen identifiziert werden:

- durch physikalische Adressierung
- durch logische Adressierung

## **Topologie**

Die Adressierung wird folgendermaßen definiert:

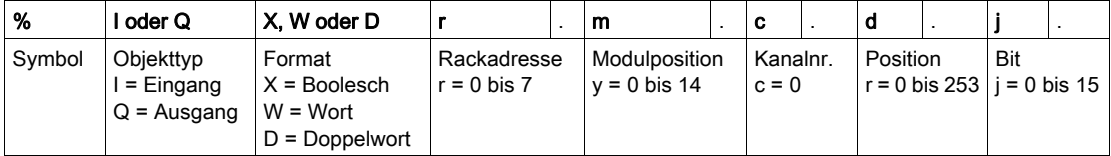

### **Bausteinzuweisung**

DP-Daten werden in Form von Eingangs-/Ausgangsblöcken ausgetauscht. Die Slave-Eingangsdaten werden anhand von direkt aufeinander folgenden %IW-Blöcken indexiert. Die Indexierung der Slave-Ausgangsdaten erfolgt anhand von direkt aufeinander folgenden %QW-Blöcken. Die Kontinuität der %IW- und %QW-Blöcke gilt selbst für modulare Slaves.

Jeder Datenblock für einen Slave beginnt mit einem neuen %IW bzw. %QW. Folglich wird das erste E/A-Wort eines Slaves stets einem neuen %IW bzw. %WQ zugeordnet.

Wenn ein Slave-Abbild (%IW oder %QW) eine besondere Größe aufweist (z. B. 1 Byte oder 3 Bytes), wird es durch nicht verwendete Bytes ergänzt, damit die /A-Wörter verarbeitet werden können.

## Beispiel

Die nachstehende Tabelle enthält ein Beispiel für eine Zuweisung:

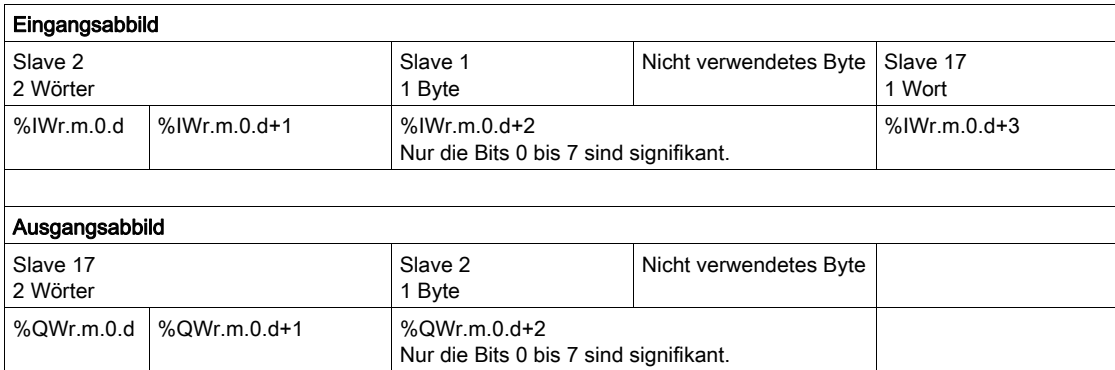

# <span id="page-51-0"></span>Zuordnung von IW- und QW-Adressen

#### **Allgemeines**

Die Zuordnung der Eingangs-/Ausgangsdaten erlaubt die exakteste Adressierung.

Ein Slave kann sich aus mehreren Modulen unterschiedlicher Datengröße zusammensetzen. In diesem Fall kann er aus Adressfehlabgleichungen entstehen.

Um diese zu vermeiden, können Sie die Module im Slave-Rack physikalisch so positionieren,

- dass Eingangsmodule von besonderer Größe zusammengefasst werden (z.B.: 1 Byte) pro Paar,
- dass Ausgangsmodule von besonderer Größe zusammengefasst werden (z.B.: 1 Byte) pro Paar,
- dass ein einziges Eingangsmodul von besonderer Größe (z.B.: 1 Byte) an der letzten Position der Eingangsmodule positioniert wird,
- dass ein einziges Ausgangsmodul von besonderer Größe (z.B.: 1 Byte) an der letzten Position der Ausgangsmodule positioniert wird.

#### Beispiel: Nicht zugeordnete Module

#### Slave x bei nicht zugeordneten Modulen

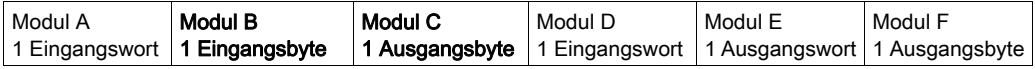

#### Abbild der Eingänge

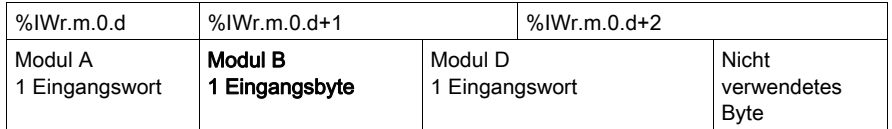

#### Abbild der Ausgänge

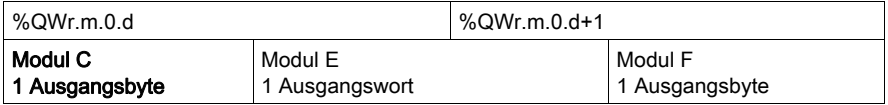

## Beispiel: Zugeordnete Module

## Slave x bei zugeordneten Modulen

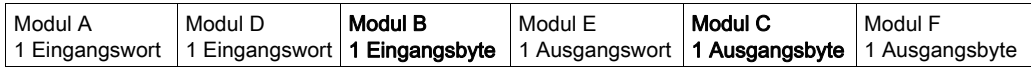

## Abbild der Eingänge

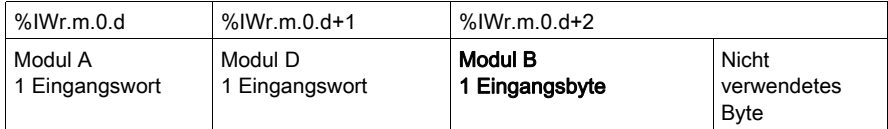

## Abbild der Ausgänge

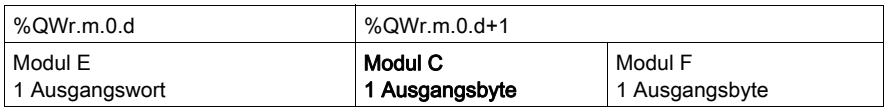

# <span id="page-54-0"></span>Kapitel 5 Konfiguration des Moduls TSX PBY 100

## Inhalt dieses Kapitels

Dieses Kapitel beschreibt die verschiedenen Konfigurationsoptionen des Moduls TSX PBY 100.

## Inhalt dieses Kapitels

Dieses Kapitel enthält die folgenden Themen:

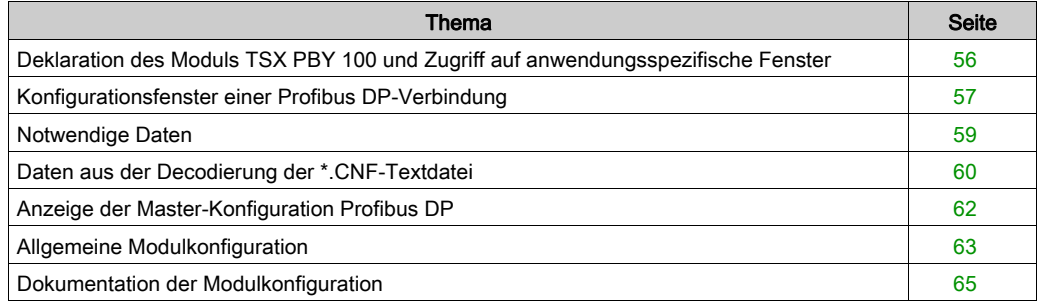

# <span id="page-55-0"></span>Deklaration des Moduls TSX PBY 100 und Zugriff auf anwendungsspezifische Fenster

## Zugriff auf die Verbindung

Die nachfolgende Tabelle zeigt die Vorgehensweise, um einen Zugriff auf die Profibus DP-Verbindung zu erhalten:

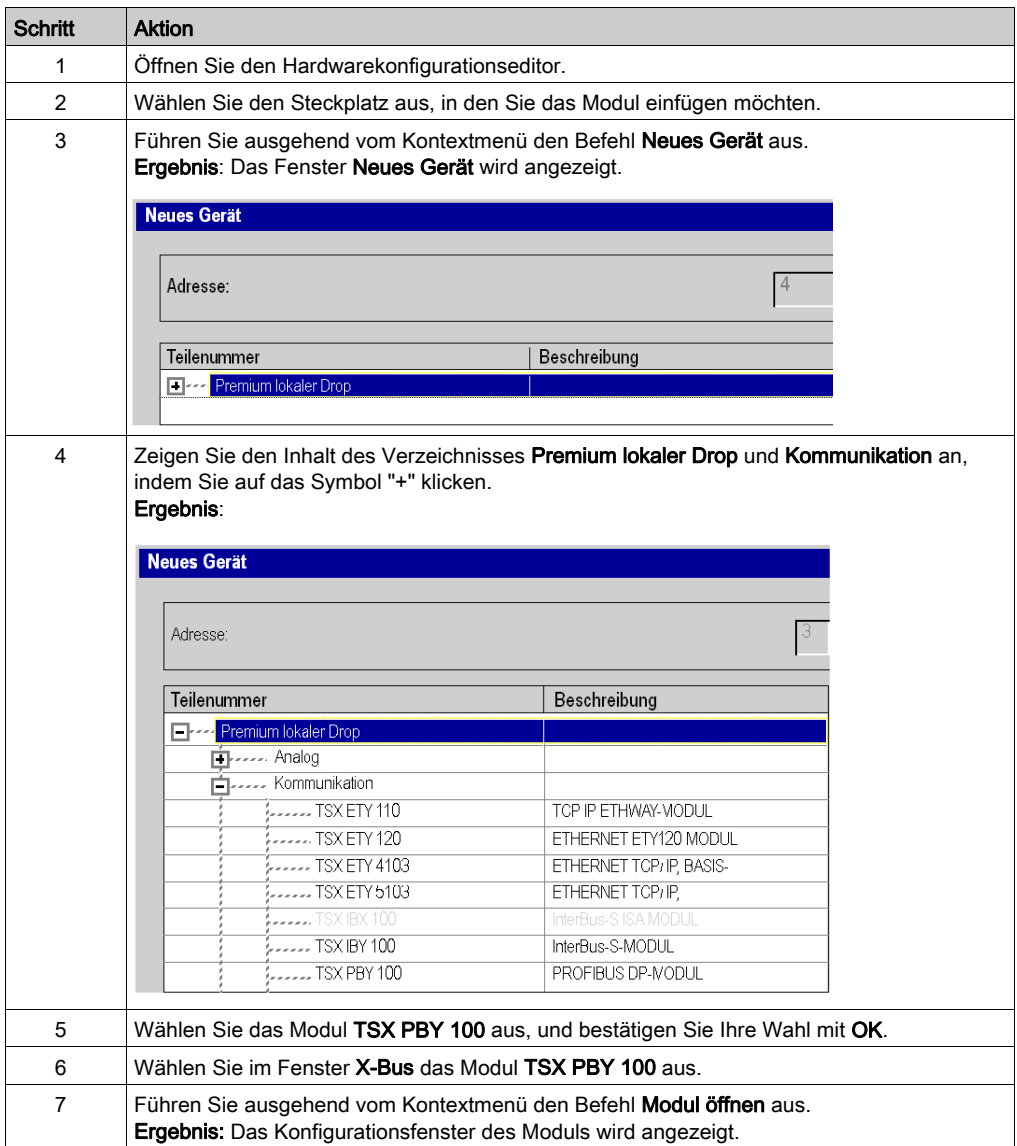

# <span id="page-56-0"></span>Konfigurationsfenster einer Profibus DP-Verbindung

## Auf einen Blick

Das Konfigurationsfenster besteht aus verschiedenen Bereichen und ermöglicht die Festlegung aller notwendigen Eigenschaften für eine Profibus DP-Verbindung.

## Abbildung

Die nachfolgende Abbildung zeigt das Konfigurationsfenster.

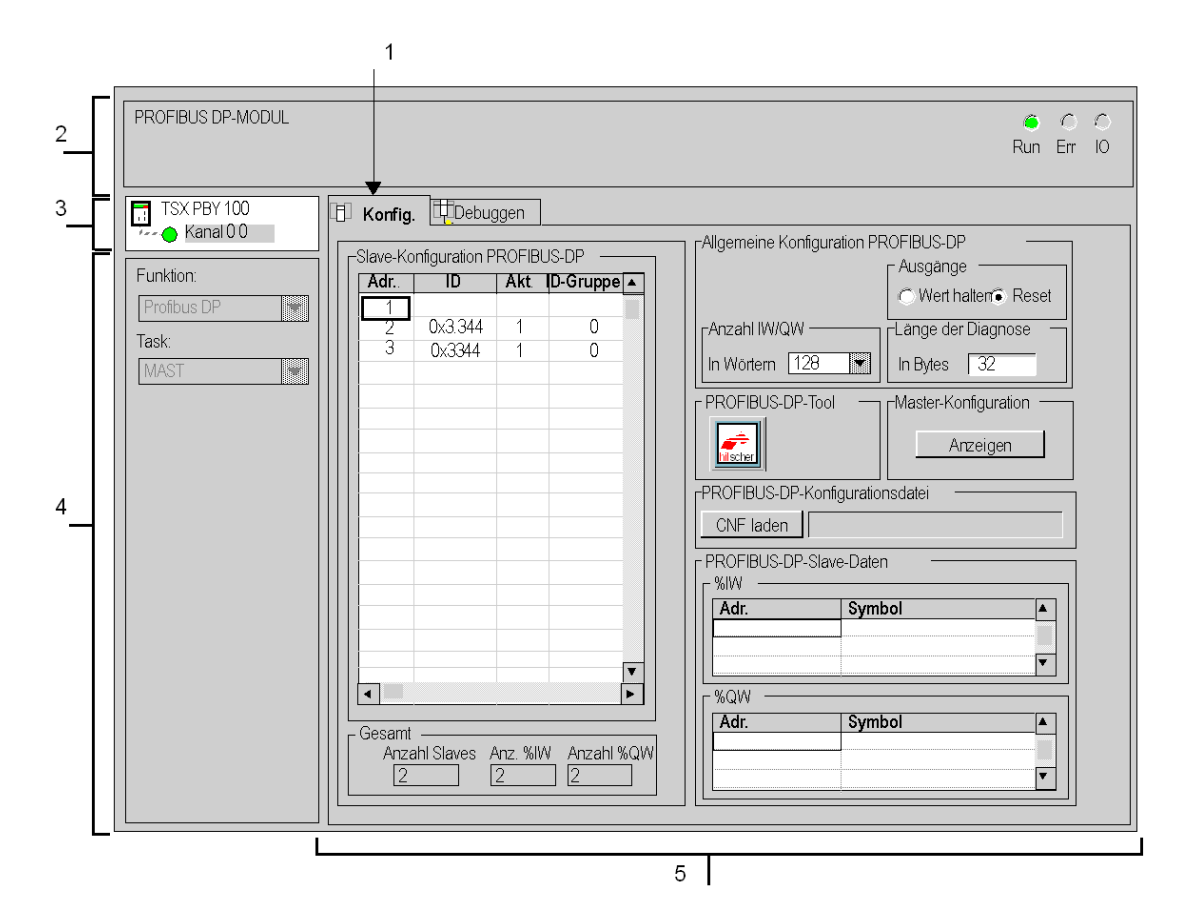

## Beschreibung

Die folgende Tabelle beschreibt die verschiedenen Elemente des Konfigurationsfensters und ihre Funktionen.

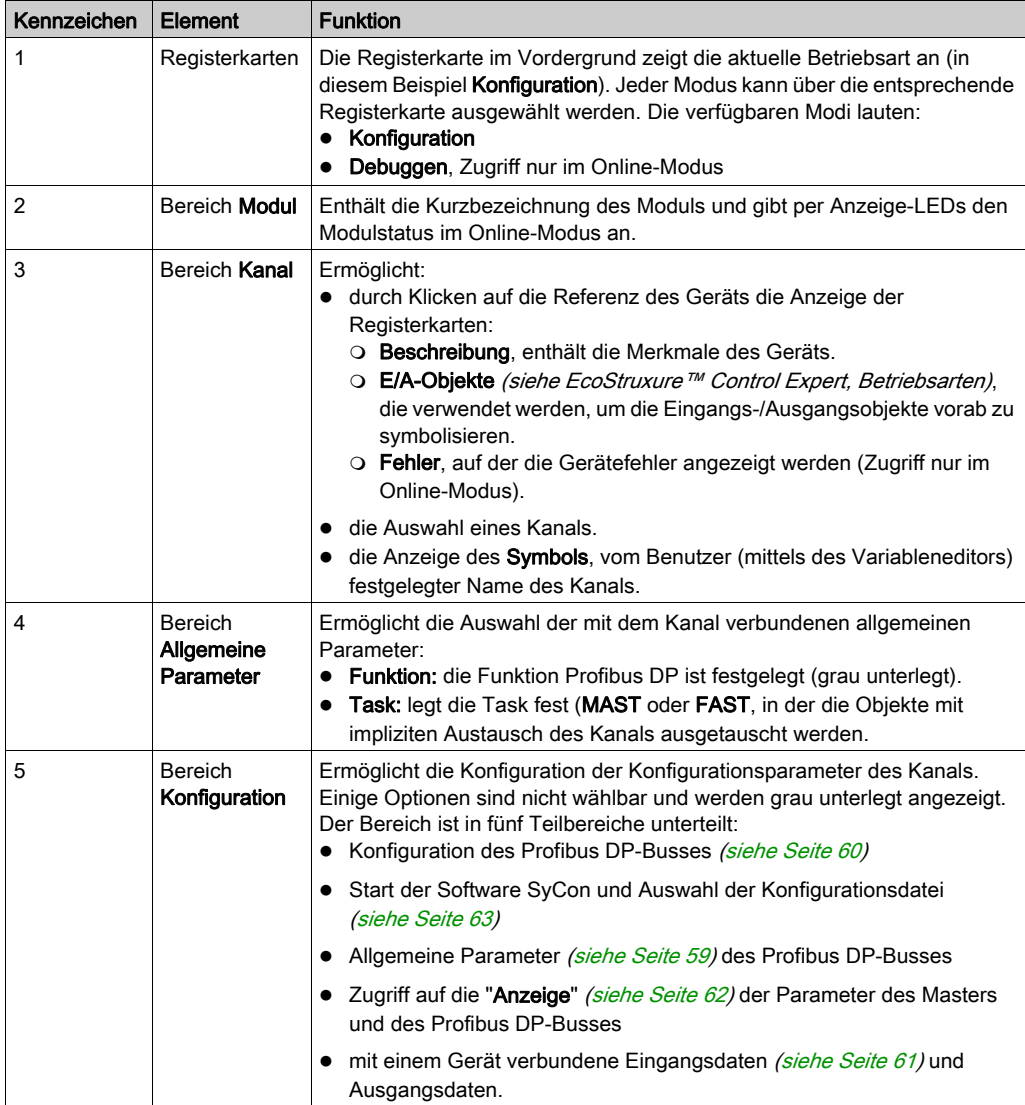

# <span id="page-58-0"></span>Notwendige Daten

### Auf einen Blick

Um den Kommunikationskanal zu konfigurieren, müssen Sie die projektspezifischen Parameter im Bereich Allgemeine Parameter eingeben:

### <span id="page-58-1"></span>Allgemeine Parameter

Der Bereich ist nachfolgend abgebildet:

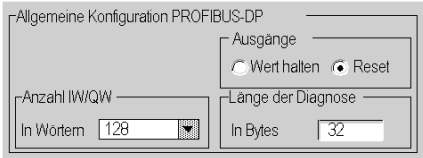

- Das Feld Anzahl IW/QW ermöglicht die Auswahl der Anzahl der für die Ein- und Ausgänge verwendeten Wörter: 32, 64, 128 oder 242.
- Über das Feld Ausgänge kann der Fehlermodus der Ausgänge ausgewählt werden:
	- o Wert halten: Die Ausgänge werden auf ihrem aktuellen Wert gehalten.
	- O Reset: Rücksetzen auf Null.
- Das Feld Länge der Diagnose ermöglicht die Auswahl der Länge der Diagnosen (in Bytes) von 6 bis 244 Byte (Standardwert 32). Die konfigurierte Größe muss für die Speicherung der größten Diagnose des Busses ausreichend sein. Falls die Größe zu klein sein sollte, wird der betreffende Slave am Bus nicht aktiv sein, weil seine Diagnose dann ungültig ist.

HINWEIS: Um die Leistungen zu optimieren, wählen Sie eine minimale Anzahl von Ein-/Ausgangswörtern und Diagnosebytes, die jedoch kompatibel zur tatsächlichen Konfiguration des Busses ist.

## <span id="page-59-0"></span>Daten aus der Decodierung der \*.CNF-Textdatei

#### Auf einen Blick

Ein Teil des Konfigurationsfensters gestattet die Darstellung der Topologie des Profibus DP-Feldbussystems sowie von Informationen über die dem Modul zugeordneten Slaves.

Diese befinden sich in drei Bereichen:

- Bereich Slave-Konfiguration Profibus DP
- Bereich Gesamtanzahl aller Ein- und Ausgangsdaten
- Bereich Slave-Daten Profibus DP.

#### <span id="page-59-1"></span>Konfiguration Profibus DP

In der Auswahlliste Slave-Konfiguration Profibus DP ist die Konfiguration des Feldbussystems Profibus DP dargestellt. Darin ist der Inhalt der ausgewählten Textdatei \*.CNF enthalten. Auf diese Weise haben Sie Zugriff auf die Konfiguration aller 125 möglichen Geräte.

In jeder Zeile dieses Dropdown-Menüs wird der Status eines Geräts angezeigt. Eine Zeile hat folgende Form:

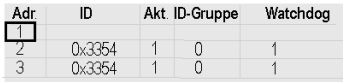

- Das Feld Adr zeigt die Adresse des Slave-Geräts (zwischen 1 und 125) an.
- Das Feld ID zeigt den ID-Code an (Identifikationsnummer des Herstellers).
- Das Feld Akt zeigt an, ob der Slave konfiguriert und an den Bus angeschlossen ist (1 konfiguriert und vorhanden).
- Das Feld ID-Gruppe zeigt an, ob der Slave aus mehreren Modulen besteht.
- Das Feld Watchdog zeigt den Status des Watchdogs an.

#### Gesamtanzahl aller Ein- und Ausgangsdaten

Der Bereich ist nachfolgend abgebildet:

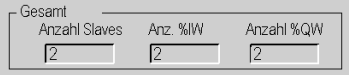

- Das erste Feld zeigt die Gesamtanzahl der Slaves.
- Das zweite Feld zeigt die Gesamtanzahl der Eingangswörter.
- Das dritte Feld zeigt die Gesamtanzahl der Ausgangswörter.

## <span id="page-60-0"></span>Slave-Daten Profibus DP

Der Bereich ist nachfolgend abgebildet:

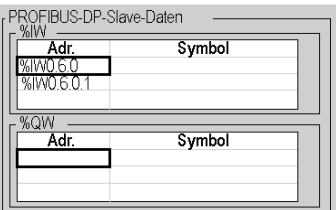

Zwei Listen ermöglichen die Anzeige der Adressen und Symbole der Ein- und Ausgänge:

- Die Liste %IW zeigt die Eingangsdaten zum ausgewählten Gerät mit dem ihnen zugeordneten Symbol an.
- Die Liste %QW zeigt die Ausgangsdaten zum ausgewählten Gerät mit dem ihnen zugeordneten Symbol an.

## <span id="page-61-0"></span>Anzeige der Master-Konfiguration Profibus DP

## Auf einen Blick

Durch Betätigen der Schaltfläche Anzeigen können Sie die Konfigurationsparameter des Master und des Busses anzeigen. Dieses Fenster kann aufgerufen werden, wenn Sie die Textdatei \*.CNF ausgewählt haben.

Wenn keine Textdatei \*.CNF ausgewählt wurde, wird eine Standarddatei angezeigt. Sie stellt ein Master-Modul ohne Slave dar.

#### Abbildung

Nachfolgend ist das Fenster abgebildet:

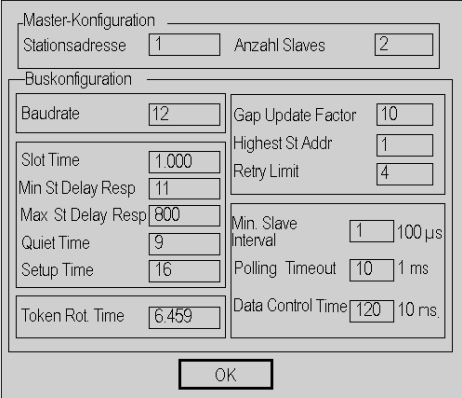

HINWEIS: Für weitere Informationen, siehe Dokumentation der Software SyCon-PB und Konfigurationshandbuch des Moduls [\(siehe](#page-64-1) Seite 65).

# <span id="page-62-0"></span>Allgemeine Modulkonfiguration

## Auf einen Blick

Die Modulkonfiguration besteht aus zwei Teilen:

- Konfiguration der allgemeinen Parameter.
- Konfiguration des Moduls TSX PBY 100.

## So konfigurieren Sie die allgemeinen Parameter

Sie können die allgemeinen Parameter nach der folgenden Vorgehensweise konfigurieren.

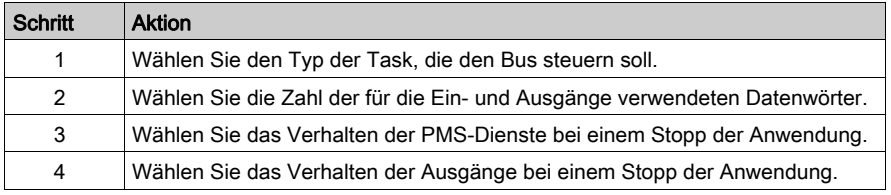

## So konfigurieren Sie das Modul PBY

Anhand der folgenden Vorgehensweise können Sie das Modul TSX PBY 100 mit SyCon-PB konfigurieren.

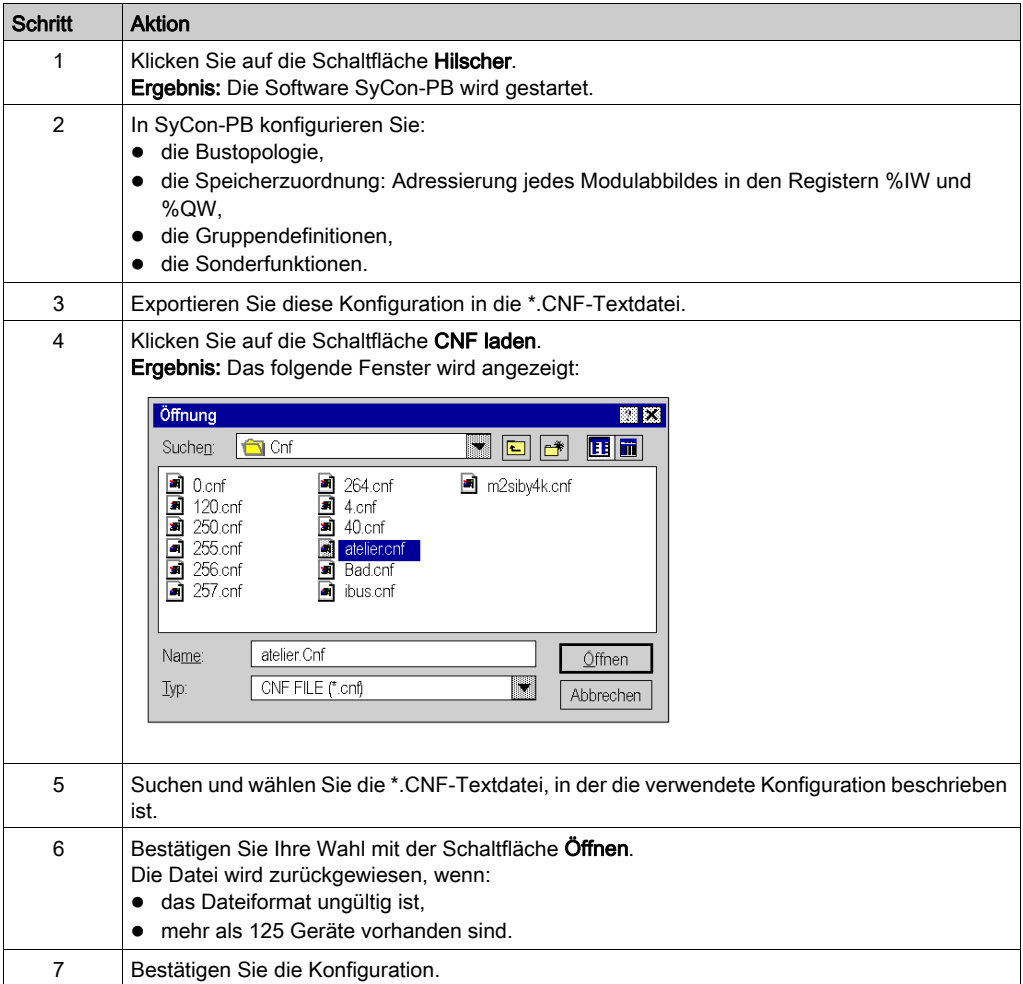

# <span id="page-64-0"></span>Dokumentation der Modulkonfiguration

## Einführung

Ein Dokument, in dem die Konfiguration des Projekts für das Modul TSX PBY 100 beschrieben wird, ist im Control Expert-Dokumentationseditor verfügbar.

## <span id="page-64-1"></span>**Beschreibung**

Dieses Dokument hat folgendes Aussehen:

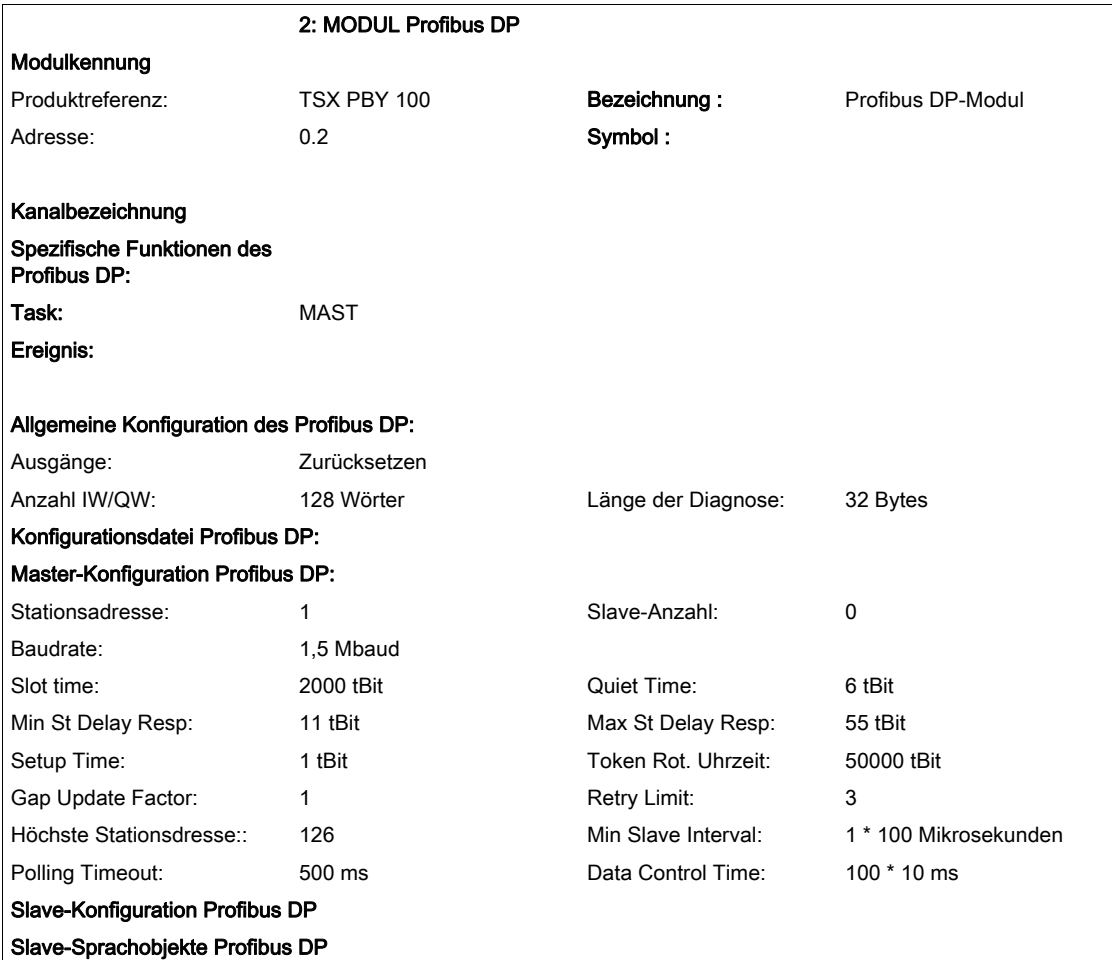

Legende:

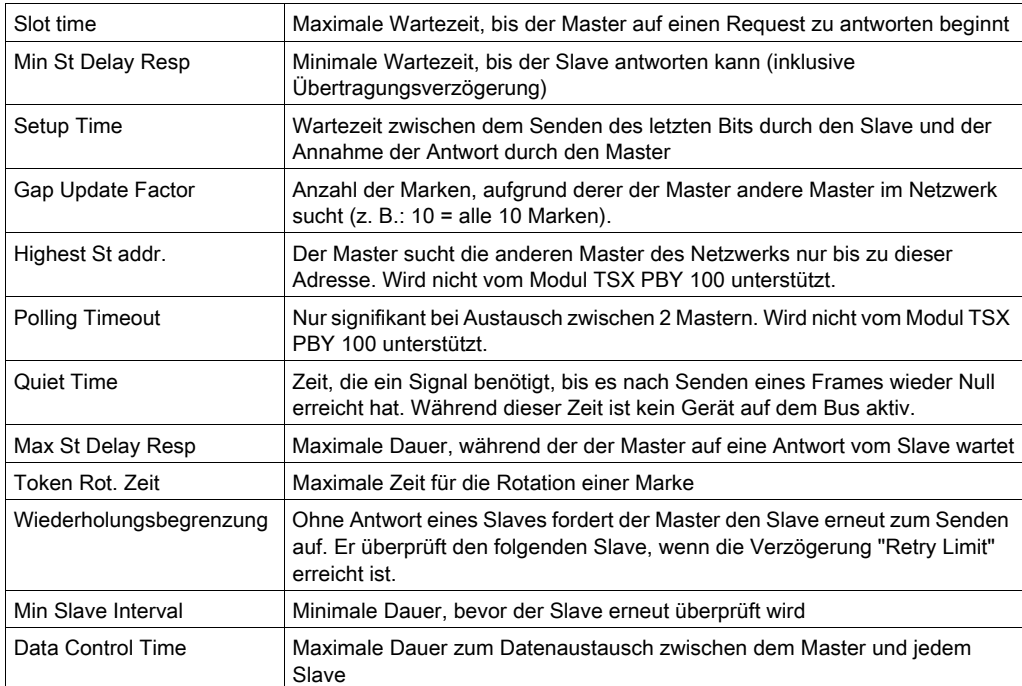

# <span id="page-66-0"></span>Kapitel 6 Programmierung einer Profibus DP-Kommunikation

## Inhalt dieses Kapitels

Dieses Kapitel beschreibt die Programmierung als Teil der Inbetriebnahme einer Profibus DP-Kommunikation.

## Inhalt dieses Kapitels

Dieses Kapitel enthält die folgenden Themen:

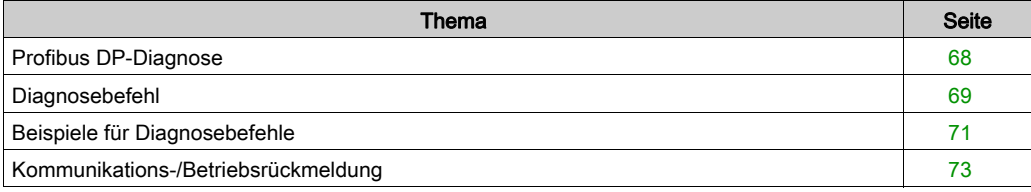

# <span id="page-67-0"></span>Profibus DP-Diagnose

## Allgemein

Über die Diagnosefunktionen des Profibus DP können Fehler an mit dem Bus verbundenen Geräten erkannt und lokalisiert werden. Die Diagnosemeldungen werden beim Profibus DP durch das Master-Modul TSX PBY 100 ausgetauscht.

Es gibt vier Diagnosetypen:

- Master diag: Vollständige Diagnose des Master-Moduls TSX PBY 100.
- Slave diag: Vollständige Diagnose eines einzigen Slaves.
- Compressed diag : Kompakte Diagnose aller Slaves.
- Liste der verfügbaren Diagnosemöglichkeiten pro Slave.

Jede dieser Diagnosen kann durch die Control Expert-Software oder jeden anderen Debug-PC gelesen werden.

# <span id="page-68-0"></span>Diagnosebefehl

## Auf einen Blick

Das Senden eines Diagnosebefehls erfolgt über den Funktionsblock SEND REQ.

Die Funktion SEND\_REQ wird verwendet, um die verschiedenen Diagnosezähler zu lesen oder auf Null zu setzen.

Um aktuelle Probleme zu beheben, verfügt das Modul TSX PBY 100 über 4 Diagnosezähler pro Slave [\(siehe](#page-89-0) Seite 90). Sie sind über die Funktion SEND\_REQ abrufbar und liegen in Form einer Byte-Tabelle vor.

## **Syntax**

Die Syntax der Kommunikationsfunktion sieht wie folgt aus:

SEND REQ (ADDR('r.m.c'), 16#0031, %MWi:3, % MWk:4, %MWj:L)

In der folgenden Tabelle werden die verschiedenen Funktionsparameter beschrieben:

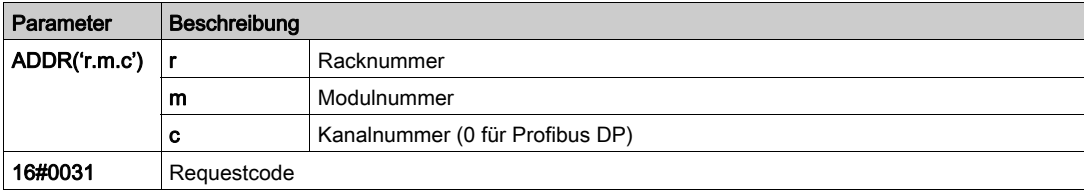

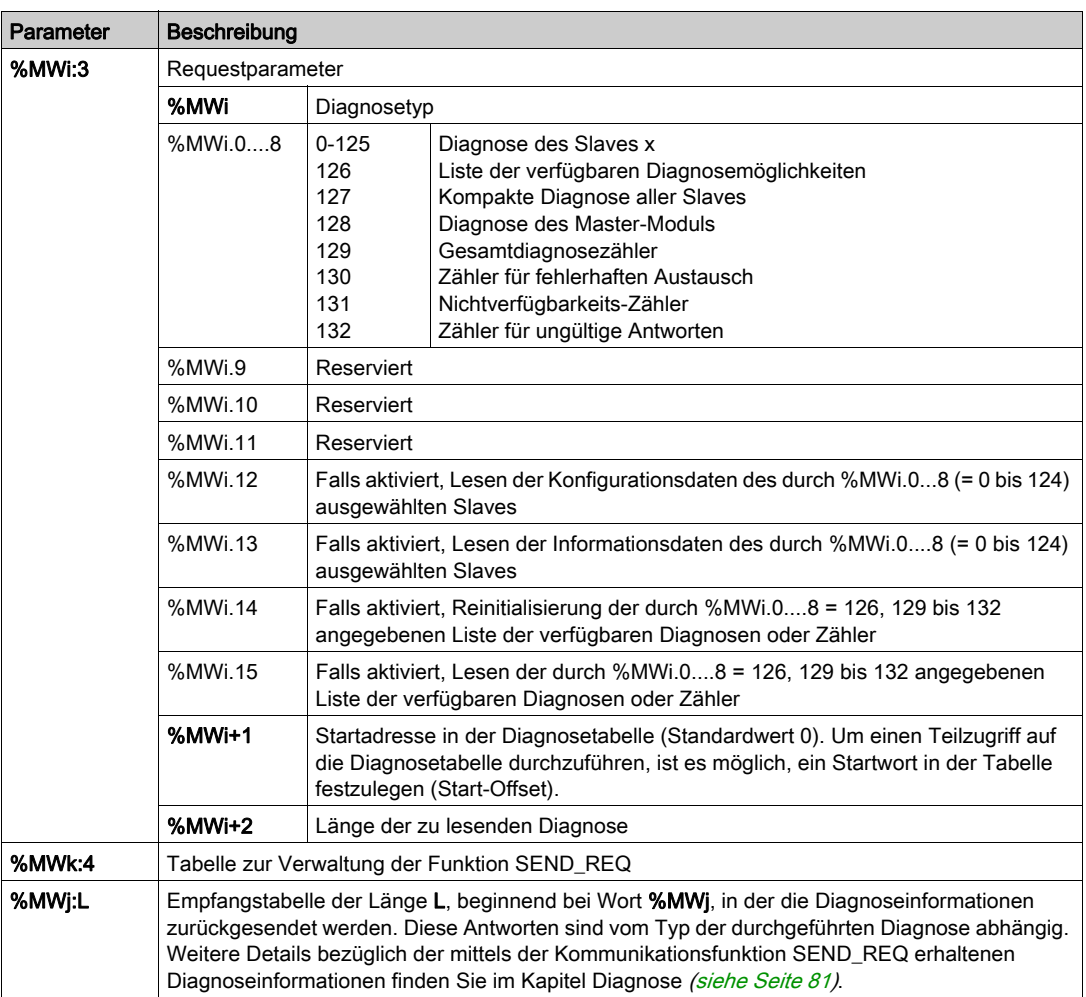

# <span id="page-70-0"></span>Beispiele für Diagnosebefehle

## Lesen der Diagnosewörter eines Slaves

Diagnose bei Slave 2 durchgeführt.

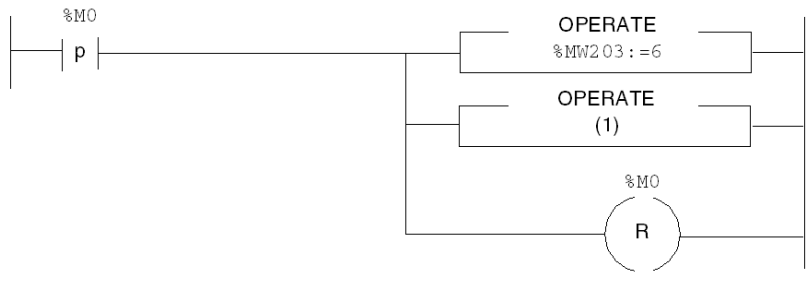

(1) SEND\_REQ(ADDR('0.6.0'), 16#0031, %MW100:3, %MW200:4, %MW104:32)

### In der folgenden Tabelle sind die Parameter beschrieben:

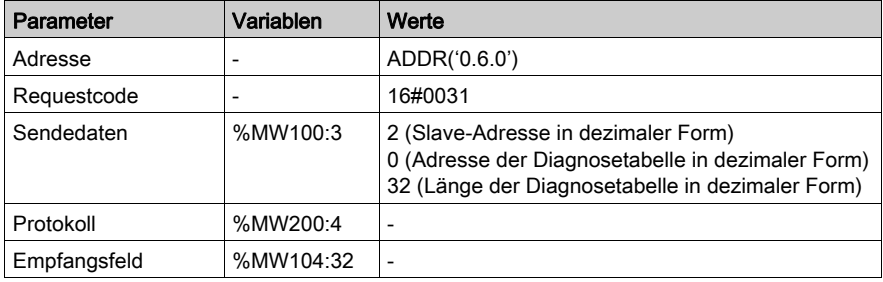

## Diagnose eines Masters

SEND\_REQ(ADDR('0.6.0'),16#0031,%MW100:3,%MW200:4,%MW104:32)

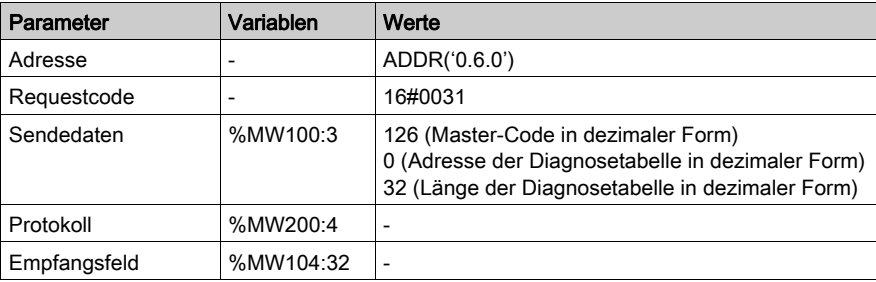

## Rücksetzung des Diagnosezählers

SEND\_REQ(ADDR('0.6.0'),16#0031,%MW100:3,%MW200:4,%MW104:32)

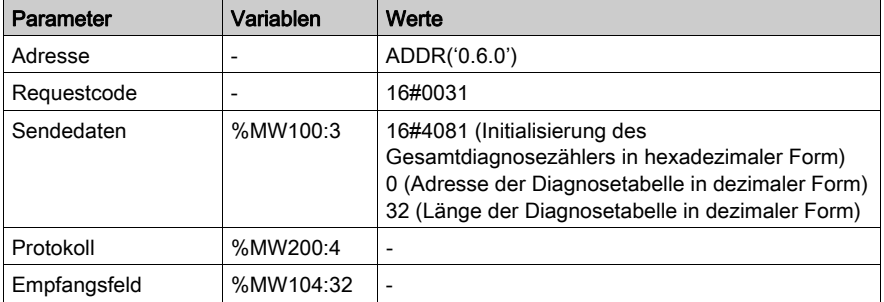
# Kommunikations-/Betriebsrückmeldung

## Beschreibung

Diese Nachrichten gelten für alle Requesttypen.

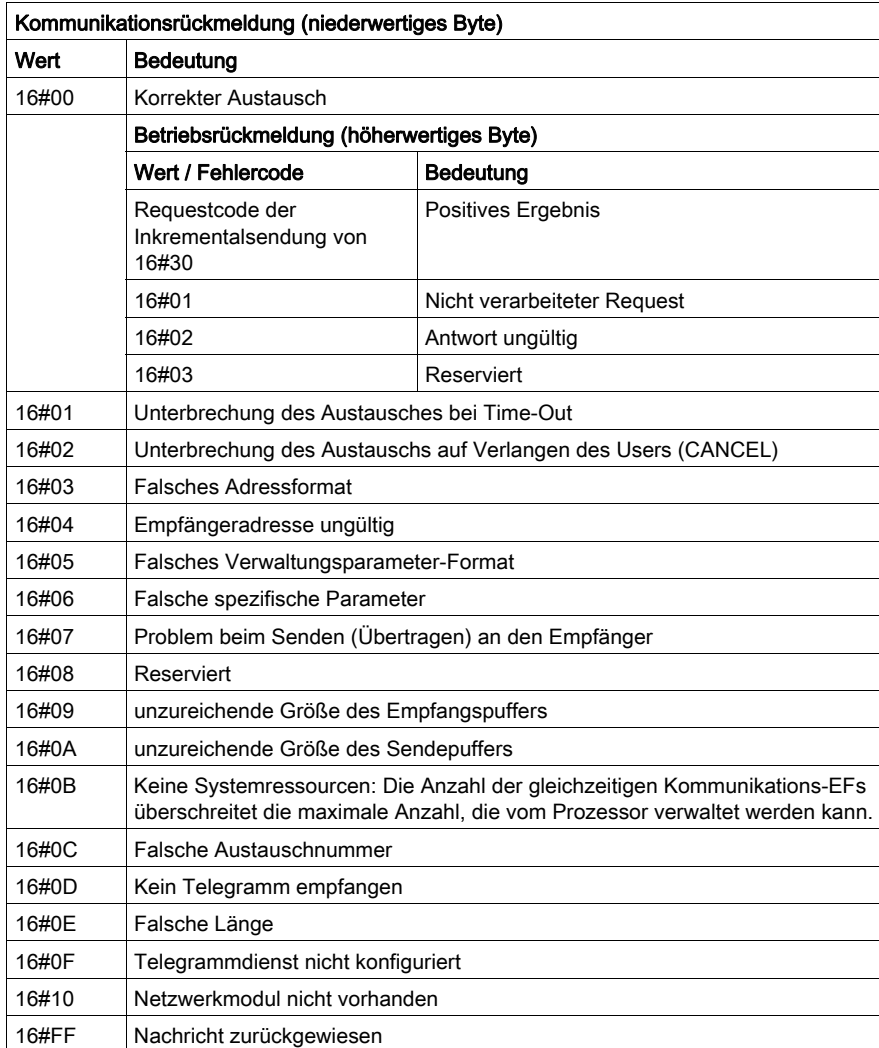

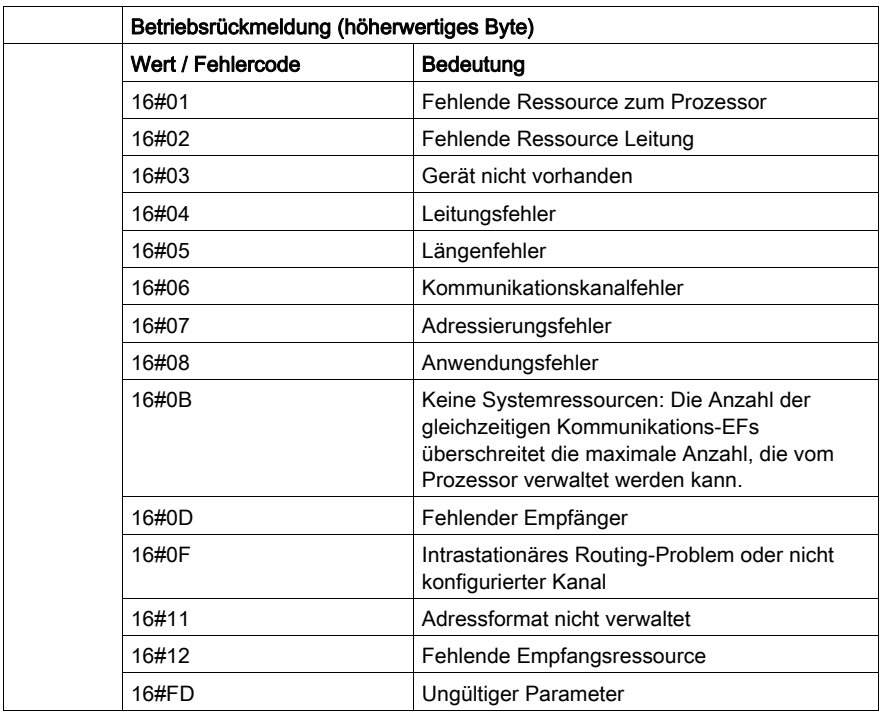

# Kapitel 7 Debugging des Moduls TSX PBY 100

## Inhalt dieses Kapitels

Dieses Kapitel beschreibt die verschiedenen Debugging-Optionen des Moduls TSX PBY 100.

## Inhalt dieses Kapitels

Dieses Kapitel enthält die folgenden Themen:

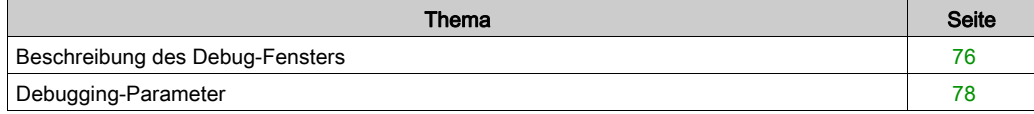

# <span id="page-75-0"></span>Beschreibung des Debug-Fensters

## **Einführung**

Die Debugging-Funktion oder ein Doppelklick auf das Graphikmodul TSX PBY 100 in der Control Expert-Konfiguration stehen nur im Online-Betrieb zur Verfügung.

## **Beschreibung**

Die nachstehende Abbildung zeigt das Beispiel eines Debug-Fensters der Profibus DP-Kommunikation.

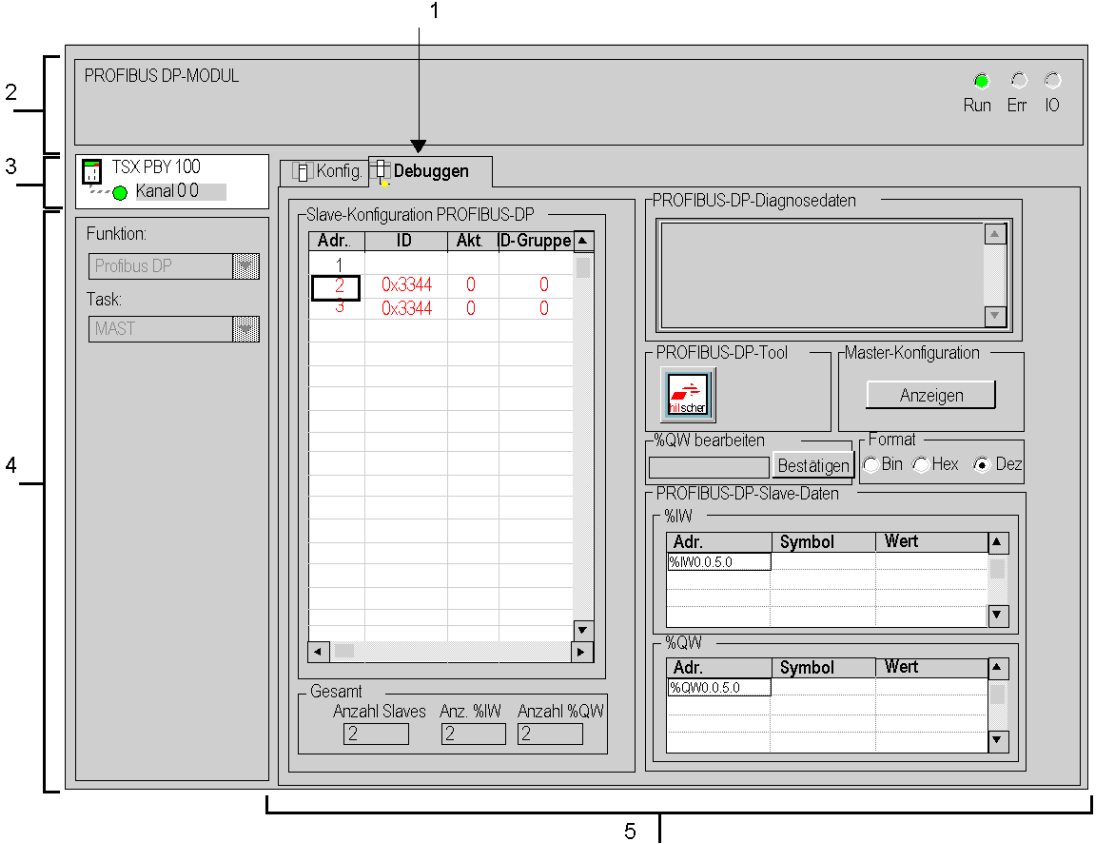

## **Beschreibung**

In der folgenden Tabelle sind die verschiedenen Elemente des Debug-Fensters und ihre Funktionen aufgeführt:

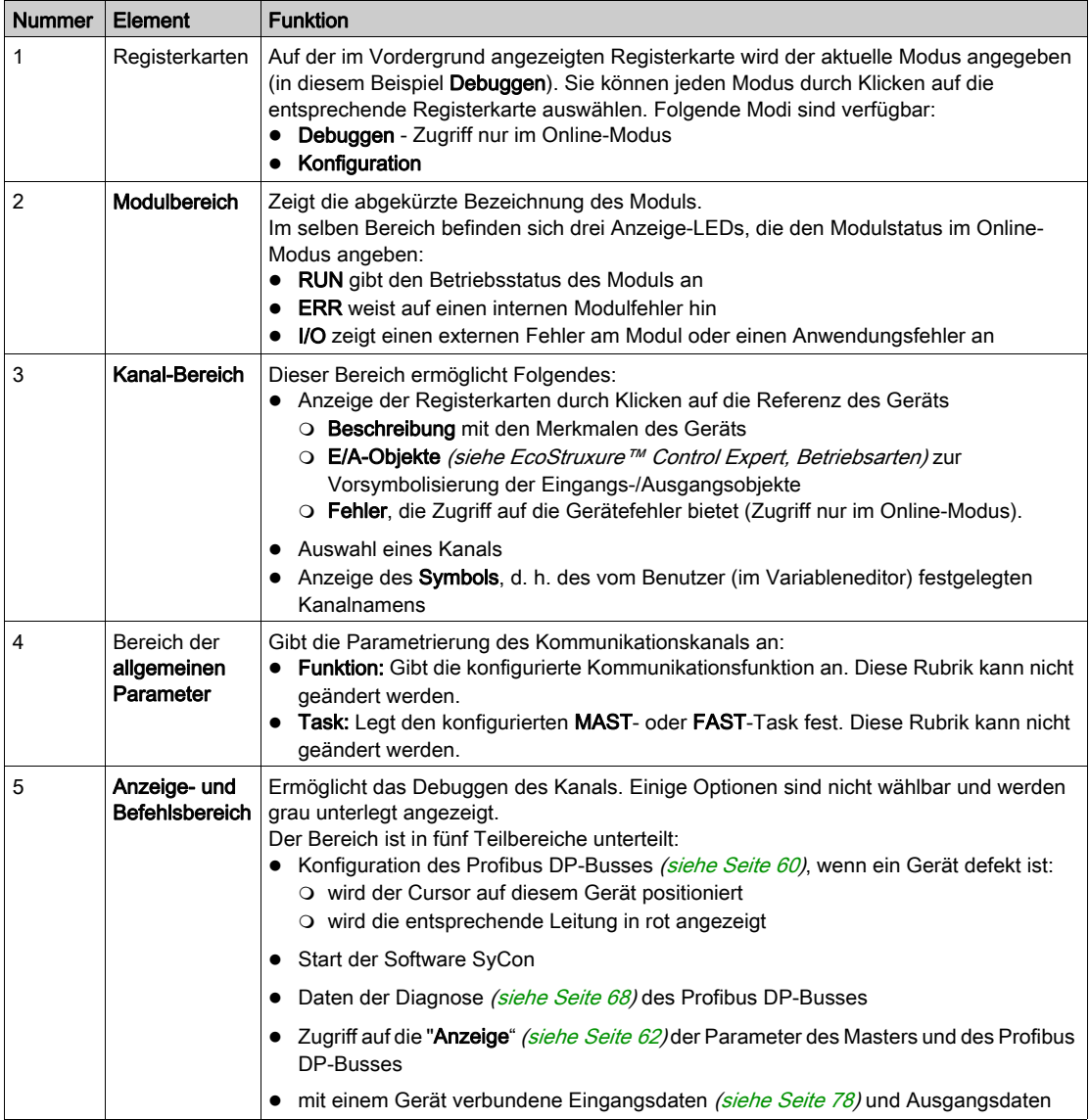

## HINWEIS: Nicht verfügbare Anzeigen und Befehle werden abgeblendet dargestellt.

# <span id="page-77-0"></span>Debugging-Parameter

### <span id="page-77-1"></span>Slave-Daten

Wählen Sie zur Darstellung der Werte der Ein- und Ausgangsdaten eines Geräts das entsprechende Gerät aus dem Dropdown-Menü Slave-Konfiguration Profibus DP aus.

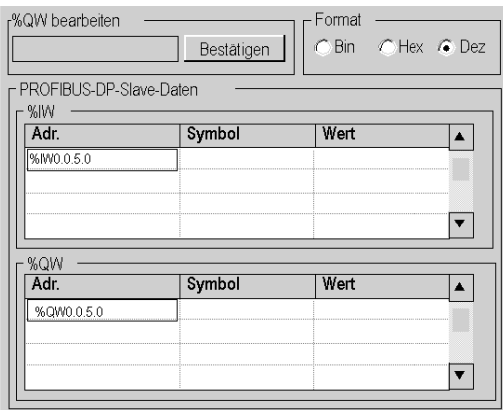

Die Werte der Ein- und Ausgangsdaten werden in zwei Dropdown-Menüs ansgezeigt:

- Im Feld des Bereichs %IW wird die Liste der zum ausgewählten Gerät gehörenden Eingangsdaten angezeigt, wobei zu jedem Datensatz das entsprechende Symbol und der entsprechende Wert erscheinen.
- Im Feld des Bereichs %QW wird die Liste der zum ausgewählten Gerät gehörenden Ausgangsdaten angezeigt, wobei zu jedem Datensatz das entsprechende Symbol und der entsprechende Wert erscheinen.
- **Das Feld des Bereichs %QW bearbeiten** ermöglicht die Eingabe des Werts eines %QW-Datensatzes.
- Das Feld des Bereichs Format ermöglicht die Angabe des Anzeigetyps für jeden Datensatz: hexadezimal
	- $\Omega$  dezimal
	- o ASCII.

#### HINWEIS: Auf die Sprachobjekte %IW und %QW darf keine Forcierung angewendet werden.

Wenn die Steuerung in den STOP-Modus wechselt, werden die Fehlerwerte des Moduls in Rot angezeigt.

### **Diagnosefenster**

In diesem Fenster werden alle Diagnoseinformationen eines Geräts angezeigt. Nach Auswahl eines Geräts aus der Liste Slave-Konfiguration Profibus DP wird die zugehörige Diagnose im Fenster Diagnosedaten Profibus DP angezeigt.

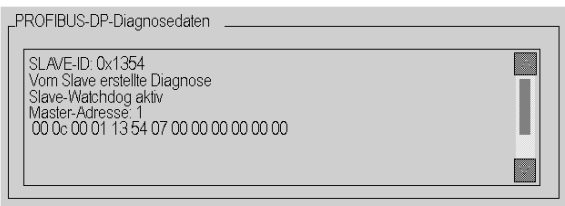

Die angezeigten Daten entsprechen einer neuen Diagnose. Bei der Auswahl des entsprechenden Geräts aus der Liste wird das adressierte Modul automatisch diagnostiziert.

Bei allen Diagnosefällen werden die ersten 6 Bytes standardisiert und angezeigt. Falls ein Slave mehr als 6 Diagnosebytes benötigt, werden die Daten im Fenster angezeigt und können über die Bildlaufleisten abgerufen werden.

# Kapitel 8 Diagnose des Moduls TSX PBY 100

## Inhalt dieses Kapitels

Dieses Kapitel beschreibt die verschiedenen Diagnosefunktionen des Moduls TSX PBY 100.

### Inhalt dieses Kapitels

Dieses Kapitel enthält die folgenden Themen:

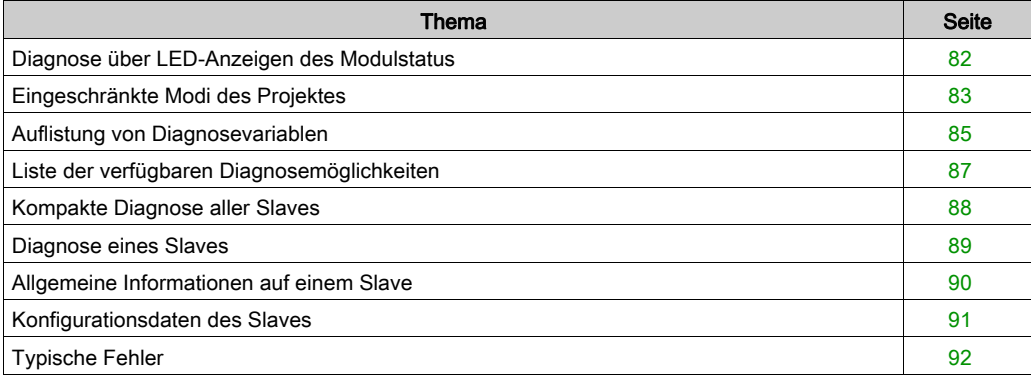

# <span id="page-81-0"></span>Diagnose über LED-Anzeigen des Modulstatus

### Auf einen Blick

Über LED-Anzeigen auf der Karte können Sie den Status des Moduls und des Profibus DP-Netzwerks anzeigen. Die Signalgebung entspricht dem Premium- und Profibus DP-Standard.

### **Illustration**

Folgende Diagnose-Anzeigen sind vorhanden:

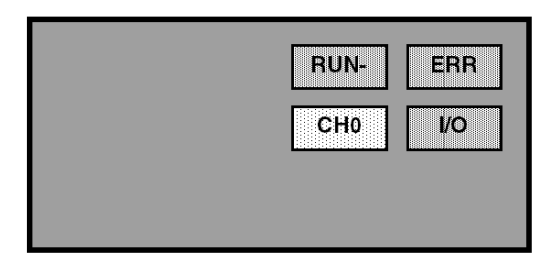

### **Diagnose**

Abhängig vom Status der Anzeigen werden folgende Diagnosemeldungen ausgegeben:

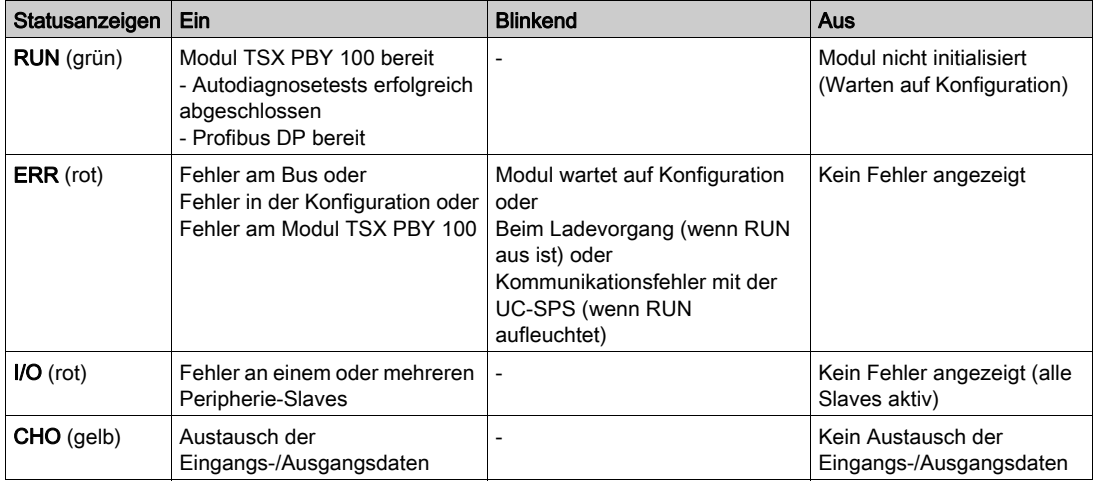

# <span id="page-82-0"></span>Eingeschränkte Modi des Projektes

### Fehler des Übertragungsmediums

• Kommunikationsfehler beim Start des Profibus DP: Dieser Fehler kann durch eine fehlerhafte Konfiguration oder ein beschädigtes Kabel ausgelöst worden sein. In diesem Fall bleibt der Bus im nicht betriebsbereiten Status und die Slaves bleiben beim Start im Fehlerstatus.

Ein Fehlercode wird durch das Master-Modul TSX PBY 100 in Form einer Diagnose generiert. Alle Diagnosebits der Slaves verbleiben in ihrem Fehlerstatus. Die ERR-Anzeige leuchtet und alle anderen LED-Anzeigen sind ausgeschaltet.

• Kommunikationsfehler im laufenden Betrieb: Wenn ein Fehler beim laufendem Austausch auftritt, wird ein Fehlercode durch das Master-Modul TSX PBY 100 in Form einer Diagnose generiert. In diesem Fall erreichen die Slaves ihren vorkonfigurierten Fehlerstatus nach der Zeitüberschreitung des Watchdogs. Die Diagnosebits der Slaves werden freigegeben, um die Nichtverfügbarkeit der Slaves und die auf Null gesetzten Eingänge anzuzeigen. Das Modul TSX PBY 100 speichert die Diagnose und informiert die Zentraleinheit durch die Sprachobjekte%IWr.m.0.243.10...12 über ihre Verfügbarkeit.

### Fehler am Master-Modul TSX PBY 100

Bei Auftreten eines Fehlers werden Datenaustausch, Befehle und Diagnosen unterbrochen. Nach der Zeitüberschreitung des Watchdogs wird ein Fehlercode in Form einer Diagnose generiert.

Falls der Austausch unterbrochen ist, werden die Diagnosebits der Slaves freigegeben, um die Nichtverfügbarkeit der Slaves und die auf Null gesetzten Eingänge anzuzeigen. Die ERR-Anzeige leuchtet und alle anderen LED-Anzeigen sind ausgeschaltet.

### Slave-Fehler

Bei laufendem Datenaustausch wird ein Slave-Fehler durch eine neue Diagnose angezeigt. Bei noch bestehender Kommunikation generiert der Slave die Diagnose, außer diese wird bereits durch das Master-Modul TSX PBY 100 generiert.

Die Diagnosebits des Slaves werden freigegeben, um die Nichtverfügbarkeit des Slaves und die auf Null gesetzten Eingänge anzuzeigen. Das Modul TSX PBY 100 speichert die Diagnose und informiert die Zentraleinheit durch die Sprachobjekte%IWr.m.0.243.10...12 über ihre Verfügbarkeit.

HINWEIS: Wenn einer oder mehrere Slaves fehlerhaft sind, verlangsamt sich der Buszyklus. Das Erkennen einer Diagnose und das Setzen der Eingänge auf Null können mehrere SPS-Zyklen erfordern.

### Allgemeine Fehler an der UC-SPS

Im Falle eines Kommunikationsfehlers zwischen Zentraleinheit und Modul TSX PBY 100 werden alle Ausgänge in ihren Fehlerstatus (aufrechterhalten oder Reset auf Null) und die Eingänge auf Null gesetzt. Die ERR-Anzeige blinkt, um den Kommunikationsfehler zwischen Zentraleinheit der SPS und dem Modul TSX PBY 100 anzuzeigen.

Die Übertragungen der Diagnosedaten zwischen Master und Slave sind davon nicht berührt.

#### Reinitialisierung der Ausgänge nach Laden eines Projektes

Bei einem geringen Durchsatz (unter 500 Kbit/s) und einem wichtigen Wert des Watchdogs behalten die Slaves den Status der Ausgänge während der Ablaufdauer des Watchdogs bei.

Bei einem geringen Durchsatz (unter 500 Kbit/s) und deaktiviertem Watchdog, wird der Status der Ausgänge der Slaves bis zum Ende des Ladevorgangs des Projektes beibehalten.

# <span id="page-84-0"></span>Auflistung von Diagnosevariablen

## Diagnose des Masters

In der folgenden Tabelle werden die Diagnosedaten des Moduls TSX PBY 100 angezeigt:

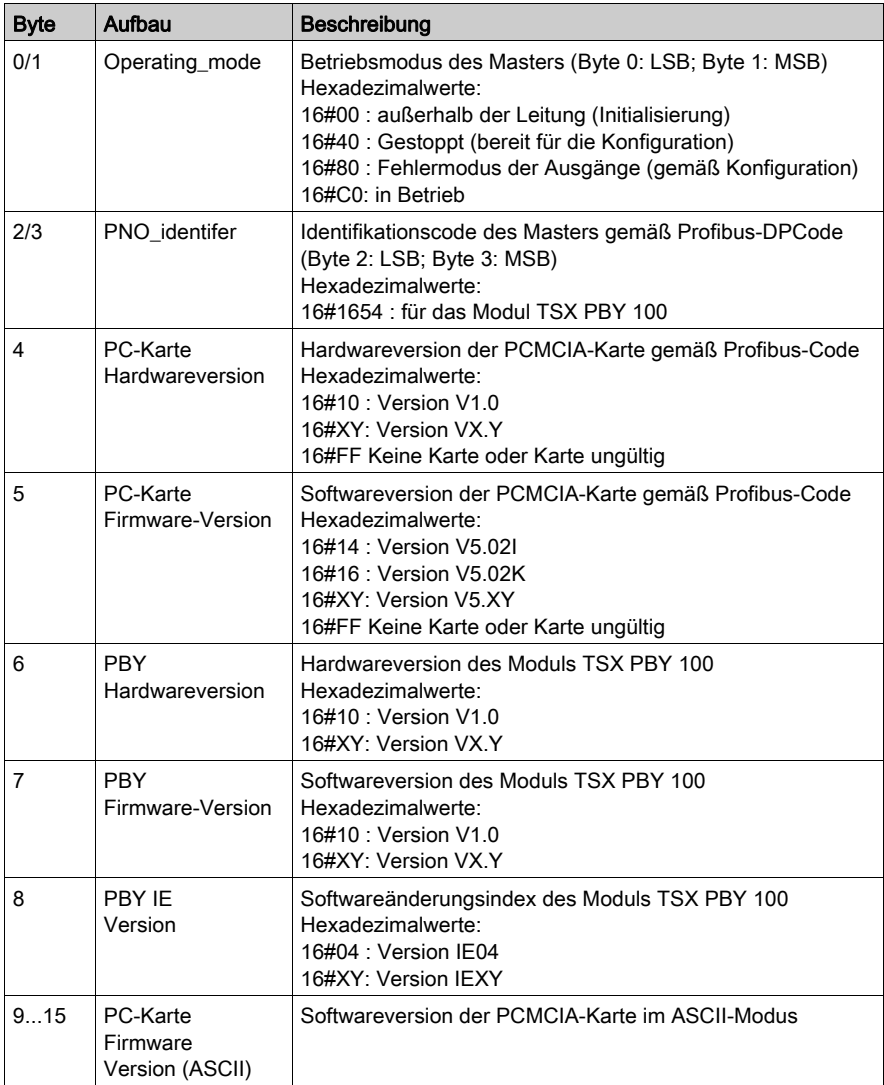

## Diagnose Master Klasse 2

Beim Profibus DP weist ein Gerät der Master Klasse 2 folgende Standard-Diagnosedaten des Moduls TSX PBY 100 auf:

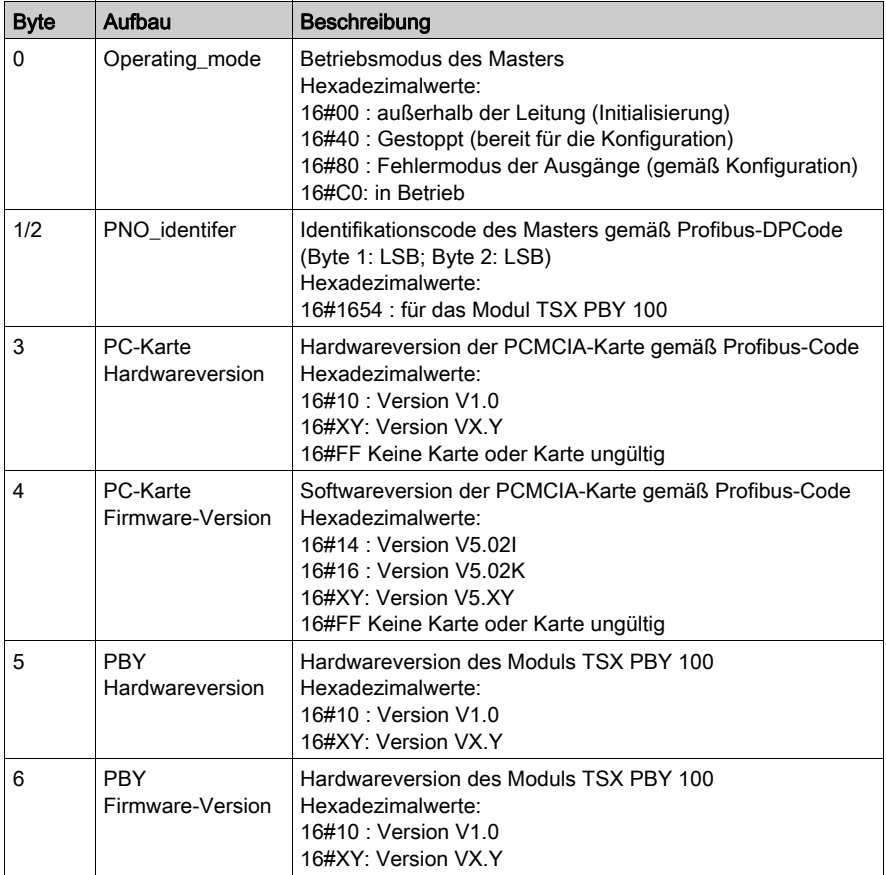

HINWEIS: Die MSB- und LSB-Diagnosebytes des PNO\_IDENTIFIER werden im Verhältnis zur Standarddiagnose beim Profibus DP umgekehrt.

# <span id="page-86-0"></span>Liste der verfügbaren Diagnosemöglichkeiten

### Auf einen Blick

Diese Tabelle beschreibt die Aktivitätsbits. Mit einem Bit pro Slave informieren sie über die Verfügbarkeit neuer, von den Slaves stammender Diagnosen.

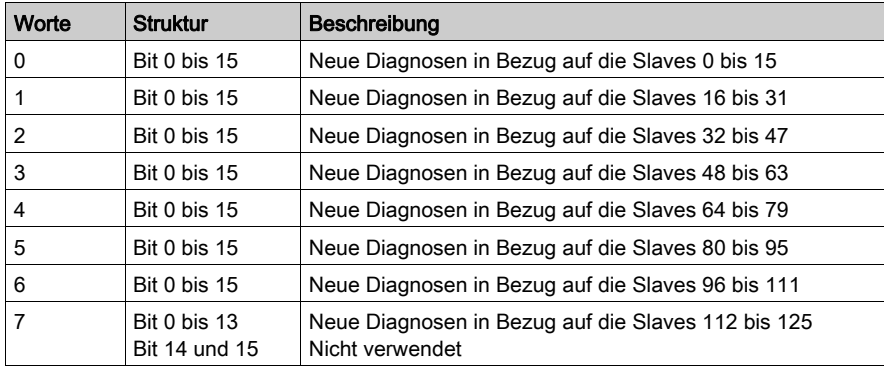

Das Bit wird auf Null gesetzt, wenn der Slave durch die Kommunikationsfunktion SEND\_REQ diagnostiziert wurde.

Alle Bits können durch den Befehl SEND\_REQ sowie durch den diese Tabelle und die Reinitialisierung identifizierenden Parameter gleichzeitig auf Null gesetzt werden.

# <span id="page-87-0"></span>Kompakte Diagnose aller Slaves

### Auf einen Blick

In der Diagnosetabelle, die immer eine Größe von 125 Byte hat, sind die Hauptdiagnosen für jeden Slave zusammengefasst.

Jedes Byte entspricht der Adresse eines Slaves, das Byte 0 entspricht dem Slave 1 und das Byte 124 dem Slave 125.

Jedes Byte weist die gleichen Diagnoseinformationen auf.

In der folgenden Tabelle sind die in jedem Byte enthaltenen Diagnoseinformationen beschrieben.

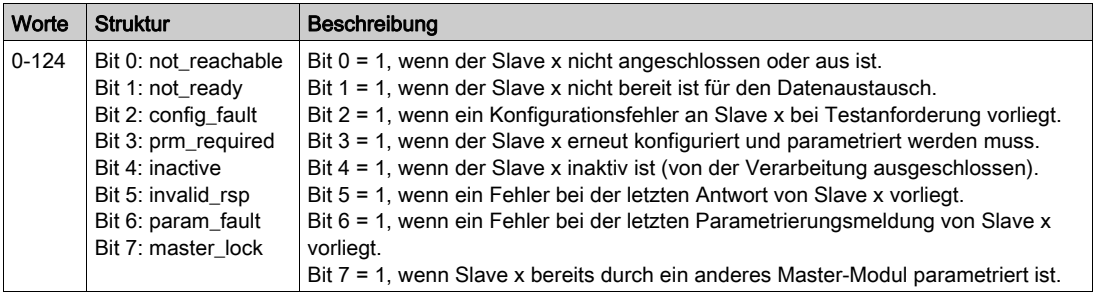

# <span id="page-88-0"></span>Diagnose eines Slaves

### Auf einen Blick

Lediglich die sechs ersten Diagnosebytes sind standardisiert und zwingend erforderlich.

Ein Slave kann bis zu 244 Diagnosebytes aufweisen. Im Falle einer erweiterten Diagnose (Byte 7 steht für ff in hexadezimaler Form) signalisiert dies das Bit 3 von Byte 0, wenn es den Wert 1(Bit 3  $= 1$ ) hat.

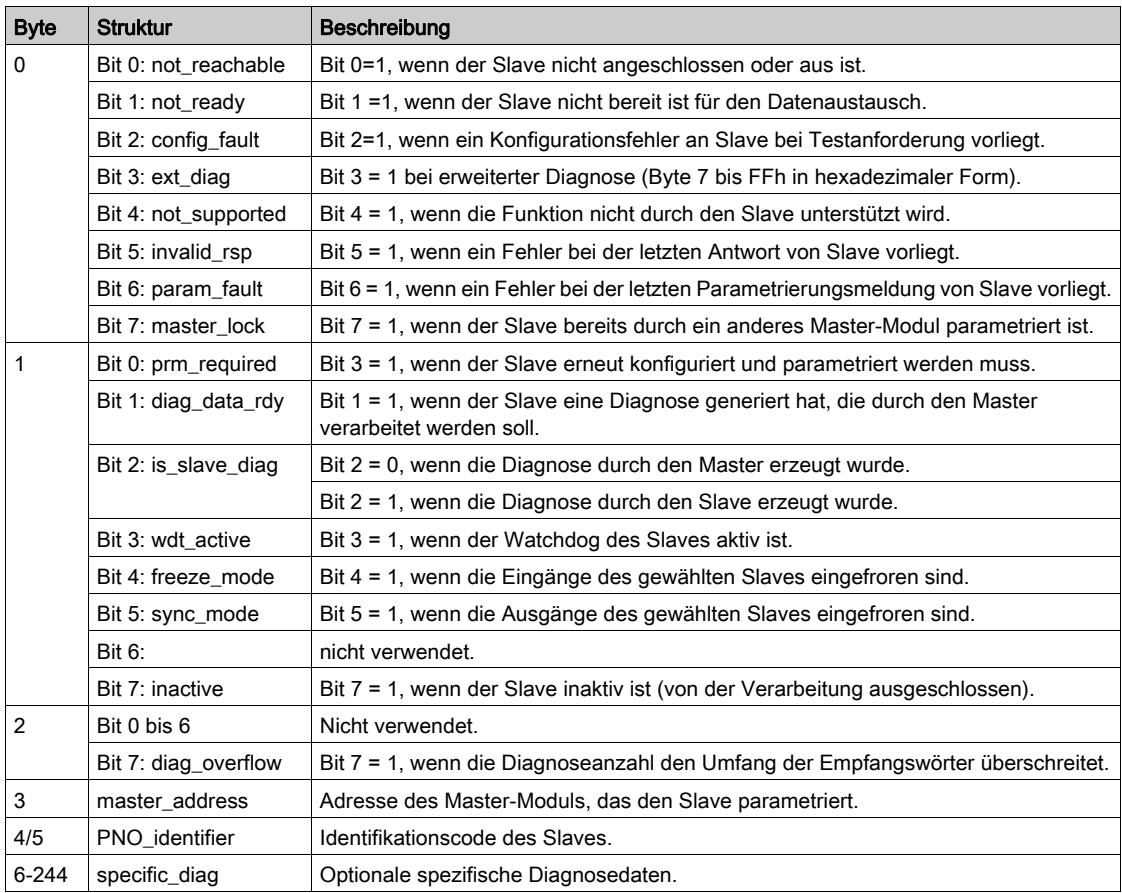

# <span id="page-89-0"></span>Allgemeine Informationen auf einem Slave

## **Einleitung**

Für jeden Slave können die folgenden allgemeinen Informationen mit Hilfe der Funktion SEND\_REQ durch das Modul TSX PBY 100 gelesen werden.

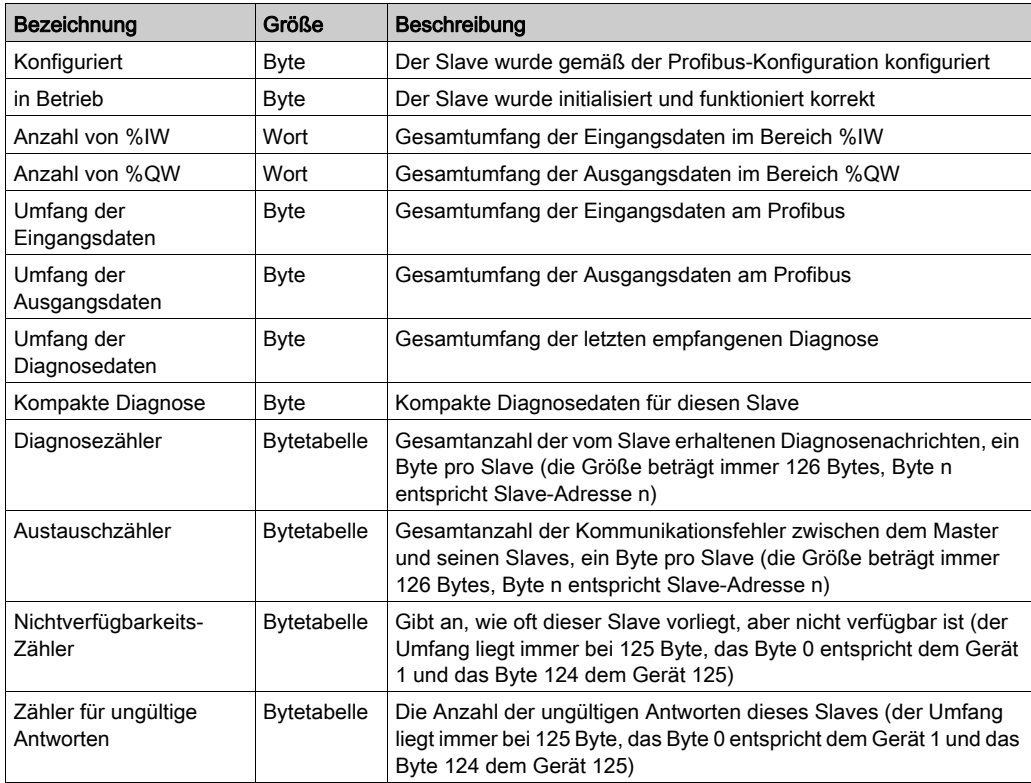

# <span id="page-90-0"></span>Konfigurationsdaten des Slaves

## Auf einen Blick

Das Modul TSX PBY 100 kann die Konfigurationsdaten jedes Slaves mit Hilfe der Funktion SEND\_REQ neu lesen.

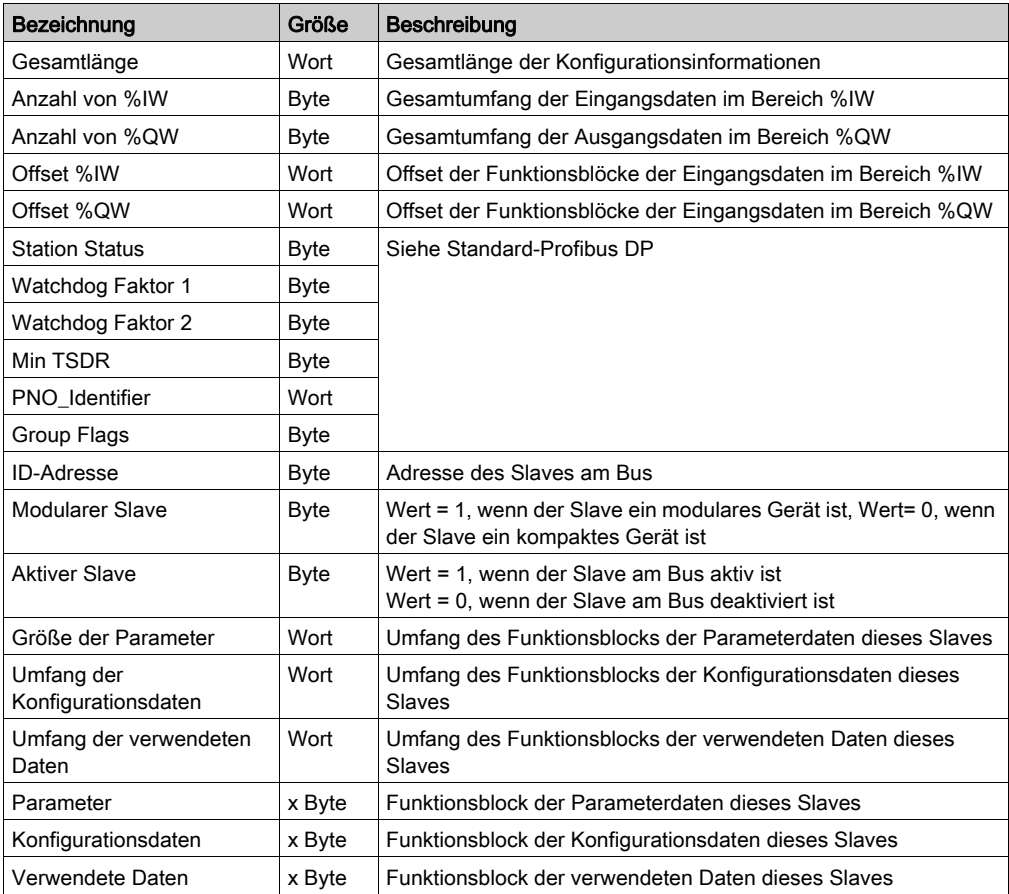

# <span id="page-91-0"></span>Typische Fehler

## 1. Szenario

ERR blinkt

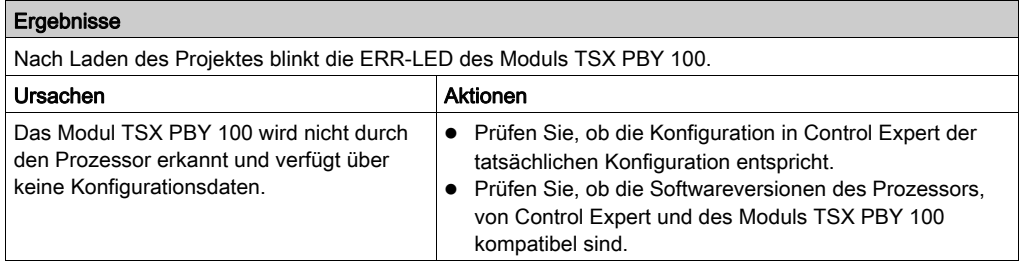

### 2. Szenario

ERR leuchtet

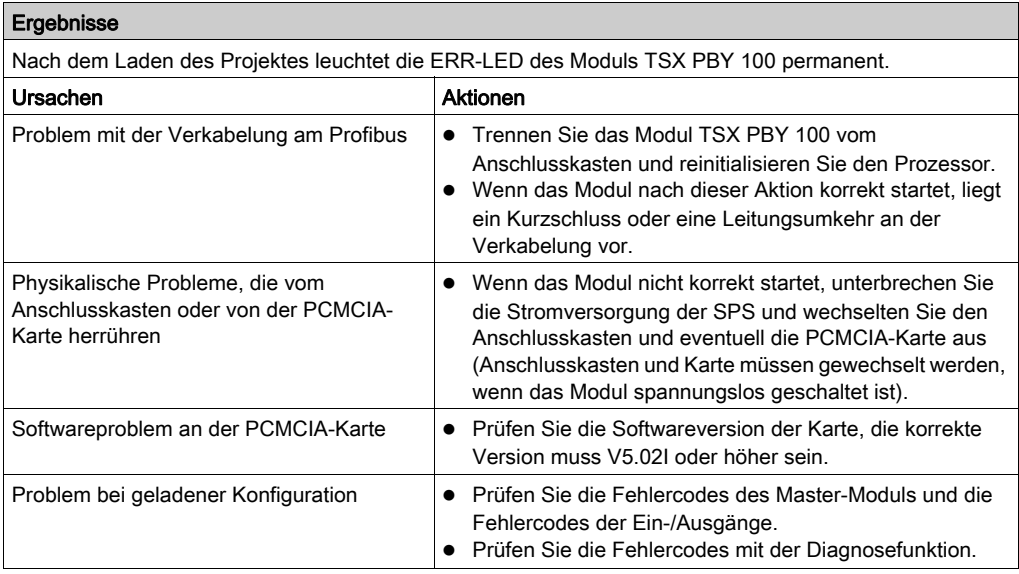

# 3. Szenario

Leitungsfehler

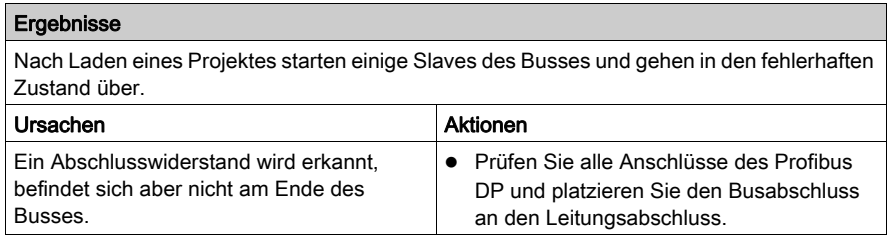

# 4. Szenario

Fehlerhafter Slave

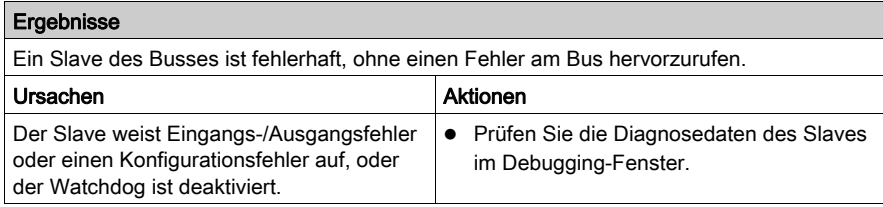

## 5. Szenario

Verzögerung bei Inbetriebnahme des Slaves

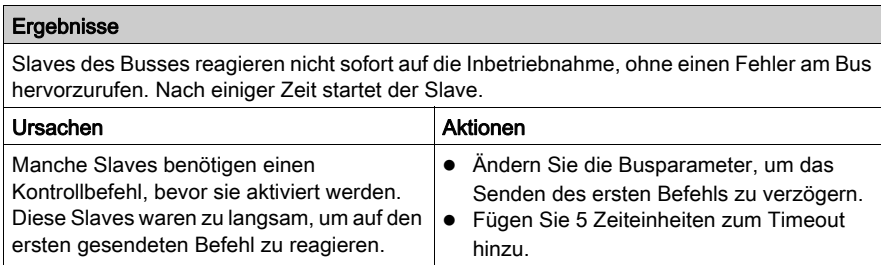

## 6. Szenario

Slaves zeitweilig fehlerhaft

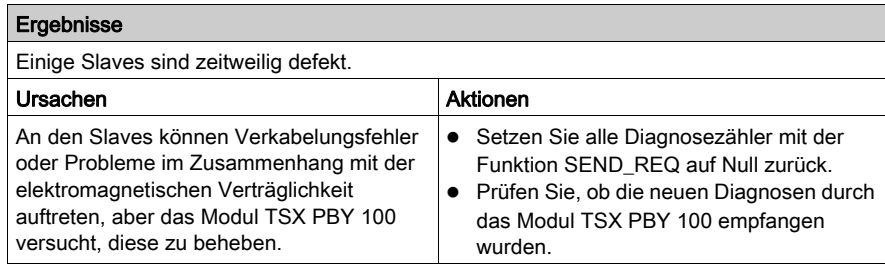

## 7. Szenario

Hardwarefehler am Bus

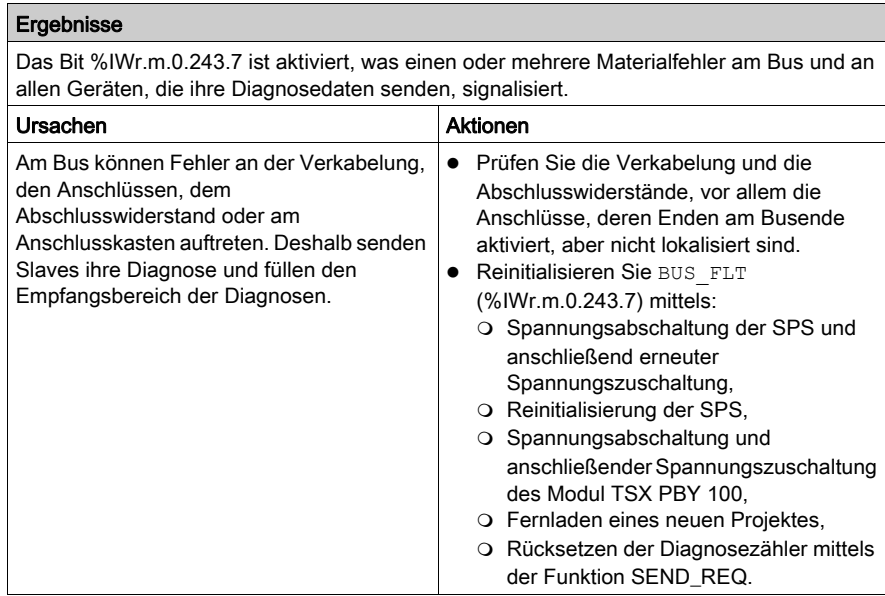

# Kapitel 9 Sprachobjekte der Profibus DP-Kommunikation

### Inhalt dieses Kapitels

In diesem Kapitel werden die mit der Profibus DP-Kommunikation verbundenen Sprachobjekte sowie die verschiedenen Arten ihrer Nutzung beschrieben.

### Inhalt dieses Kapitels

Dieses Kapitel enthält die folgenden Abschnitte:

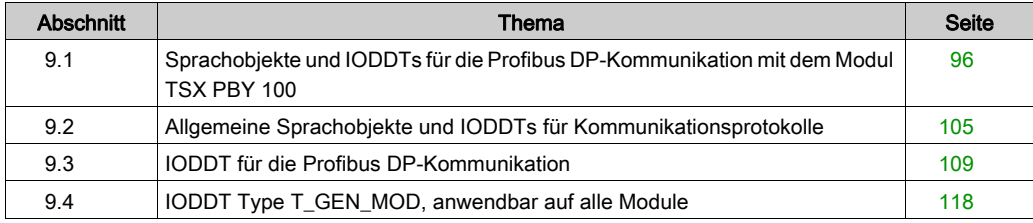

# <span id="page-95-0"></span>Abschnitt 9.1 Sprachobjekte und IODDTs für die Profibus DP-Kommunikation mit dem Modul TSX PBY 100

### Inhalt dieses Abschnitts

Dieser Abschnitt beschreibt allgemein die Sprachobjekte und IODDT für die Profibus DP-Kommunikation mit dem Modul TSX PBY 100.

### Inhalt dieses Abschnitts

Dieser Abschnitt enthält die folgenden Themen:

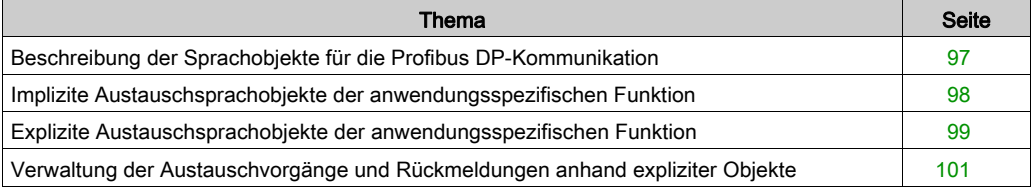

# <span id="page-96-0"></span>Beschreibung der Sprachobjekte für die Profibus DP-Kommunikation

### Allgemein

Der Profibus DP-Kommunikation sind zwei IODDT zugewiesen:

- T\_COM\_STS\_GEN: anwendbar auf alle Kommunikationsprotokolle ausgenommen Fipio und Ethernet,
- $\bullet$  T COM PBY: spezifisch für die Profibus DP-Kommunikation.

HINWEIS: IODDT-Variablen können auf zwei Arten erstellt werden:

- Mit der Registerkarte E/A-Objekte (siehe EcoStruxure™ Control Expert, Betriebsarten)
- Mit dem Dateneditor (siehe EcoStruxure™ Control Expert, Betriebsarten)

### **Sprachobjekttypen**

Jeder IODDT verfügt über einen Satz von Sprachobjekten, die der Steuerung und Überprüfung der Funktionsweise des IODDT dienen.

Es gibt zwei Sprachobjekttypen:

- Objekte mit implizitem Austausch, die automatisch bei jedem Zyklus der mit dem Modul verknüpften Task ausgetauscht werden,
- Sprachobjekte mit explizitem Austausch, die auf Anforderung durch das Projekt mittels expliziter Austauschanweisungen ausgetauscht werden

Der implizite Austausch betrifft den Status von Modulen, Kommunikationssignale, Slaves usw.

Der explizite Austausch ermöglicht die Parametrierung und die Diagnose des Moduls.

# <span id="page-97-0"></span>Implizite Austauschsprachobjekte der anwendungsspezifischen Funktion

### Einführung

Eine integrierte anwendungsspezifische Schnittstelle oder das Hinzufügen eines Moduls erweitert automatisch die Verfügbarkeit von Sprachobjekten zur Programierung dieser Schnittstelle bzw. dieses Moduls.

Diese Objekte entsprechen den Abbildern der Ein-/Ausgänge und Softwareinformationen des Moduls oder der integrierten anwendungsspezifischen Schnittstelle.

### **Grundlagen**

Die Eingänge (%I und %IW) des Moduls werden zu Beginn der Task im Speicher der Steuerung aktualisiert, wenn sich die Steuerung im Modus RUN oder STOP befindet.

Die Ausgänge (%Q und %QW) werden am Ende der Task aktualisiert, jedoch nur, wenn sich die Steuerung im Modus RUN befindet.

HINWEIS: Wenn die Task während des STOP-Betriebs aufgerufen wird, so erfolgt je nach ausgewählter Konfiguration Folgendes:

- Die Ausgänge werden in die Fehlerausweichposition gesetzt (Fehlerausweichmodus).
- Die Ausgänge werden auf ihrem letzten Wert gehalten (Modus "Letzten Wert halten").

#### Abbildung

Das nachstehende Diagramm veranschaulicht den Betriebszyklus einer Steuerungstask (zyklische Ausführung).

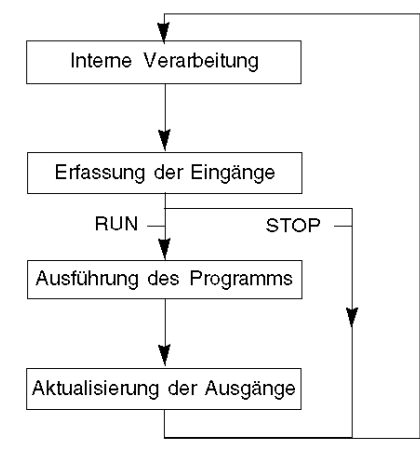

# <span id="page-98-0"></span>Explizite Austauschsprachobjekte der anwendungsspezifischen Funktion

### **Einführung**

Explizite Austauschvorgänge werden über Requests des Anwenderprogramms und mithilfe folgender Anweisungen durchgeführt:

- READ\_STS (Statuswörter lesen)
- WRITE CMD (Befehlswörter schreiben)
- WRITE\_PARAM (Einstellparameter schreiben)
- READ\_PARAM (Einstellparameter lesen)
- SAVE\_PARAM (Einstellparameter speichern)
- RESTORE\_PARAM (Einstellparameter wiederherstellen)

Detaillierte Informationen und Anweisungen finden Sie in der .

Diese Austauschvorgänge gelten für einen Satz von %MW-Objekten desselben Typs (Status, Befehle oder Parameter), die zu einem Kanal gehören.

Diese Objekte können:

- Informationen zum Modul liefern (z. B. Typ des in einem Kanal erkannten Fehlers)
- die Befehlssteuerung des Moduls übernehmen (z. B. Schaltbefehl)
- die Betriebszustände des Moduls definieren (Einstellparameter im Verlauf der Anwendung speichern und wiederherstellen)

HINWEIS: Um mehrere simultane explizite Austauschvorgänge für ein und denselben Kanal zu vermeiden, muss der Wert des Worts EXCH\_STS ( $\text{\%MWT.n.c.0}$ ) des dem Kanal zugeordneten IODDT getestet werden, bevor eine Elementarfunktion zur Adressierung dieses Kanals aufgerufen wird.

HINWEIS: Explizite Austauschvorgänge werden nicht unterstützt, wenn analoge und digitale X80- E/A-Module über ein eX80-Adaptermodul (BMECRA31210) in einer Quantum EIO-Konfiguration konfiguriert sind. Die modulspezifischen Parameter können während des Betriebs nicht über die SPS-Anwendung (PLC) eingestellt werden.

### Allgemeines Prinzip der Verwendung expliziter Anweisungen

Die folgende Abbildung zeigt die verschiedenen Arten expliziter Austauschvorgänge, die zwischen Anwendung und Modul stattfinden können.

#### Anwendung

#### **Modul**

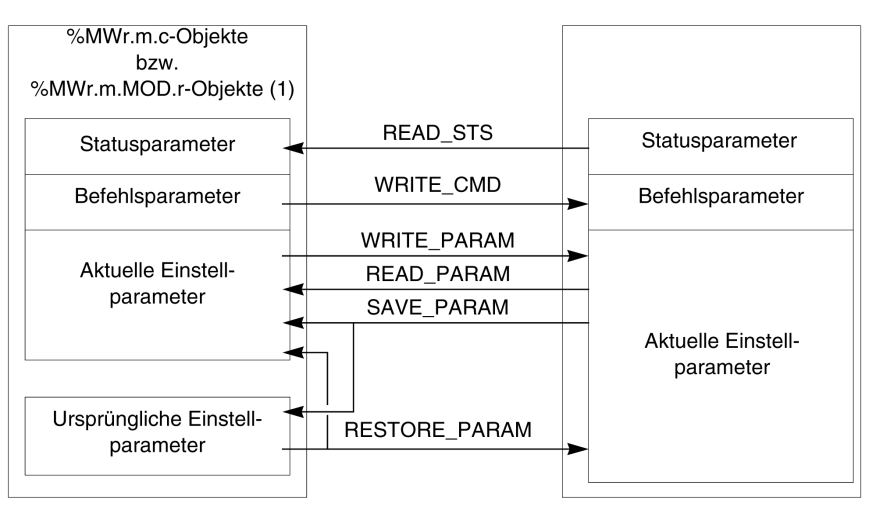

(1) Nur mit den Anweisungen READ\_STS und WRITE\_CMD.

### Verwalten des Austauschs

Während eines expliziten Austauschs muss der Ablauf dieses Austauschs überwacht werden, damit die Daten nur dann berücksichtigt werden, wenn der Austausch ordnungsgemäß durchgeführt wurde.

Hierzu sind zwei Informationstypen verfügbar:

- Informationen zum gerade stattfindenden Austausch [\(siehe](#page-103-0) Seite 104)
- Rückmeldung zum Austausch [\(siehe](#page-103-1) Seite 104)

Die folgende Abbildung zeigt das Prinzip der Austauschverwaltung.

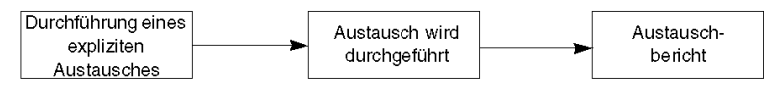

HINWEIS: Um mehrere simultane explizite Austauschvorgänge für ein und denselben Kanal zu vermeiden, muss der Wert des Worts EXCH\_STS ( $\text{MWT.m.c.0}$ ) des dem Kanal zugeordneten IODDT getestet werden, bevor eine Elementarfunktion zur Adressierung dieses Kanals aufgerufen wird.

# <span id="page-100-0"></span>Verwaltung der Austauschvorgänge und Rückmeldungen anhand expliziter Objekte

### Auf einen Blick

Wenn Daten zwischen SPS-Speicher (PLC) und Modul ausgetauscht werden, kann die Berücksichtigung durch das Modul mehrere Taskzyklen erfordern. Zur Verwaltung des Austauschs verfügen alle IODDTs über zwei Wörter:

- EXCH STS (%MWr.m.c.0): Austausch läuft
- EXCH\_RPT (%MWr.m.c.1): Rückmeldung

### HINWEIS:

Je nach Position des Moduls wird die Verwaltung der expliziten Austauschvorgänge (Beispiel: %MW0.0.MOD.0.0) von der Anwendung nicht erkannt:

- Bei rackinternen Modulen erfolgt der explizite Austausch direkt über den lokalen SPS-Bus und wird vor Ende der Ausführungstask abgeschlossen. So ist die Ausführung des Requests READ STS beispielsweise abgeschlossen, wenn das Bit  $%$ MW0.0.mod.0.0 von der Anwendung geprüft wird.
- Bei einem dezentralen Bus (z. B. FIPIO) verläuft der explizite Austausch nicht synchron mit der Ausführungstask, d. h. eine Erkennung durch die Anwendung ist möglich.

### Abbildung

Die folgende Abbildung zeigt die unterschiedlichen, signifikanten Bits für die Verwaltung der Austauschvorgänge:

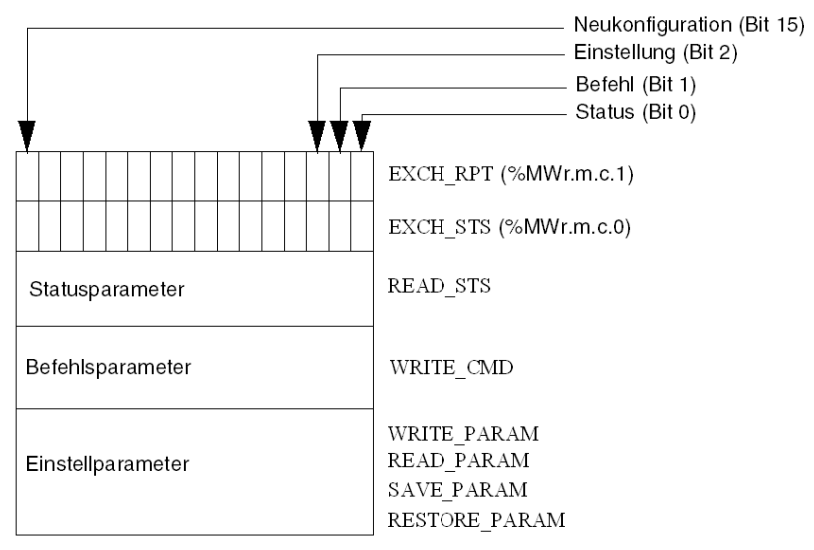

### Beschreibung der signifikanten Bits

Jedes Bit der Wörter EXCH\_STS (%MWr.m.c.0) und EXCH\_RPT (%MWr.m.c.1) ist mit einem Parametertyp verknüpft:

- Bits des Rangs 0 sind den Statusparametern zugeordnet:
	- O Das Bit STS IN PROGR (%MWr.m.c.0.0) gibt an, ob ein Request zum Lesen der Statuswörter ausgeführt wird.
	- $\circ$  Das Bit STS ERR ( $\text{\%MWT.m.c.1.0}$ ) gibt an, ob ein Request zum Lesen der Statuswörter vom Kanal des Moduls angenommen wird.
- Bits des Rangs 1 sind den Befehlsparametern zugeordnet:
	- O Das Bit CMD IN PROGR (%MWr.m.c.0.1) gibt an, ob die Befehlsparameter an den Modulkanal gesendet werden oder nicht.
	- $\circ$  Das Bit CMD ERR ( $\text{\%MWT.m.c.1.1}$ ) gibt an, ob die Befehlsparameter vom Kanal des Moduls angenommen werden.
- Bits des Rangs 2 sind den Einstellparametern zugeordnet:
	- $\circ$  Das Bit ADJ IN PROGR ( $\text{MWT.m.c.0.2}$ ) gibt an, ob die Einstellparameter mit dem Kanal des Moduls ausgetauscht werden (über WRITE\_PARAM, READ\_PARAM, SAVE\_PARAM, RESTORE\_PARAM).
	- $\circ$  Das Bit ADJ ERR ( $\text{MWT.m.c.1.2}$ ) gibt an, ob die Einstellparameter vom Modul angenommen werden. Wenn der Austausch korrekt ausgeführt wird, wird das Bit auf 0 gesetzt.
- Bits des Rangs 15 verweisen auf eine Neukonfiguration des Kanals c des Moduls über die Konsole (Änderung der Konfigurationsparameter und Kaltstart des Kanals).
- $\bullet$  Die Bits r, m und c verweisen auf folgende Elemente:
	- Bit r verweist auf die Racknummer.
	- o Bit **m** bezeichnet die Position des Moduls im Rack.
	- o Bit c gibt die Kanalnummer im Modul an.

HINWEIS: r kennzeichnet die Racknummer, m die Position des Moduls im Rack und c die Kanalnummer im Modul.

HINWEIS: Auf Modulebene sind ebenfalls Austausch- und Rückmeldewörter EXCH STS (%MWr.m.MOD) und EXCH\_RPT (%MWr.m.MOD.1) nach IODDT-Typ T\_GEN\_MOD vorhanden.

### Beispiel

Phase 1: Senden von Daten über die Anweisung WRITE\_PARAM

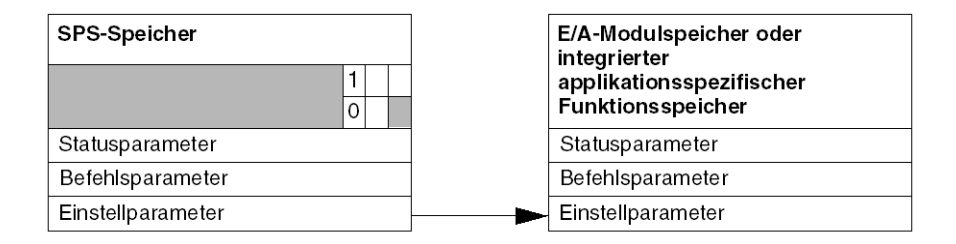

Wenn die Anweisung vom SPS-Prozessor (PLC) verarbeitet wird, wird das Bit Austausch läuft in %MWr.m.c auf 1 gesetzt.

Phase 2: Analyse der Daten durch das E/A-Modul und Rückmeldung

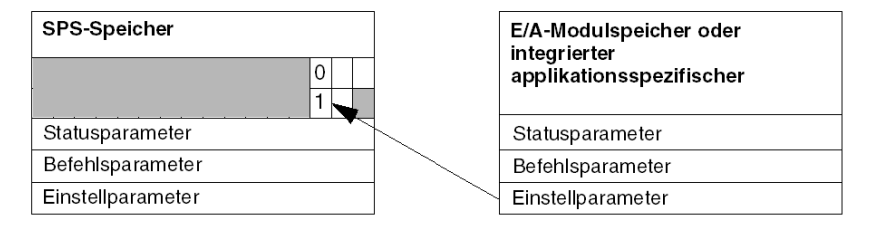

Wenn der Datenaustausch zwischen SPS-Speicher (PLC) und Modul erfolgt, wird die Quittierung durch das Modul über das Bit ADJ\_ERR (%MWr.m.c.1.2) verwaltet.

Dieses Bit liefert folgende Rückmeldungen:

- 0: Fehlerfreier Austausch
- **1: Fehlerhafter Austausch**

HINWEIS: Einstellparameter sind auf Modulebene nicht vorhanden.

### <span id="page-103-0"></span>Ausführungsindikatoren für explizite Austauschvorgänge: EXCH\_STS

Die nachstehende Tabelle enthält die Steuerbits für den expliziten Austausch: EXCH\_STS (%MWr.m.c.0)

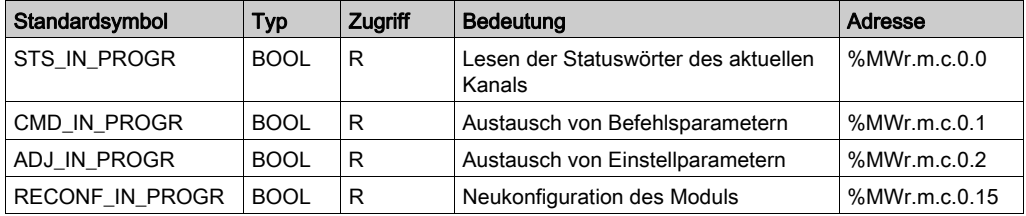

HINWEIS: Wenn das Modul nicht vorhanden oder getrennt ist, werden die expliziten Austauschobjekte (z. B. READ\_STS) nicht an das Modul gesendet (STS\_IN\_PROG (%MWr.m.c.0.0), die Wörter werden jedoch aktualisiert.

### <span id="page-103-1"></span>Rückmeldung zum expliziten Austausch: EXCH\_RPT

Die nachstehende Tabelle enthält die Rückmeldebits: EXCH\_RPT (%MWr.m.c.1)

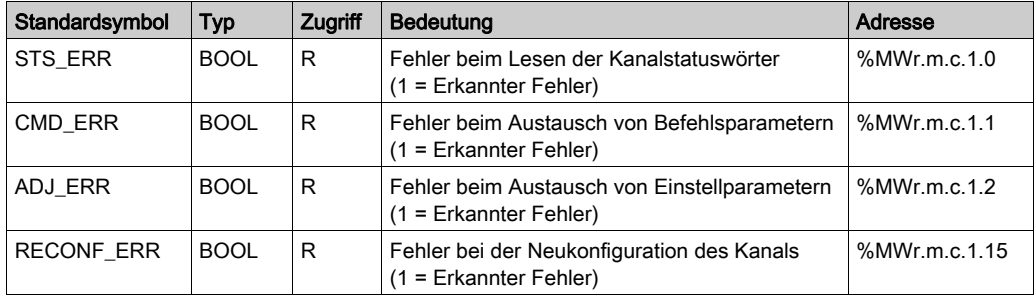

### Verwendung des Zählmoduls

In der nachstehenden Tabelle werden die Vorgänge zwischen einem Zählmodul und dem System nach dem Einschalten beschrieben:

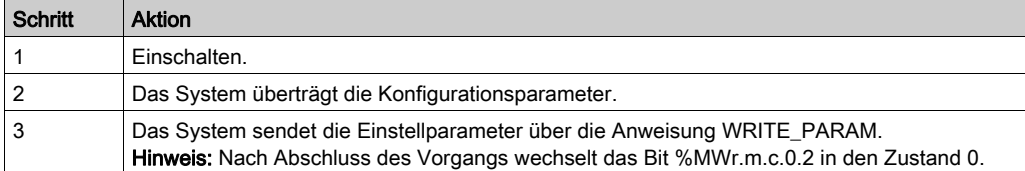

Wenn der Befehl WRITE\_PARAM zu Beginn der Anwendung ausgegeben wird, müssen Sie warten, bis das Bit %MWr.m.c.0.2 auf 0 steht.

# <span id="page-104-0"></span>Abschnitt 9.2 Allgemeine Sprachobjekte und IODDTs für Kommunikationsprotokolle

### Inhalt dieses Abschnitts

Dieser Abschnitt beschreibt die generischen Sprachobjekte und IODDTs, die sich auf alle Kommunikationsprotokolle beziehen.

### Inhalt dieses Abschnitts

Dieser Abschnitt enthält die folgenden Themen:

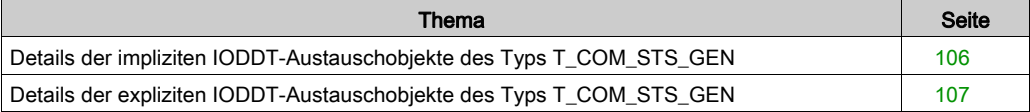

# <span id="page-105-0"></span>Details der impliziten IODDT-Austauschobjekte des Typs T\_COM\_STS\_GEN

## **Einleitung**

Die folgende Tabelle beschreibt die Objekte mit implizitem Austausch des IODDT-Typs T\_COM\_STS\_GEN, der für alle Kommunikationsprotokolle außer Fipio und Ethernet anwendbar ist.

### Fehlerbit

In der nachfolgenden Tabelle wird die Bedeutung des Fehlerbits CH\_ERROR (%Ir.m.c.ERR) aufgeführt.

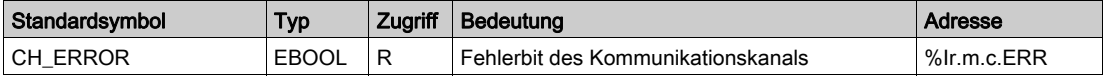

# <span id="page-106-0"></span>Details der expliziten IODDT-Austauschobjekte des Typs T\_COM\_STS\_GEN

### **Einleitung**

Dieser Abschnitt beschreibt die Objekte mit explizitem Austausch des IODDT-Typs T\_COM\_STS\_GEN, der auf alle Kommunikationsprotokolle außer Fipio und Ethernet anwendbar ist. Der Teil umfasst die Objekte des Typs Wort, deren Bits eine besondere Bedeutung haben. Diese Objekte werden nachfolgend detailliert beschrieben.

Beispiel für die Vereinbarung einer Variablen: IODDT\_VAR1 des Typs T\_COM\_STS\_GEN

### Anmerkungen

- Prinzipiell wird die Bedeutung der Bits für den Status 1 dieses Bits angegeben. In speziellen Fällen wird jeder Status des Bits erläutert.
- Es werden nicht alle Bits verwendet.

### Ausführungsindikatoren eines expliziten Austauschs: EXCH\_STS

In der nachfolgenden Tabelle wird die Bedeutung der Austauschsteuerungsbits des Kanals EXCH STS (%MWr.m.c.0) aufgeführt.

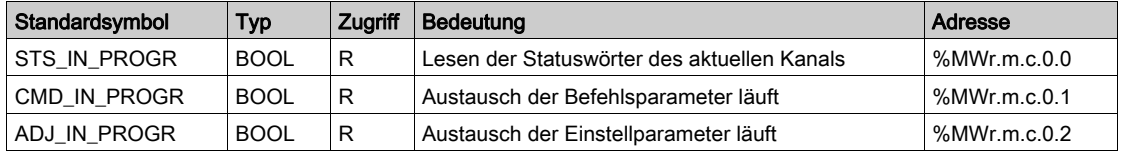

### Protokoll des expliziten Austauschs: EXCH\_RPT

Die folgende Tabelle verdeutlicht die Bedeutung der Austauschberichtbits EXCH\_RPT (%MWr.m.c.1).

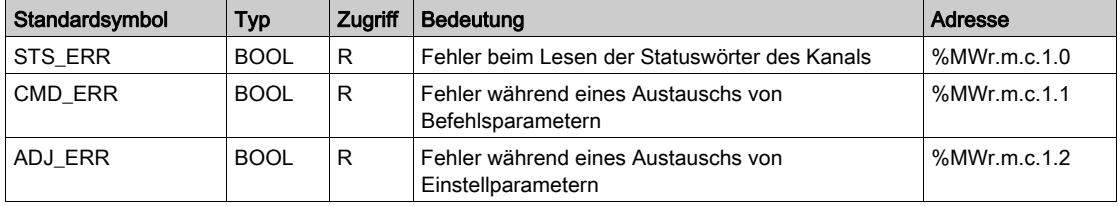

# Kanalspezifische Standardfehler, CH\_FLT

In der folgenden Tabelle wird die Bedeutung der Bits des Statuswortes CH\_FLT (%MWr.m.c.2) aufgeführt. Der Lesevorgang wird durch einen READ\_STS(IODDT\_VAR1) ausgeführt.

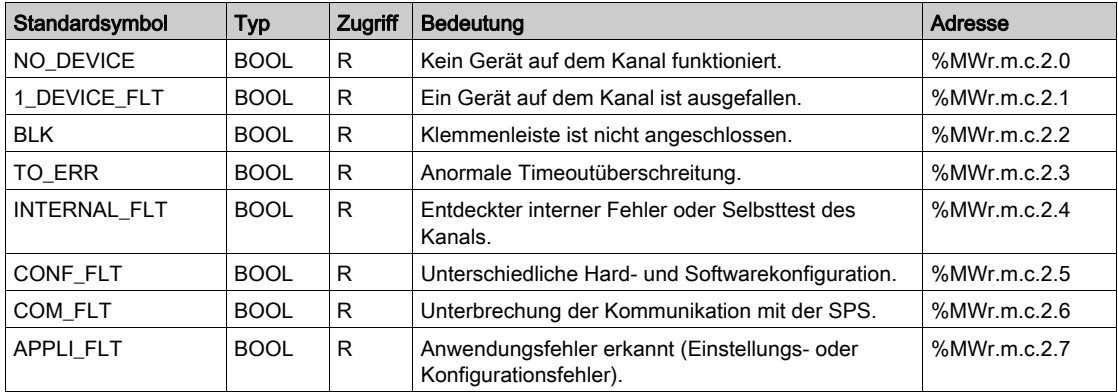
# <span id="page-108-0"></span>Abschnitt 9.3 IODDT für die Profibus DP-Kommunikation

#### Inhalt dieses Abschnitts

Dieser Abschnitt beschreibt die Sprachobjekte und die IODDT für die Profibus DP-Kommunikation mit dem Modul TSX PBY 100.

#### Inhalt dieses Abschnitts

Dieser Abschnitt enthält die folgenden Themen:

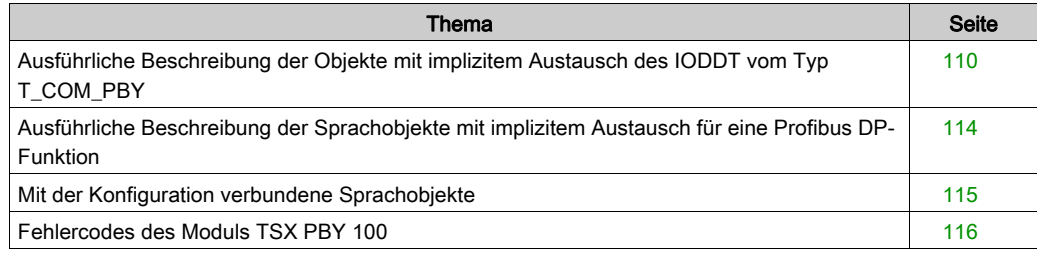

### <span id="page-109-0"></span>Ausführliche Beschreibung der Objekte mit implizitem Austausch des IODDT vom Typ T\_COM\_PBY

#### Auf einen Blick

In der nachfolgenden Tabelle sind die Objekte mit implizitem Austausch des IODDT vom Typ T\_COM\_PBY beschrieben, die sich auf die Profibus DP-Kommunikation beziehen.

#### **Fehlerbit**

In der nachfolgenden Tabelle ist die Bedeutung des Fehlerbits CH\_ERROR (%Ir.m.c.ERR) aufgeführt.

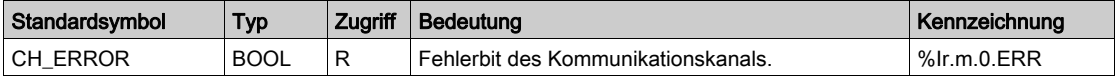

#### **Statusbits**

In der nachfolgenden Tabelle ist die Bedeutung der Bits des Statuswortes (%IWr.m.0.242) aufgeführt.

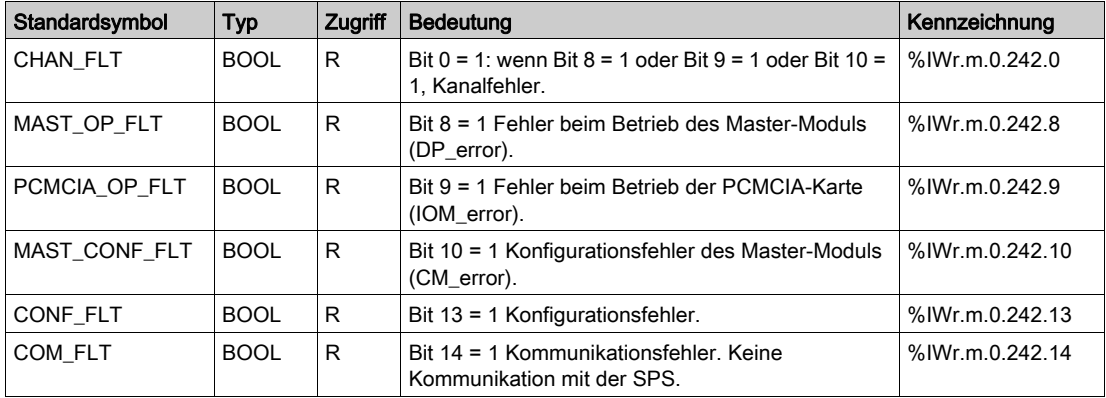

#### **Statusbits**

Die nachfolgende Tabelle beschreibt die Bedeutung der Bits des Statuswortes STS\_243 (%IWr.m.0.243).

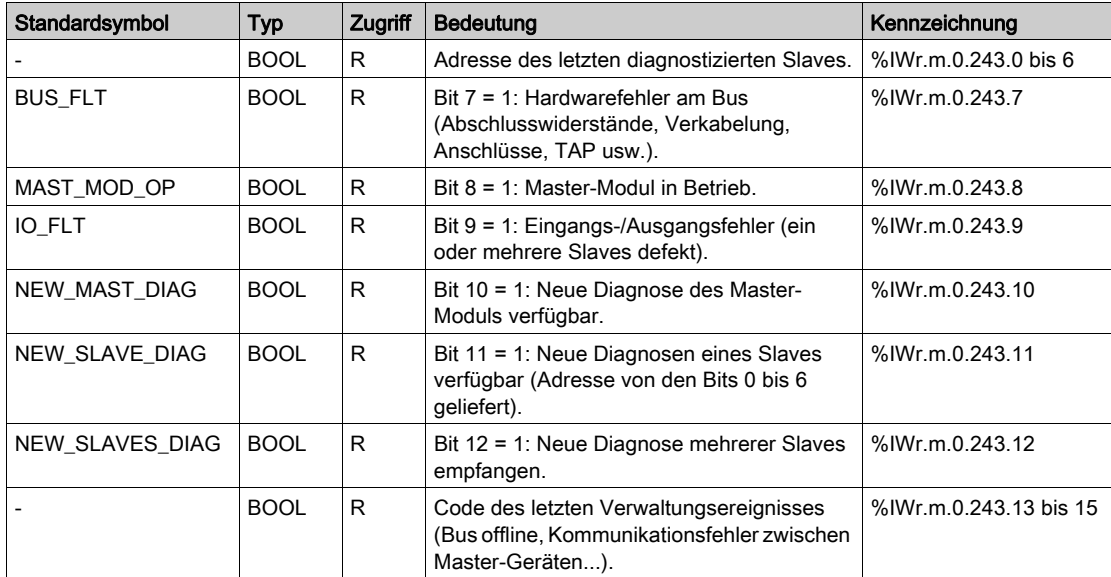

#### **Diagnosebits**

Die nachfolgende Tabelle beschreibt die Bedeutung der Bits des Diagnosewortes (%IWr.m.0.244).

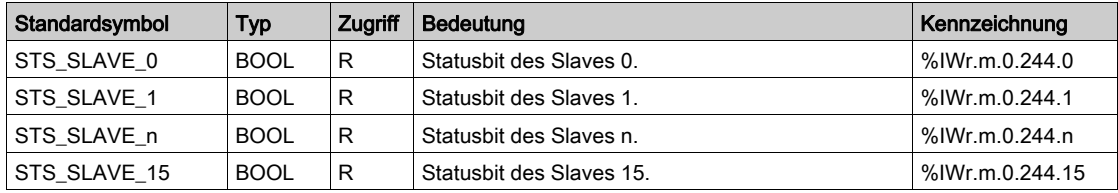

#### **Diagnosebits**

Die nachfolgende Tabelle beschreibt die Bedeutung der Bits des Diagnosewortes (%IWr.m.0.245).

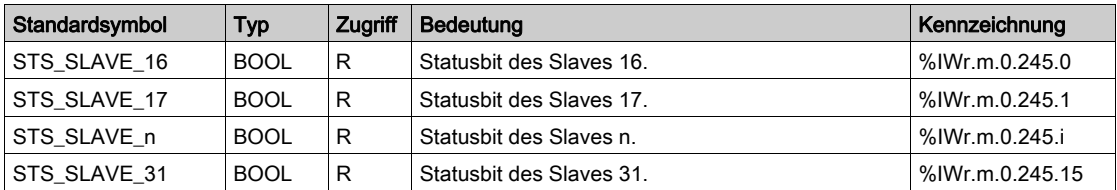

#### **Diagnosebits**

Die nachfolgende Tabelle beschreibt die Bedeutung der Bits des Diagnosewortes (%IWr.m.0.246).

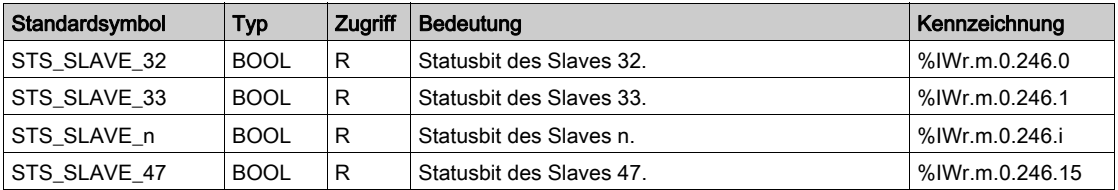

#### **Diagnosebits**

Die nachfolgende Tabelle beschreibt die Bedeutung der Bits des Diagnosewortes (%IWr.m.0.247).

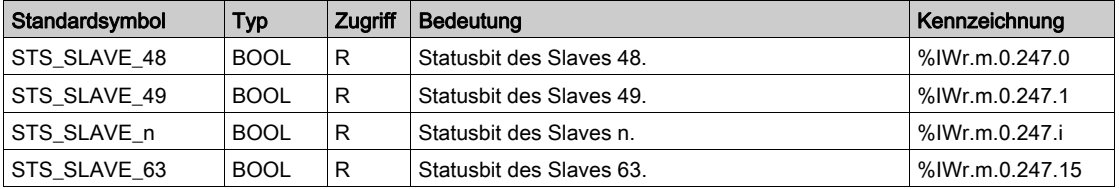

#### **Diagnosebits**

Die nachfolgende Tabelle beschreibt die Bedeutung der Bits des Diagnosewortes (%IWr.m.0.248).

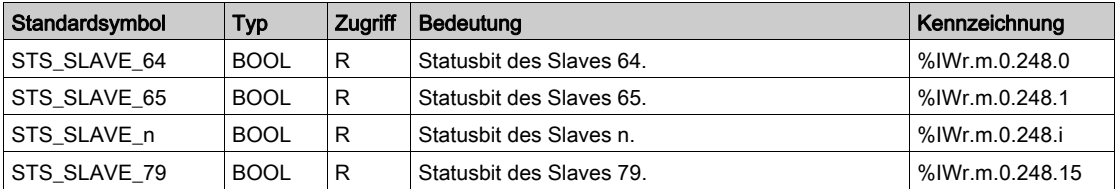

#### **Diagnosebits**

Die nachfolgende Tabelle beschreibt die Bedeutung der Bits des Diagnosewortes (%IWr.m.0.249).

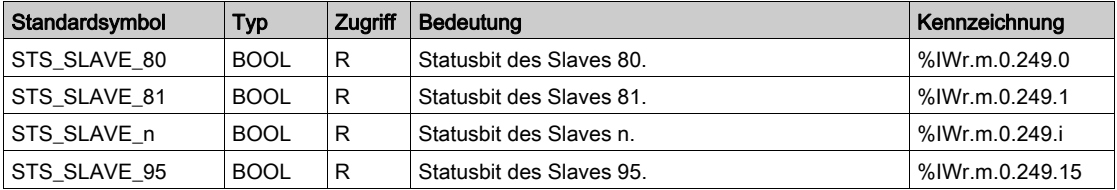

#### **Diagnosebits**

Die nachfolgende Tabelle beschreibt die Bedeutung der Bits des Diagnosewortes (%IWr.m.0.250).

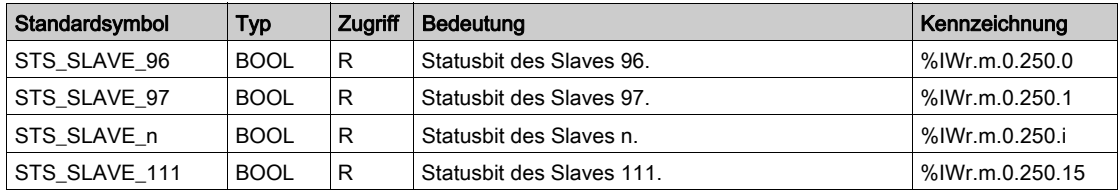

#### **Diagnosebits**

Die nachfolgende Tabelle beschreibt die Bedeutung der Bits des Diagnosewortes (%IWr.m.0.251).

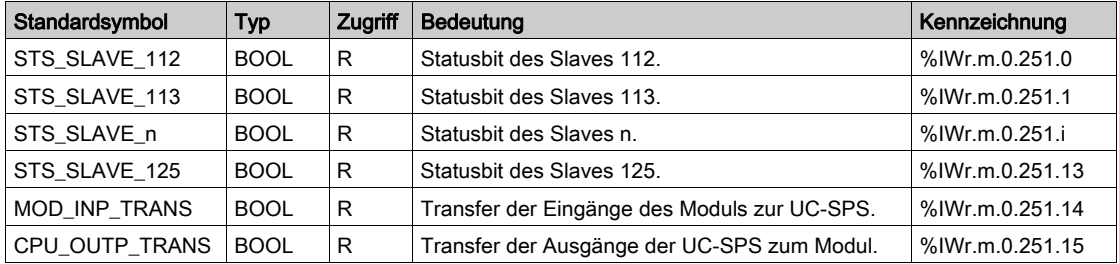

#### Fehlerworte und -codes

Die nachfolgende Tabelle beschreibt die Bedeutung der Worte MAST\_ERR\_COD (%IWr.m.0.252) und IO\_ERR\_COD (%IWr.m.0.253).

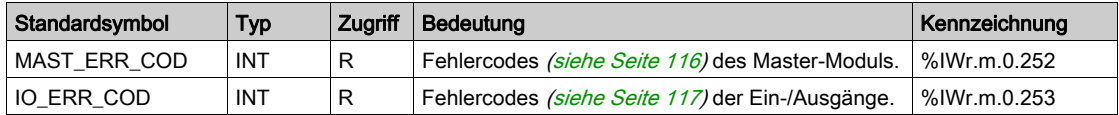

### <span id="page-113-0"></span>Ausführliche Beschreibung der Sprachobjekte mit implizitem Austausch für eine Profibus DP-Funktion

#### Auf einen Blick

In den nachfolgenden Tabellen werden die Sprachobjekte für Profibus DP-Kommunikation beschrieben. Diese Objekte sind nicht in die IODDTs integriert.

#### Liste der Objekte mit implizitem Austausch

In der nachfolgenden Tabelle sind die Objekte mit implizitem Austausch aufgeführt.

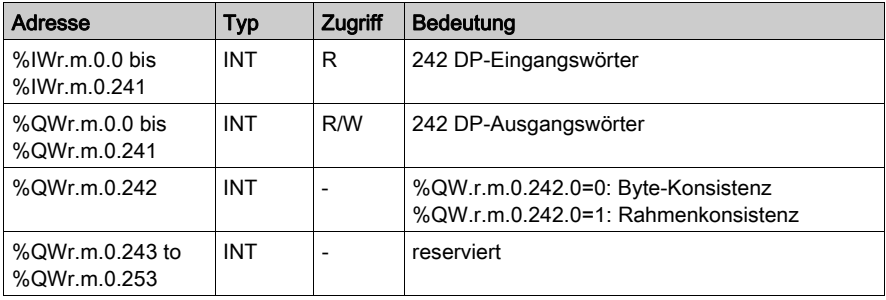

Der E/A-Austauschmodus (%QWr.m.0.242) ist mit PBY-Firmware ab Version V1.3IE14 verfügbar und erfordert eine CPU 2.1-Betriebssystemversion (oder höher).

Das Anwendungsprogramm kann zwischen den folgenden E/A-Austauschmodi umschalten:

- E/A-Austauschmodus mit Byte-Konsistenz (empfohlen für digitale E/A): %QW.r.m.0.242.0=0 ==> Byte-weise Datenkonsistenz innerhalb des Profibus-Rahmens, mit hoher Leistung. Keine Gewährleistung, dass alle Daten eines Profibus-Rahmens innerhalb eines SPS-Zyklus für Konsistenz aktualisiert werden.
- E/A-Austauschmodus mit Rahmen-Konsistenz (empfohlen für analoge E/A): %QW.r.m.0.242.0=1 ==> Datenkonsistenz für die gesamte Länge des Profibus-Rahmens, mit reduzierter Leistung. In diesem Modus werden alle Daten der jeweiligen Profibus-Rahmens innerhalb eines SPS-Zyklus für Konsistenz aktualisiert.

## <span id="page-114-0"></span>Mit der Konfiguration verbundene Sprachobjekte

#### Auf einen Blick

Auf dieser Seite sind alle Konfigurations-Sprachobjekte für eine Profibus DP-Kommunikation beschrieben. Diese Objekte sind nicht in die IODDT integriert; sie können vom Anwendungsprogramm angezeigt werden.

#### Interne Konstanten

In nachstehender Tabelle werden die internen Konstanten beschrieben:

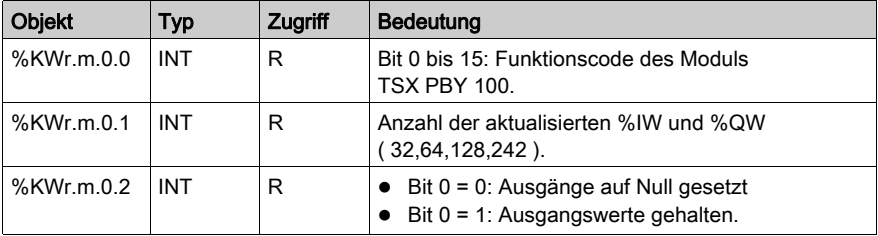

## <span id="page-115-2"></span><span id="page-115-0"></span>Fehlercodes des Moduls TSX PBY 100

### <span id="page-115-1"></span>Master-Modul (MAST\_ERR\_COD)

Verwaltung der internen Konfiguration des Moduls TSX PBY 100

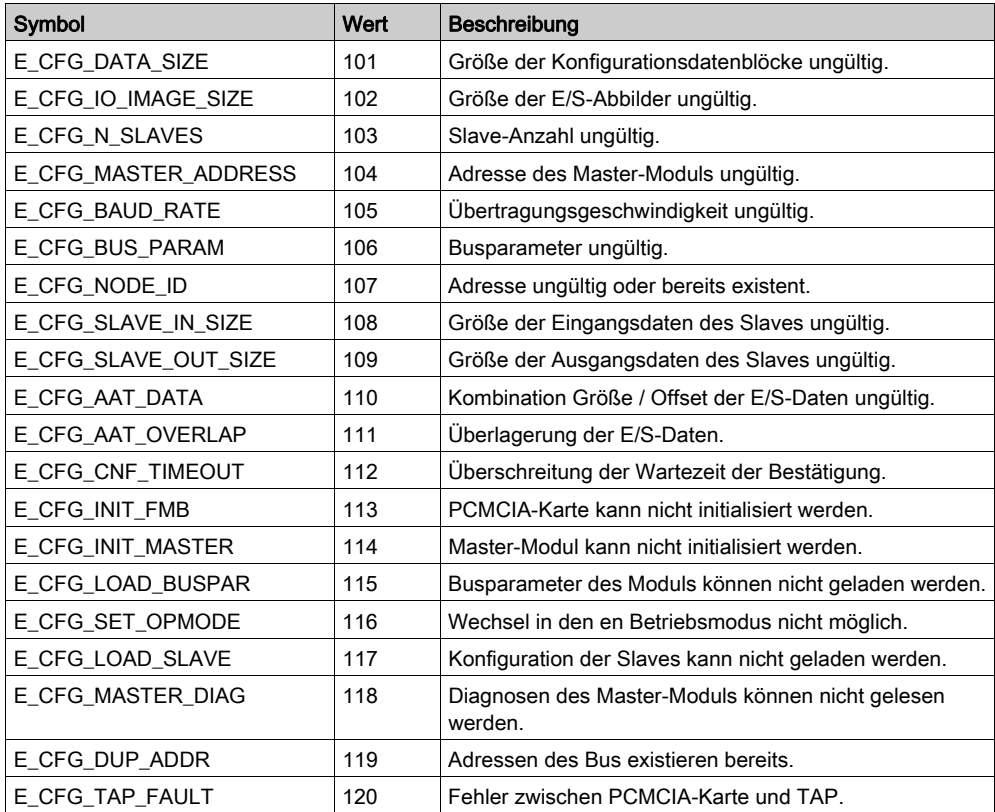

### <span id="page-116-0"></span>Ein-/Ausgänge (IO\_ERR\_COD)

Verwaltung der Ein-/Ausgänge des Moduls TSX PBY 100

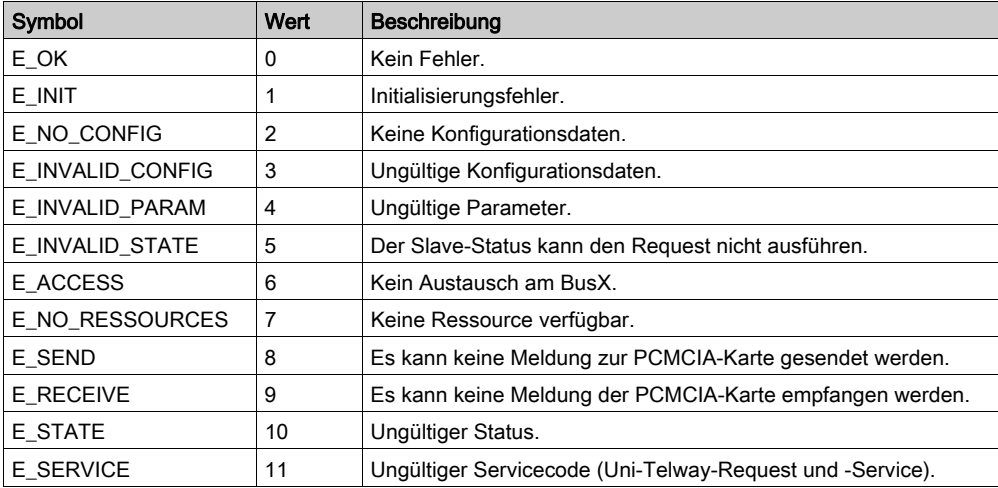

# <span id="page-117-0"></span>Abschnitt 9.4 IODDT Type T\_GEN\_MOD, anwendbar auf alle Module

### Details zu den Sprachobjekten des IODDT-Typs T\_GEN\_MOD

#### Einführung

Module von Steuerungen der Baureihe Premium verfügen über einen zugeordneten IODDT des Typs T\_GEN\_MOD.

#### Anmerkungen

- Prinzipiell wird die Bedeutung der Bits für den Bitstatus 1 angegeben. In besonderen Fällen wird jeder Status des Bits erläutert.
- Es werden nicht alle Bits verwendet.

#### Liste der Objekte

In der folgenden Tabelle werden die Objekte des IODDT aufgeführt:

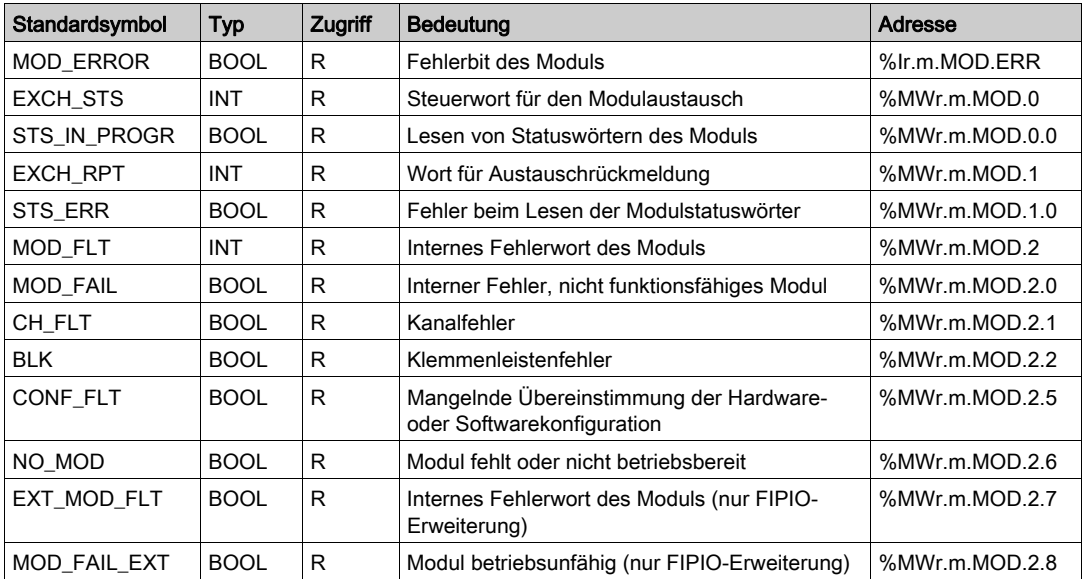

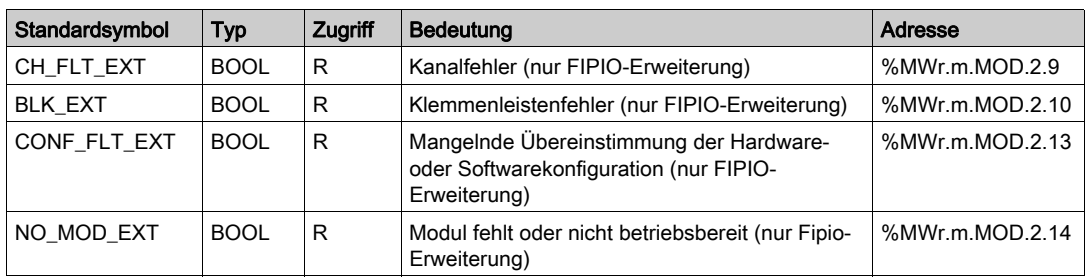

# **Index**

# A

Adressierung Topologisch, [50](#page-49-0) Anschließen, [34](#page-33-0)

# D

Datei, [60](#page-59-0) Debuggen, [75](#page-74-0) Diagnose, [81](#page-80-0), [82](#page-81-0), [87](#page-86-0)

# E

Einbau, [35](#page-34-0) Eingangs-/Ausgangszuordnung, [52](#page-51-0)

## F

FAQs, [92](#page-91-0) Fehlercodes, [116](#page-115-2)

# K

Kanaldatenstruktur für alle Module T\_GEN\_MOD, [118](#page-117-0) Kanaldatenstruktur für Kommunikationsprotokolle T\_COM\_STS\_GEN, [105](#page-104-0) Kanaldatenstruktur für Profibus DP-Module T\_COM\_PBY, [109](#page-108-0) Konfigurieren, [55](#page-54-0) Konformität, [39](#page-38-0)

### L

Leistungen, [23](#page-22-0)

### P

Parametereinstellungen, [96](#page-95-0)

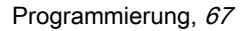

# T

T\_COM\_PBY, [109](#page-108-0) T\_GEN\_MOD, [118](#page-117-0) Topologien, [17](#page-16-0) TSXPBY100, [29](#page-28-0)